## Congratulazioni per I'acquisto di questo apparato

L

Il JRC IST-145/245 è un ricetrasmettitore di altissima qualità, basato sull'applicazione del know-how che la Japan Radio Company ha sviluppato in anni e anni di presenza sul mercato, oltre che sulle preziose indicazioni ricevute dai numerosi utilizzatori del JST-135.

Il modo migiiore per familiarízzare con le numerose funzioni operative che questo apparato è in grado di svolgere consiste nel leggere attentamente questo manuale, che contiene tutte le indicazioni e illustra tutte le procedure necessarie.

Ogni JRC IST-I45/245 è stato prodotto con metodi volti all'ottenimento delle più elevate prestazioni, ed è stato sottoposto a rigorosi controlli qualitativi. Il distributore locale sarà comunque a vostra disposizione nel caso in cui riscontriate qualsiasi inconveniente.

## **ATTENZIONE**

L'uso di un apparato radio ricetrasmittente è vincolato all'osservanza di tutte le norme legislative vigenti nel Paese In cui esso viene utilizzato. Raccomandiamo ad ogni utente di osservare con scrupolo sia le leggi attualmente in vigore che le consuetudini operative in uso tra i radioamalori, ln modo che I'uso dell'apparato non provochi inconvenienti legalmente perseguibili e socialmenle o moralmente riprovevoli.

## Accessori in dotazione

Si raccomanda di controllare che l'imballo dell'apparato contenga i seguenti accessori in dotazione:

- O Manuale di istruzioni per I'uso @ Connettore per unità esteme (25 pin) **@ Connettore per amplif. lineare (15 pin)** ........ 1 @ Fusibile (10A) ..........2
- @ Cavo di collegamento a rete ..........".............. I

Si consiglia di conservare sia l'imballo originale che il presente manuale.

**FTO I L-LIVE HIMTERNATIONAL** 

## **INDICE**

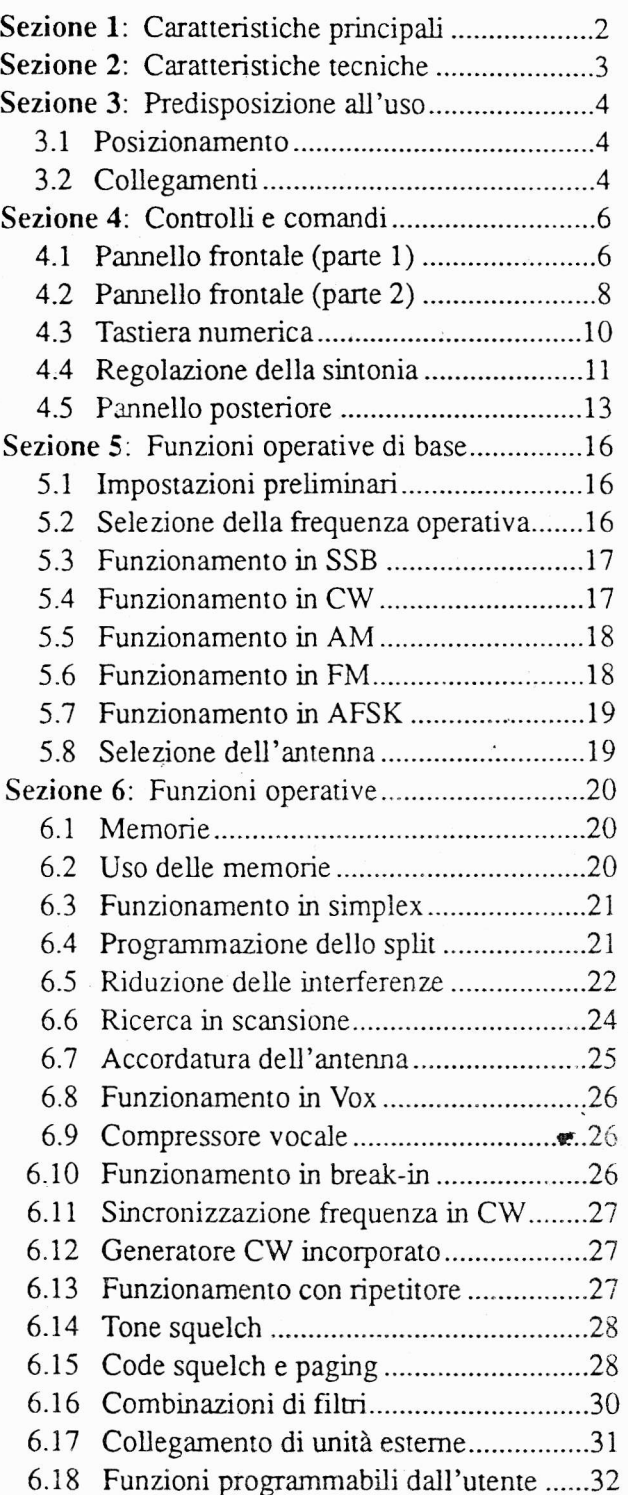

 $\mathcal{I}$ 

JRC JST-145/245

# Sezione 1: Caratteristiche principali

## 1. Ampio display a cristalli liquidi e comandi ergonomici

L'ampio display LCD a colori visualizza non solo la frequenza, il modo operativo e l'ampiezza di banda IF, ma anche il livello del segnale in ingresso e quello della porenza RF in uscita. La disposizione dei comandi relativi al controllo della frequenza, alla selezione della banda, del VFO, della risoluzione a 10 Hz e dello split di frequenze si rivela inolre panicolarmente funzionale durante i QSY veloci.

## 2. Stadio di amplificazione a MOSFET

I MOSFET SEPP (Single-Ended-Push-Pull) utilizzati nel driver e nello stadio finale prowedono alla copenura della gamma da 1.9 MHz a 50 MlIz (28 MHz per il JST-145), offrono un'eccellente linearità e garantiscono una distorsione estremamente contenuta, mentre la soppressione delle armoniche di ordine più elevato riduce la possibilità di Focurare interferenze ad impianti TV.

## 3. Sistema di sintonia variabile

Il JST-145/245 utilizza il medesimo sistema di sintonia variabile (nel quaJe un doppio circuito di sintonia con diodi è controllato dalla CPU) che equipaggia i ricetrasmettitori professionali JRC, e che oltre a ridurre le interferenze esterne alla banda migliora le caratteristiche globali del segnale ricevuto.

## 4. Accordatore automatico d'antenna

A differenza dei convenzionali accordatori d'anrenna del tipo a condensatore variabile, quello del JST-245 , <sup>I</sup>mabili in grado di controllare i condensatori e le bobine. (opzionaìe per il JST-145) è basato su memorie program-

## 5. Costruzione heavy-duty

I transistor FET ad effetto di campo con elevata resistenza intrinseca al sovraccarico, lo stadio di alimentazione abbondantemente dimensionato e l'efficientissimo sistema di raffreddamento garantiscono la massima stabilità delle presazioni anche dopo ore e ore di funzionamento ininrerrolto.

## 6. Triplo ingresso d'antenna con selettore sul pannello frontale

Il JST-145/245 è doaro di riplo ingresso d'anrenna e di selettore sul pannello frontale, che consentono di selezionare l'antenna più idonea in base alla banda in cui si opera. I dati operativi di ciascuna antenna possono essere memoriz-7<sub>ati</sub>

## 7- Sintetizzatore digitale a basso rumore

L'esclusivo sintetizzatore digitale diretto, con incremenro da 2 llz, garantisce segnali locali con basso rumore di fase. Per tutte le frequenze locali viene utilizzato un singolo oscillatore di riferimento, che garantisce la massima stabi-<br>Iità della frequenza.

## 8. Sistemi avanzati per la relezione delle interfefenze

- Controllo dell'ampiezza di banda
- La banda passante del filtro IF è continuamente
- variabile, al fine di eliminare le inrerferenze (opzio-
- rale per il JST-145).
- . Scostamento della banda passante

La frequenza apparente di centro banda del filtro IF puÒ essere shiftata verso l'alto oppure verso il basso.

## . Nolse blanker

Il noise blanker che equipaggia sia il JST-145 che il JST-245 è in grado dì ridurre significativamente i disturbi di tipo impulsivo.

. Filtro di notch con tracking autornatico

Il filtro di notch elimina le interferenze di battimento adiacenú al segnale sintonizzato, e quando si cambia la frequenza del VFO "segue" automaticamente la frequenza che inerferisce.

. Reverse

Questa funzione inverte lo spettro audio ricevuto e migliora la qualiua dell'ascolto in caso di interferenze in CW.

## 9. Memorie

## . Memoria di banda

In ognuna di esse è possibile memorizzare non solo la frequenza, il modo operativo, l'ampiezza di banda IF e il conrollo automatico del guadagno, ma anche l'antenna da selezionare. E' inoltre possibile effettuare un QSY veloce richiamando istantaneamente l'ultimo stato operativo di ogni banda.

## $\lor$   $\cdot$  200 canali di memoria

Sono disponibili 200 canali di memoria, in ognuno dei quali si possono memorizzare tutti i dati relarivi a frequenza, modo, AGC, antenna, separazione e scosamento delle frequenze, tone squelch ed eventuale attivazione o disattivazione dell'amplificatore RF.

## 10. lnterfaccia standard RS-232C per ll controllo tramite PC

Sia il JST-145 che il JST-245 sono dotati di un'interfaccia RS-232C, che permette di controllare il funzionamento dell'apparato per mezzo di un personal computer. lnolue, tutte le impostazioni operative possono essere memorizzate dal PC, in modo da otrenere una eccezionale versatilita d'uso.

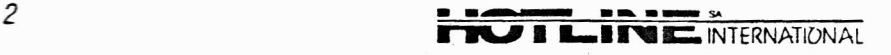

JRC JST.I45/245

I t il-:  $\mathbb{Z}$ 

> ,! r"!

 $\int$ 

# Sezione 2: Caratteristiche tecniche

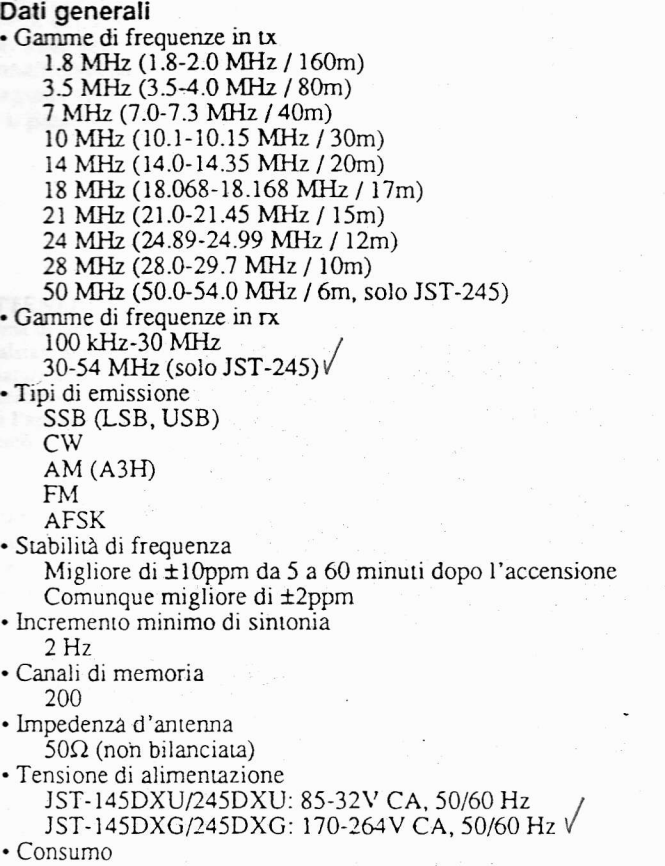

- Rx (senza segnale): circa 90VA Tx: circa 900VA (JST-l45DX/245DX, con uscita di l50w)
- Dimensioni L x A x P: 350 x 130 x 305 mm (3ó5 x 134 x345 mm sporgenze incluse)
- . Peso Circa l2 kg

# Sezione di trasmissione<br>• Potenza in uscita

- Potenza in uscita<br>JST-145DX/245DX: regolabile da 15W a 150W  $(A^{H=3}/50)$ • Modulazione
- SSB, AM (A3H) e AFSK: modulazione bilanciata FM: modulazione di reattanza
- . Rappono di soppressione della ponanle 50 dB min.
- . Rappono di soppressione della banda larerale 60 dB min.
- . Emissioni spurie  $-40$  dB max.
- . Distorsione di intermodulazione del terzo ordine -38 dB max.
- Risposta in frequenza
- 400-2.ó00 llz (enro 6 dB, in SSB)
- · Deviazione massima di frequenza t5 kllz
- . Impedenza ingresso microfonico  $600\Omega$

## Sezione di ricezione

- . Sistemi di ricezione SSB, CW, AM e AFSK: supereterodina a conversione [quadrupla
- FM: Supereterodina a conversione tripla
	-
- Frequenze intermedie:<br>Prima: 70.445 MHz<br>Seconda: 9.455 MHz Seconda: 9.455 MHz<br>Terza: 455 kHz<br>Ouarta: 97 kHz
	- $97$  kHz
- . Sensibiliù

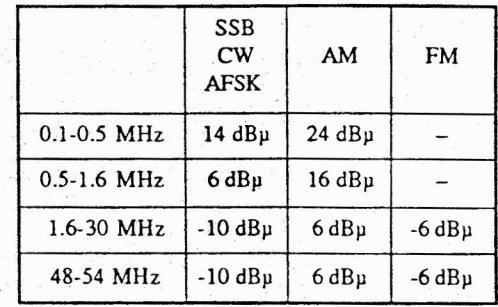

- (SSB, CW, AM e AFSK: a l0 dB di rapporto S/R; FM: a 12 dB SINAD)
- . Reiezione di immagine
- 70 dB min.
- . Reiezione IF
- 70 dB min.'
- · Selettività

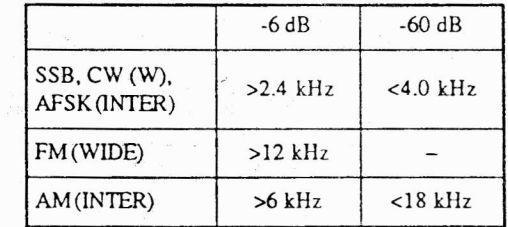

- . Camma RIT/XIT
- $±10$  kHz
- . Gamma PBS
- il kHz
- . Attenuazione filro notch Circa 40 dB
- · Uscita audio
	- lW min.
- l) Valori standard con metodo di misurazione JAIA-
- 2) Le caralteristiche tecniche possono subire modifiche senza preavviso.

ć

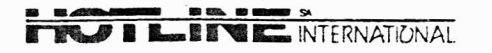

# Sezione 3: Predisposizione all'uso

## $3.1$ Posizionamento

C

L'apparato deve essere posizionato al riparo dalla luce diretta del sole, dalla polvere e da una eccessiva umidità, e non deve essere sottoposto ad urti o vibrazioni. Il suo posizionamento deve inoltre essere scelto in funzione di una adeguata ventilazione, in particolar modo per quanto riguarda il pannello posteriore.

## $3.2$ Collegamenti

Tutti i collegamenti devono essere effettuati secondo quanto indicato nella figura sottostante. Prima di effettuare qualsiasi collegamento ci si deve accertare che l'apparato sia spento.

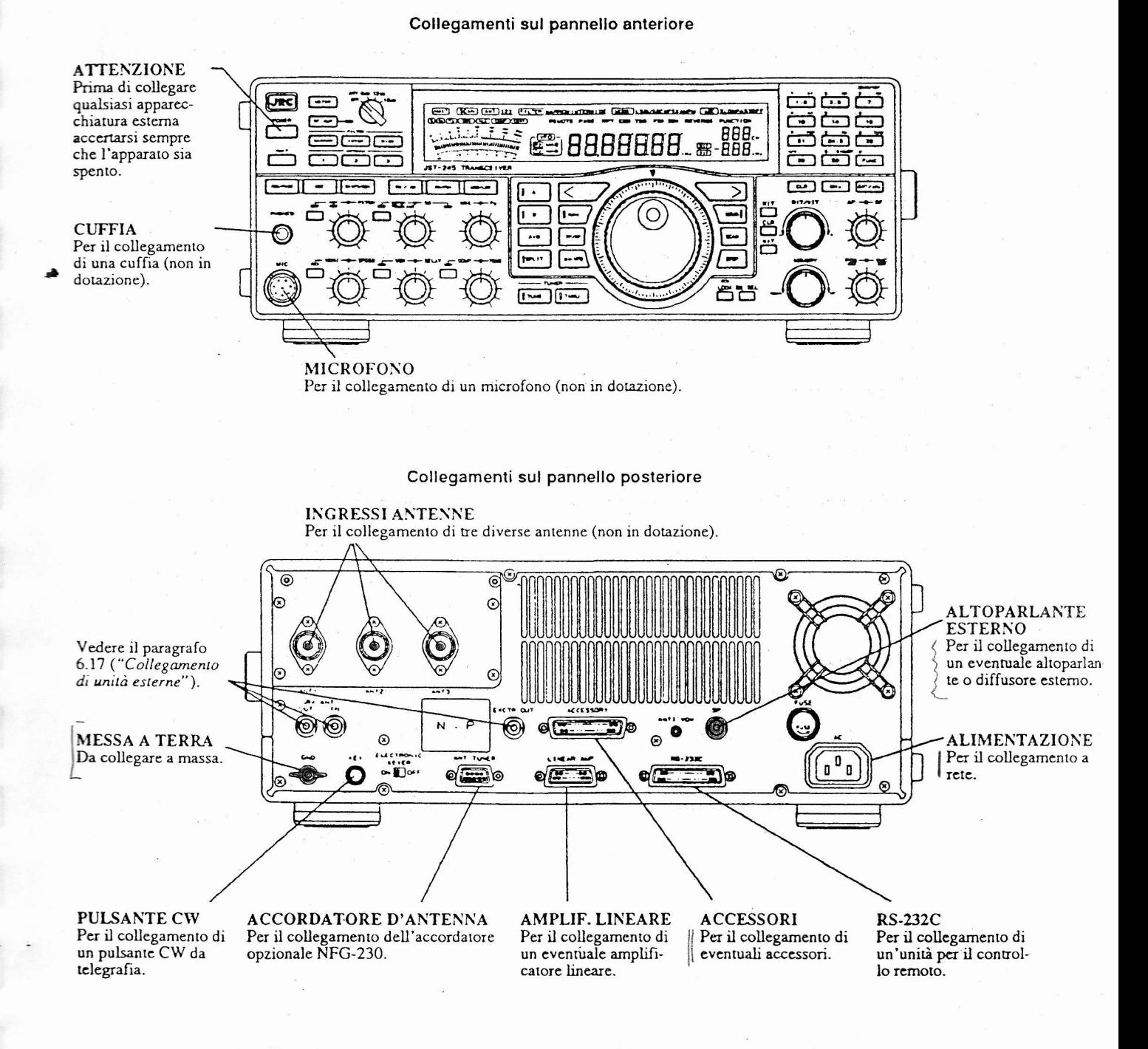

Figura 3.1 - Collegamenti sul pannello frontale e sul pannello posteriore

**ILITERNATIONAL** 

**JRC JST-145/245** 

## 3.2.1 Alimentazlone

ln base alle versioni, la tensione di alimentazione può essere compresa tra 85 e 132 V CA e tra 170 e 264 V CA. I modelìi JST-l45DX e IST-Z5DX, da 150W, richiedono una capacità di almeno 10A. La spina del cavo di alimentazione deve essere inserita saldamente in una presa di rete.

## 3.2.2 Antenna

Il JST-145/25 è progettato per funzionare in abbinamento ad antenne da 50 $\Omega$ . L'eventuale uso di antenne non idonte può compromettere il livello massimo della potenza in uscita e dare luogo ad interferenze con apparati di ricezione video e audio posti nelle vicinanze.

Il JST-245 è dotato di un accordatore automatico d'antenna, in grado di realizzare un rapporto minimo di SWR ; pari a 3:1. Se non si dispone dell'accordatore automatico ' incorporato si può uúlizzare I'accordatore opzionale NFG-30.

## 3.2.3 Messa a terra

I

It JST-145/245 deve essere coìlegato a terra utilizzando un conduttore di rame di adeguata sezione, dalla lunghezza minima possibile, rivestito da un isolante che possa prevenire eventuali folgorazioni.

## **ATTENZIONE**

Il conduttore di messa a terra non deve essere collegato a condutture del gas, oppure a tubi dell'acqua ln plastica.

## 3.2.4 Collegamento del microfono

Per uúlizzare il JST.145/245 in fónia, sia in SSB che in AM o FM, si deve collegare un microfono esterno (non fornito in dotazione) alla presa MIC sul pannello frontale, la cui piedinatura è descritta nella figura 3.2. Il microfono deve avere un'impedenza di 600 $\Omega$ , una sensibilità minima pari a -70 dB (O dB: 1V/BAR 1.000 Hz) e un connettore

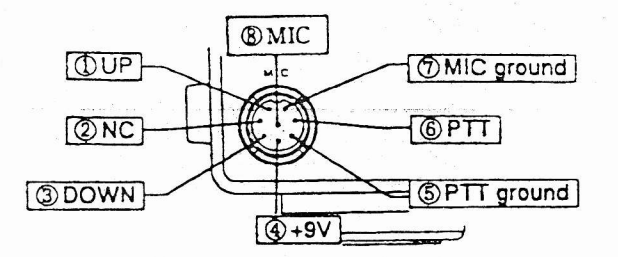

del tipo FM-14-8P, o equivalente.

Fig.3.2 - Piedinatura della presa MIC (vista dal pannello frontale)

**FRO I L-FREE INTERNATIONAL** 

## 3.2.5 Collegamento di un tasto CW

Per l'uso in telegrafia si deve collegare un tasto CW (non fomito in donzione) alla presa KEY sul pannello posteriore, utilizzando un comune connettore a due piedini apposiumente previsto per questo scopo e facilmente reperibile in commercio. Per trasmettere in telegrafia consultare il paragrafo 6.12 ('Generatore CW incorporato").

## **ATTENZIONE**

Evltare dl appllcare all'lngresso KEY una tensione eccessivamente elevata. Il circuito di modulazlone prevede un livello ln lngresso pari a +5V TTL.

## 3.2.6 Collegamenlo di un altoparlante

Il JST-145/245 dispone di un altoparlante incorporato. Qualora si desideri utilizzare un eventuale altoparlante esterno (non fornito in dotaziore) lo si deve collegare all'uscita SP sul pannello posteriore. Si raccomanda di utilizzare un altoparlante opzionale JRC, progettato e costruito in funzione detl'abbinamento al JST-145/245; in caso conrario, l'altoparlante deve avere un impedenza compresa tra 4 e 8  $\Omega$ , e una potenza applicabile compresa tra 3 e 5W.

## 3.2.7 Collegamento di una cuflia

Si consiglia di uúlizzare la cuffia opzionalè JRC ST-3, oppure una comune cuffia per sistemi audio.

## 3.2.8 Collegamento di altre apparecchiature

Per il collegamento di un eventuale amplificatore lineare (non fornito in dotazione) consultare il paragrafo 6.17, "Collegamento di unità esterne".

# Sezione 4: Gontrolli e comandi

4.1 Pannello frontale (parte 1)

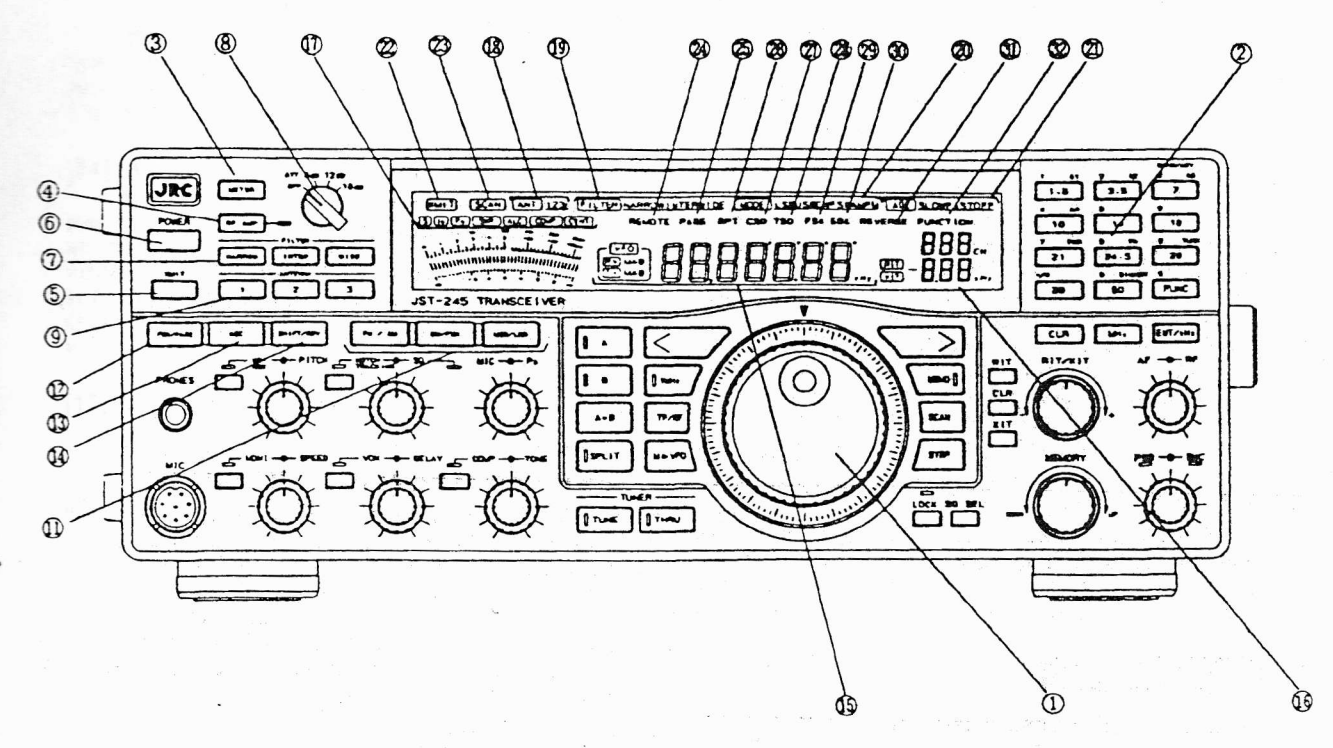

Figura 4.1 - Pannello frontale (parte 1)

## [1] Regolazione sintonia

Per mezzo di questa manopola è possibile selezionare le frequenze di rx e tx, effettuare la regolazione fine della sintonia, selezionare il VFO desiderato e le frequenze di aggancio ad un ripetitore- Per ulteriori informazioni consultare il paragrafo "Regolazione della sintonia" (4.4).

## [2] Tastiera numerica

Per selezionare direttamente la banda e la frequenza da sintonizzare, e per attivare le varie funzioni operative. Per ulteriori informazioni consultare il paragrafo "Tastiera numerica" (4.3).

## [3] Selezione indicazioni nel display

Per selezionare le varie indicazioni che possono essere visualizzate nel display.

## [4] Attivazione amplificatore RF rx

Per disattivare e attivare alternativamente l'amplificatore RF di ricezione. Quando I'amplificatore è auivato, il Ied aìla desra del pulsante si illumina. Durante la ricezione l'amplificatore RF è normalmente attivato, ma può essere disattivato nel caso in cui si verichino evenruali inrerferenze o distorsione di intermodulazione su una panicolare banda.

## [5] Trasmissione

Premere questo pulsante per entrare in trasmissione. Quando lo si rilascia, I'appararo si pone automaticamente in ricezione. Durante la rasmissione, I'indicazione "XMIT" viene visualizzata nel display.

[6] Accensione e spegnimento

## Selezione ampiezza di banda IF

Per selezionare I'ampiezza di banda IF in ricezione <sup>e</sup> in trasmissione. La selezione di volta in volta impostata viene visualizzata nel display. Per ulteriori informazioni consultare il paragrafo "Combinazioni di filtri" (6.16).

## [8] Attenuazione livello RF

Per regolare l'attenuazione del segnale RF, in modo da migliorare la ricezione in presenza di distorsione di intermodulazione, oppure quando si verificano interferenze da stazioni radio locali.

## [9] Selezione antenna

Per selezionare I'antenna da utilizzare, che deve essere collegata ad uno dei tre ingressi relativi. La selezione impostara viene visualizzata nel display. Menue si è in rasrnissione non è possibile setezionare un'antenna diversa da quella che si sta utilizzando.

## [11] Selezione del tipo di emissione

Per selezionare il tipo di emissione desiderata. Premendo per esempio il pulsante CW/FSK si commuta ua il modo CW e il modo FSK. Il tipo di emissione di vola in volta selezionato viene visualizzato nel display.

## [12] Selezione break-in/paging In CW

Attiva e disattiva alternativamente il full break-in. Quando il full break-in è atúvato, nel display compare I'indicazione "FBK". In FM, attiva e disattiva alternativamente la funzione di paging. Quando la funzione di paging è atùvata, nel display compare l'indicazione "PAGE"

## [13] Attivazione AGC e selezione della costante di tempo

Premendo questo pulsante si seleziona alternativamente la costante di tempo SLOW o FAST per il controllo automatico del guadagno. Se lo si mantiene premuto per 2-3 secondi si disattiva il circuito di AGC.

## [14] Attivazione shift e reverse

In FM si attiva e si disattiva alternativamente lo scostamento delle frequenze di rx e tx necessario per l'accesso ad un ripetitore. Quando lo shift è attivato, nel display viene<br>visualizzata l'indicazione "RPT". In CW e AFSK si attiva e<br>si disattiva alternativamente l'inversione dello spettro. Quando l'inversione dello spettro è attivata, nel display viene visualizzata l'indicazione "REVERSE".

## [15] Visualizzazione della frequenza operativa

In questo display viene visualizzata la frequenza di ricezione (in rx) e quella di tramissione (in tx). Vi vengono inoltre visualizzate le indicazioni relative al VFO (A o B) utilizzato in rx o in tx e alla memoria eventualmente in uso.

## [16] Visualizzazione della memoria in uso e dello scostamento fine di sintonia

Nella parte superiore compare l'indicazione relativa alla memoria in uso. Nella parte inferiore viene invece visualizzato lo scostamento fine di sintonia in ricezione (RIT) o in trasmissione (XIT), con risoluzione di 10 Hz.

## [17] Visualizzazione caratteristiche segnali in ingresso e in uscita

Durante la ricezione (in tutti i modi ad eccezione dell'FM), questo strumento visualizza il livello del segnale in ingresso (S-meter). Durante la ricezione in FM, premendo il pulsante METER è possibile commutare tra la visualizzazione del livello e quella della centratura del segnale. Mentre è invece in corso la trasmissione, premendo il pulsante METER è possibile richiamare nel display la visualizzazione dell'assorbimento dello stadio finale ("ID"), della potenza in uscita ("Po"), del rapporto di onde stazionarie ("SWR"), del controllo automatico del livello<br>("ALC") o del livello di compressione ("COMP").

[18] Visualizzazione antenna selezionata Evidenzia quale antenna è in uso al momento.

## [19] Visualizzazione filtro selezionato Evidenzia quale filtro è attualmente in uso.

[20] Visualizzazione tipo di emissione selezionato Evidenzia quale tipo di emissione è selezionato.

[21] Visualizzazione costante di tempo AGC selezionata

Evidenzia quale costante di tempo del circuito di regolazione automatica del guadagno è selezionata.

## [22] Indicazione di trasmissione in corso

Viene visualizzata mentre l'apparato si trova in trasmissione.

## [23] Indicazione di scansione in corso

Viene visualizzata mentre l'apparato si trova in ricerca in scansione.

## [24] Indicazione di controllo remoto da PC

Viene visualizzata mentre l'apparato viene controllato in modo remoto da un personal computer.

## [25] Indicazione di paging attivato

Viene visualizzata quando si attiva la funzione di paging in FM.

## [26] Indicazione di funzionamento con ripetitore

Viene visualizzata quando si attiva il funzionamento con ripetitore in FM.

## [27] Indicazione di code squelch attivato

Viene visualizzata quando si attiva la funzione di code squelch in FM.

## [28] Indicazione di tone squelch attivato

Viene visualizzata quando si attiva la funzione di tone squelch in FM.

## [29] Indicazione di full break-in attivato

Viene visualizzata quando si attiva la funzione di full break-in in CW (commutazione istantanea tra tx a tasto premuto e rx a tasto rilasciato, senza alcun ritardo).

## [30] Indicazione di semi break-in attivato

Viene visualizzata quando si attiva la funzione di semi break-in in CW (commutazione automatica, impostata con un determinato ritardo, tra tx a tasto premuto e rx a tasto rilasciato).

## [31] Indicazione di reverse attivato

Viene visualizzata quando si attiva la funzione di inversione della portante in CW o in AFSK.

## [32] Indicazione di impostazione funzioni

Viene visualizzata quando la tastiera è predisposta nel modo di impostazione delle funzioni.

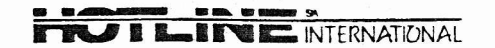

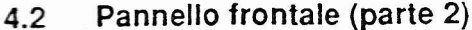

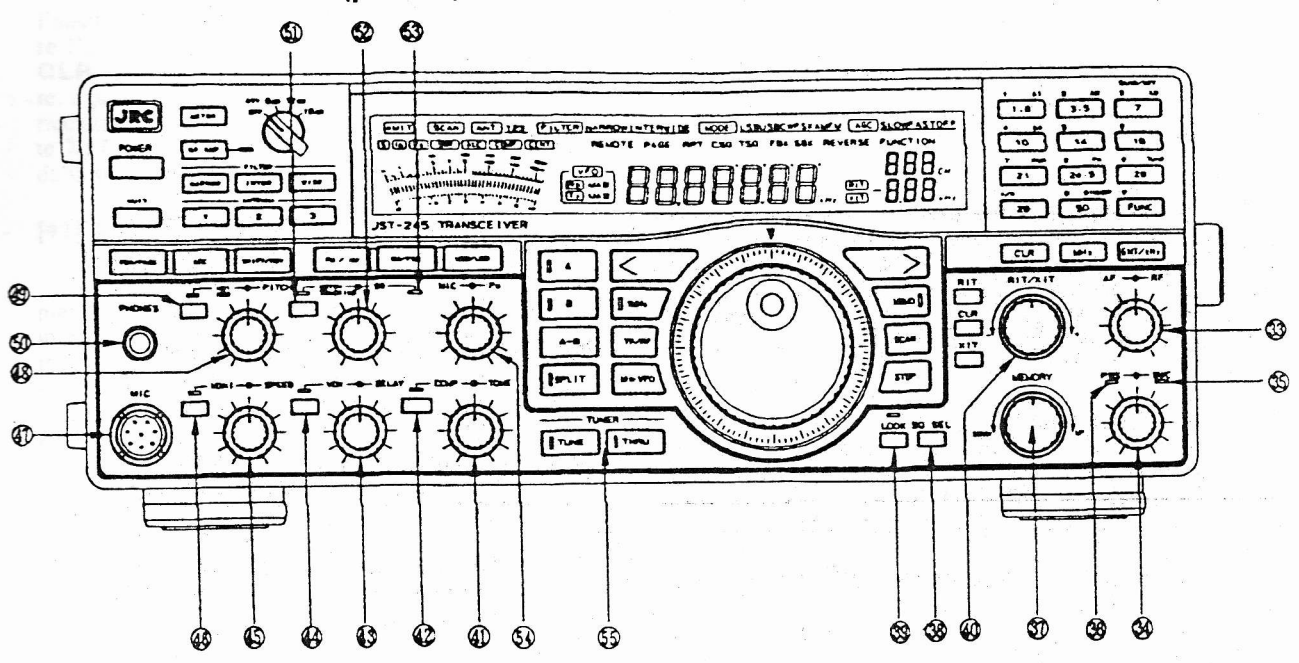

Figura 4.2 - Pannello frontale (parte 2)

[33] Manopola interna: Controllo guadagno AF Per il controllo del guadagno dell'amplificatore audio e la conseguente regolazione del volume di ascolto.

## [33] Manopola esterna: Controllo guadagno RF

Per il controllo del guadagno dell'amplificatore ad alta frequenza e la conseguente regolazione (in tutti i modi, ad eccezione dell'FM) del guadagno della prima, della seconda e della terza frequenza IF. Per ottenere il massimo guadagno ruotare la manopola a fondo corsa in senso orario. Ruotandola in senso antiorario, il guadagno decresce e l'ago dell'S-meter inizia a deviare. Questa manopola può essere solitamente tenuta a fondo corsa in senso orario (posizione di massimo guadagno).

## [34] Manopola interna: Regolazione scostamento banda passante

Lo scosiamento della banda passante permette di eliminare eventuali interferenze da trasmissioni in corso sulle frequenze adiacenti. Ruotando questa manopola la frequenza apparente di centro banda del filtro IF viene shiftata a passi di 10 Hz. Quando la manopola si trova in corrispondenza della posizione centrale, lo scostamento è nullo.

## **ATTENZIONE**

Quando si regola lo scostamento della banda passante si può verificare un aumento della distorsione del ségnale ricevuto. Quando non è necessario applicare lo scostamento, la manopola deve essere posizionata in corrispondenza dello scatto centrale di metà corsa.

[34] Manopola esterna: Regolazione dell'ampiezza di banda

La regolazione dell'ampiezza di banda effettiva dell'apparato consente di eliminare eventuali interferenze. Questa manopola può essere solitamente tenuta a fondo corsa in senso antiorario (posizione di massima ampiezza di banda).

## [35] Indicazione di limitazione dell'ampiezza di banda

Viene visualizzata quando si attiva la limitazione dell'ampiezza di banda.

## [36] Indicazione di scostamento della banda passante

Viene visualizzata quando si attiva lo scostamento della banda passante.

## [37] Selezione delle memorie

Ruotando questa manopola si può selezionare la memoria desiderata.

## [38] Selezione del tipo di squelch

Per selezionare il tipo di squelch in FM fra i tre disponibili: noise squelch, tone squelch (opzionale) e code squelch (opzionale). Premendo una prima volta il pulsante si seleziona il tone squelch (indicazione "TSQ" nel display), premendolo una seconda volta si seleziona il code squelch (indicazione "CSQ" nel display) e premendolo nuovamente si seleziona il normale noise squelch.

Noise squelch > Tone squelch > Code squelch > poi ancora Noise squelch, e così via.

## [39] Disabilitazione manopola di sintonia

Premendo questo pulsante si disabilita la manopola di sintonia, in modo da evitare che il suo accidentale azionamento possa modificare la frequenza sintonizzata.

## [40] Attivazione e regolazione RIT/XIT

Premendo i pulsanti RIT e XIT si attiva la sintonia fine delle frequenze di ricezione (RIT) e di trasmissione (XIT). Ruotando la manopola si regola la sintonia fine, con

**TWO I LATTE INTERNATIONAL** 

I'ausilio della relaúva indicazione nel display. Per cancellare l'impostazione della sintonia fine premere il pulsante CLR. Quando si preme il solo pulsante RIT si può regolare, a passi di 10 kHz, la sintonia fine della sola frequenza di ricezione. In modo analogo, quando si preme il solo pulsante XIT si può regolare, a passi di 10 kHz, la sintonia fine della sola frequenza di trasmissione.

## \*sore vocale [41] Manopola interna: Regolazione del compres<sup>4</sup>

Ruotando in senso orario questa manopola si incrementa il rappono di compressione applicata al livello audio, in modo da aumentare l'effettiva potenza di trasmissione incidente. In questo caso la qualità del segnale audio subisce un certo peggioramento. Si noti che l'eccessivo incremento del rapporto di compressione può provocare rienri acustici (feedback) provocati dal rumore ambientale.

## [41] Manopola esterna Regolazione del toni

Per regolare a proprio piacimento il bilanciamento timbrico del segnale ricevuto. Ruotando la manopola in senso orario si accentuano i toni bassi e si attenuano quelli alti. Ruotandola invece in senso antiorario si accentuano i roni alri e si attenuano quelli bassi. Quando la manopola si trova in corrispondenza della posizione centrale, il bilanciamento timbrico originale rimane inalterato.

## [42] **Attivazione compressore vocale**

Premendo questo pulsante si attiva e si disattiva alternativamente il compressore vocale. Quando questo è attivato, il relativo led si accende.

## [43] Manopola inîerna: Regolazione guadagno VOX

Ruotando questa manopola in senso orario si aumenta il guadagno dell'amplificatore VOX, in modo che I'apparato possa trasmettere anche i più deboli segnali captati dal microfono.

## [43] Manopola esterna: Regolazione ritardo VOX

Ruotando questa manopola in senso orario si aumenta il riurdo del circuito VOX.

## [44] Attivazione del sistema VOX

Premendo questo pulsante si attiva e disattiva alternativamente il sistema VOX. Quando questo è attivato, il relativo led si accende. In CW, azionando questo pulsante si seleziona il modo semi break-in (indicazione "SBK" visualizzatanel display).

## [45] Manopola interna: Regolazione volume lF

Per regolare il volume del controllo IF in trasmissione (opzionale). In CW, ruotando questa manopola si regola il volume del tono laterale.

## [45] Manopola esterna: Regolazione velocità di keying

Per regolare la velocità di keying del generatore CW incorporato. Ruotando la manopola in senso orario, la velocità viene incrementata.

## [46] Attivazione controllo IF in trasmissione

Per atúvare e disatúvare altemativamente il conrrollo IF in trasmissione. Quando il controllo è attivato, il relativo led si accende. Questa funzione non è attivabile in FM.

## [47] lngresso mlcrofonico

Per il collegamento di un microfono (opzionale).

## [48] Manopola interna: Regolazlone nolse blanker

Il circuito noise blanker permette di ridurre le interferenze provocate da rumori impulsivi. Ruotando Ia manopola in senso orario si aumenta la sensibilità del circuito; se la si aumenta eccessivamente, la qualità del segnale ricevuto subisce un deterioramento.

## [48] Manopola esterna: Regolazione pitch BFO

Per regolare il pitch dell'oscillatore di frequenza a batúmento (BFO) durante la ricezione in CW. Quando si riceve un segnale centrato con il filtro IF, il pitch è di circa 800 Hz con la manopola in posizione centrale. Ruotare la manopola in modo da selezionare il pitch desiderato. Quando si regola il pitch si modifica anche la frequenza del tono laterale.

## [49] Attivazione nolse blanker

Premendo questo pulsante si selezionano in sequenza le opzioni NB1 (efficace per rumori di tipo impulsivo), NB2 (efficace per rumori a più ampio spettro) oppure OFF (noise blanker disattivato).

## [50] Uscita per cuffia

Per il collegamento di una cuffia (non in dotazione). Inserendo il connettore della cuffia in questa presa, l'altoparlante incorporato e gli altoparlanti esterni eventualmente collegati vengono automaticamente disabilitati.

## [51] Attivazione filtro notch<sup>3</sup>

Premerido questo pulsante si attiva in sequenza il filtro notch (led verde), la relativa regolazione del tracking (led rosso), oppure si disattivano ambedue (led spento).

Filtro attivato (led verde)  $>$  tracking attivato (led rosso) > filuo e tracking disatúvaú (led spento), poi ancora > Filtro attivato (led verde), e così via.

## [52] Manogola interna: Regolazione del filtro notch

Ruotare questa manopola in modo da minimizzare le eventuali interferenze provocate da una portante continua o da un segnale CW. Premere quindi il pulsante NOTCH per attivare la regolazione del tracking: in questo caso il filiro notch "copiera" eventuali variazioni di sintonia entro una gamma di ±10 kHz, continuando l'opera di soppressione dell'interferenza.

## [52] Manopola esterna: Regolazione dello squelch

Per mezzo di questa manopola si può variare la soglia di intervento dello squelch. Ruotandola in senso orario la soglia viene innalzata, e lo squelch può essere apeno solo da segnali di una certa intensità; ruotandola invece in senso antiorario la soglia viene abbassata in modo da permettere la ricezione dei segnali più deboli.

## [53] Indicazione di chiusura dello squelch

Questo led si accende per evidenziare che lo squelch è chiuso, in modo che I'apparato non riproduca il rumore di fondo.

## **ATTENZIONE**

Se ll controllo automatlco del guadagno (AGC) è dlsattivato, lo squelch non lntervlene (ad eccezione del modo FM).

**Processes** 

## [54] Manopota interna. Regolazione del guadagno nucrofonico

Ruotare questa manopola in senso orario per incrementare il guadagno microfonico. In SSB e AM ruotare la manopola sino a notare una deviazione dello strumento nella lettura del controllo automatico del livello (ALC). In FM, tenere la manopola in corrispondenza della posizione centrale o ruotarla in senso antiorario, in modo da limitare il guadagno.

## [54] Manopola esterna. Regolazione della potenza **In uscha**

Per regolare la potenza RF in uscita. Quando la manpola viene portata a fondo corsa in senso orario, la potenza di uscita corrisponde a quella nominale.

Tastiera numerica

4.3

## [55] Attivazione accordatore automatico antenna

Premendo il pulsante TUNE si attiva l'accordatore automatico d'antenna incorporato, e il relativo led inizia a lampeggiare. Quando il led rimane permanentemente acceso l'accordo è completato. Se l'apparato non è dotato dell'accordatore automatico d'antenna, premendo il pulsante TUNE si può attivare l'accordatore opzionale NFG-230 eventualmente collegato. Se si utilizza l'accordatore incorporato, il led si accende in verde; se invece si impiega un accordatore esterno, il led si accende in rosso. Per accordare l'antenna su un carico equivalente a 50Ω, by-passando l'eventuale accordatore esterno, premere il pulsante THRU. Nel JST-145, che non dispone di un accordatore incorporato, il pulsante THRU non è abilitato.

## BAND/KEY  $3.5$  $1.8$ 18 10 14  $(2-1)$ **TUNE** P. PWR  $24.5$ 28  $21$ DIMER  $\bullet$ ö FUNC ß٥ 29 ENT/xHz  $MH<sub>2</sub>$ CLR  $\sqrt{2-2}$

Figura 4.3 - La tastiera numerica

 $2 - 3$ 

 $(2-4)$ 

 $(2-5)$ 

(2-1) Normalmente i pulsanti che appaiono in questa sezione possono essere utilizzati per effettuare la selezione della banda, e possono essere configurati in modo da poter essere utilizzati anche come tasti di funzione. Quando si seleziona una banda, si richiamano automaticamente tutte le impostazioni (frequenza, modo, filtro IF, regolazione dell'AGC, eccetera) in uso l'ultima volta che si è operato sulla banda stessa. Queste impostazioni vengono inoltre memorizzate anche nel caso in cui si passi da una banda all'altra. Se invece si seleziona un'altra banda dopo che si è sintonizzata una frequenza all'esterno della banda amatoriale, verrà automaticamente richiamata una frequenza-limite di banda. Si noti che durante la trasmissione questi pulsanti sono disabilitati.

(2.2) Azionando questo pulsante si abilita la funzione alternativa dei pulsanti della tastiera numerica, e si accende l'indicatore luminoso "FUNCTION" [32]. Dopo che si è premuto il pulsante, l'indicatore si spegne. Le funzioni alternative sono le seguenti:

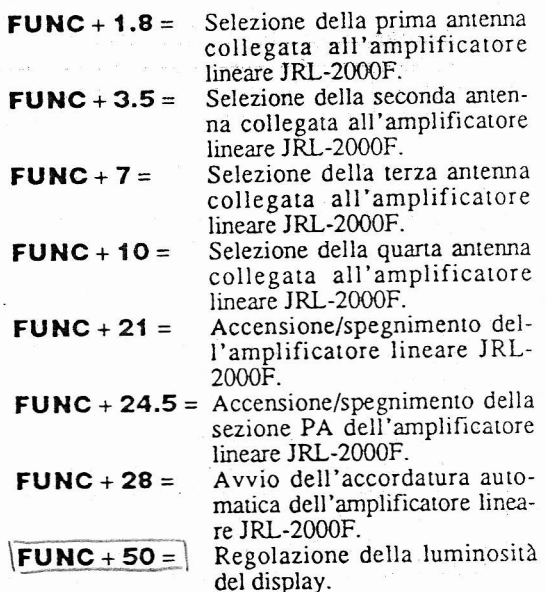

- (2.3) Premendo questo pulsante si abilita l'immissione diretta in kHz della frequenza da sintonizzare. Esempio: Per sintonizzare direttamente la frequenza pari a 14.225,3 kHz, premere in sequenza i pulsanti ENT/kHz, 1.8, 10, 3.5, 3.5, 14, 29, 7 e infine nuovamente ENT/kHz.
- (2.4) Premendo questo pulsante si abilita l'immissione diretta in MHz della frequenza da sintonizzare. Esempio: Per sintonizzare direttamente la frequenza pari a 14,2253 MHz, premere in sequenza i pulsanti ENT/kHz, 1.8, 10, 29, 3.5, 3.5, 14, 7 e infine MHz.
- (2-5) Premendo questo pulsante si cancella un'impostazione eventualmente errata di una frequenza. L'impostazione non può più essere cancellata dopo che si sono premuti i pulsanti di conferma ENT/kHz o MHz, al termine dell'immissione.

**ITY E. INTERNATIONAL** 

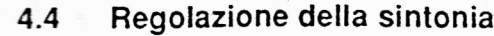

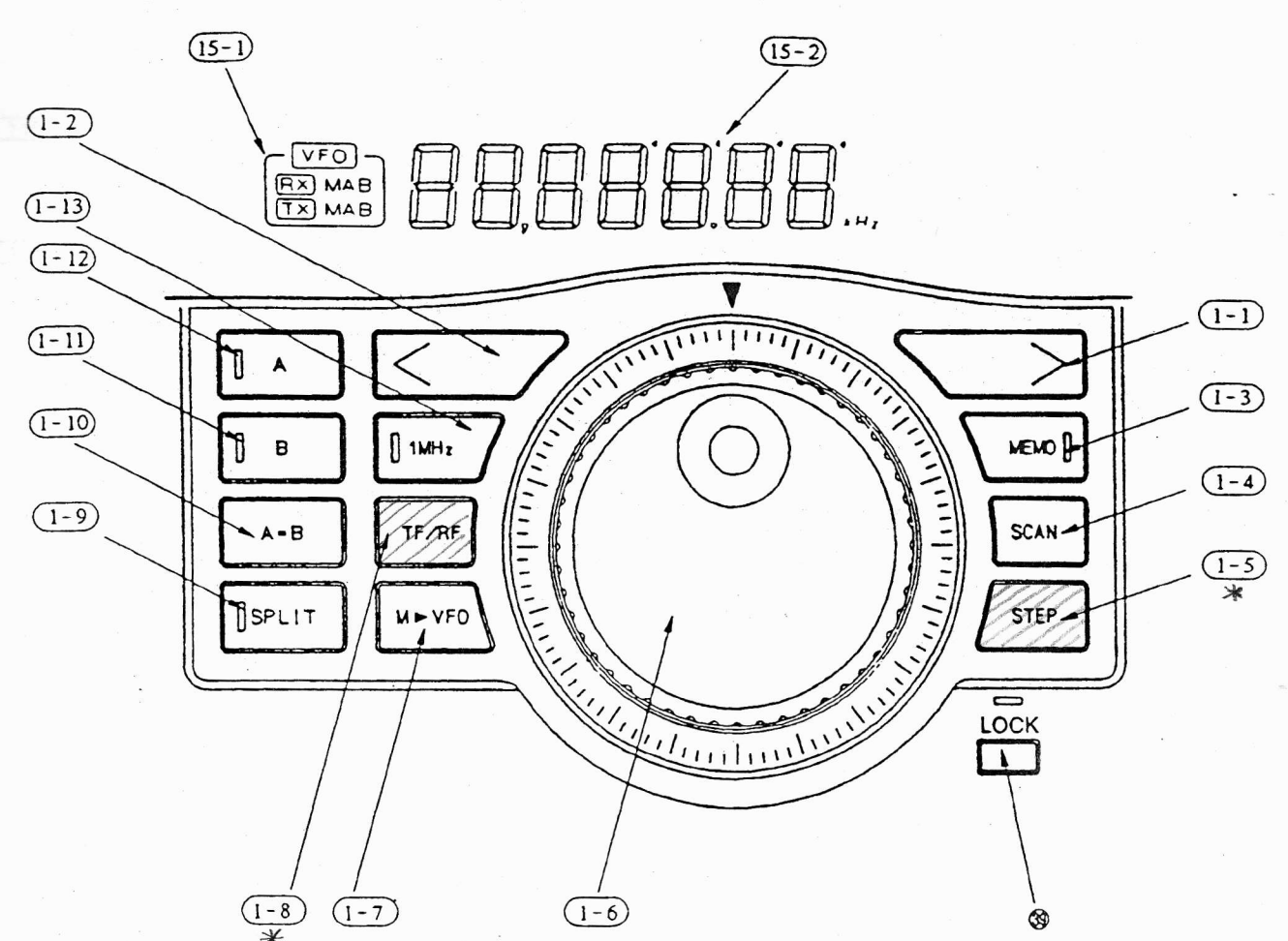

- (1.1) e (1.2) Questi pulsanti possono essere azionati per sintonizzare una frequenza rispettivamente in ordine progressivo crescente o decrescente. Per effettuare questa sintonizzazione a passi di 1 MHz si deve prima azionare il pulsante (1-13), e quindi uno dei pulsanti  $(1.1)$  o  $(1.2)$ .
- (1-3) L'azionamento di questo pulsante (accompagnato dall'accensione del relativo led) permette di richiamare le impostazioni precedentemente memorizzate. Se si preme questo pulsante mentre ci si trova in<br>modo VFO, si richiama automaticamente una memoria precedentemente sintonizzata e tutti i dati (relativi a modo operativo, frequenza, filtro IF, eccetera) che vi sono immagazzinati. Per selezionare la memoria desiderata, utilizzare la manopola [37]. Per ulteriori spiegazioni sull'uso delle memorie consultare il paragrafo 6.1 ("Memorie").
- (1.4) Premendo questo pulsante si avvia o si interrompe, alternativamente, la ricerca automatica in scansione. Mentre la ricerca in scansione è in corso, si accende la relativa indicazione luminosa [23]. Per ulteriori spiegazioni sulla ricerca in scansione consultare il paragrafo 6.6 ("Ricerca in scansione").
- (1.5) Questo pulsante permette di selezionare il passo di scansione da utilizzare durante la sintonia. I passi  $\mathscr{A}$ disponibili sono due (10 Hz e 100 Hz), e quello in uso viene visualizzato nel display. E' inoltre possi- $10$ bile selezionare il passo di 1 kHz in FM, e il passo 100 di 2 Hz negli altri modi.
- (1.6) La rotazione della manopola consente di variare la sintonia per un ammontare di 2.000 step per ogni giro. Il passo di sintonia desiderato può essere selezionato per mezzo del pulsante (1-5).
- (1.7) Premendo questo pulsante si assegnano al VFO in uso tutti i parametri già assegnati ad una determinata memoria, richiamata in precedenza.
- Questo pulsante permette di monitorizzare le fre- $(1-8)$ quenze di tx e rx del VFO non in uso. Se, per esem-<br>pio, si sta utilizzando il VFO A, premendo questo pulsante si richiamano nel display le frequenze di ix e rx del VFO B, che possono essere eventualmente modificate con la consueta procedura. Durante questa operazione, le frequenze di tx e rx del VFO che si stava utilizzando (nel caso dell'esempio, il VFO A) non subiscono variazioni.

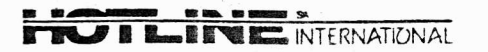

- CiT) Per selezionare il funzionamento in sptit tra il VFO A e il VFO B. Quando si attiva lo split, il VFO selezionato (quello conraddisúnto dal led acceso) viene uulizzato per la ricezione Nel display viene<br>visualizzato (<mark>(15·1</mark>)) quale VFO viene uulizzato per la ricezione e quale per la trasmissione.
- @ hemendo questo pulsante si rasferiscono rutte le imposuzioni del VFO atrualmente in uso all'alro VFO, in modo che ambedue siano caratterizzari dalle medesime impostazioni.
- @ Per auivare il funzionamento in simplex sul VFO B-

- @ Per aúvare il funzionamento ir simplex sul YFO A.
- @ Irnposm il passo corrispondente a I MlIz durante la sinionia effettuata per mezzo dei pulsanti  $\overline{(1\cdot 2)}$  e  $\overline{(1\cdot 2)}$ .

 $\overline{(15\cdot1)}$  In questa sezione del display vengono visualizzate le indicazioni relative al VFO o alla memoria utilizzati per la ricezione e la trasmissione.

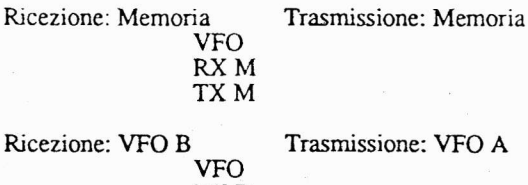

RX B TXA

(15-1) Questi puntini indicano la più piccola cifra che si può modificare per mezzo delle consuete procedure di sintonia- Quando i puntini non sono visualizzaú, la risoluzione della sintonia è pari a 2 Hz.

THE INTERNATIONAL JRC JST-145/245

## 4-5 Pannello posteriore

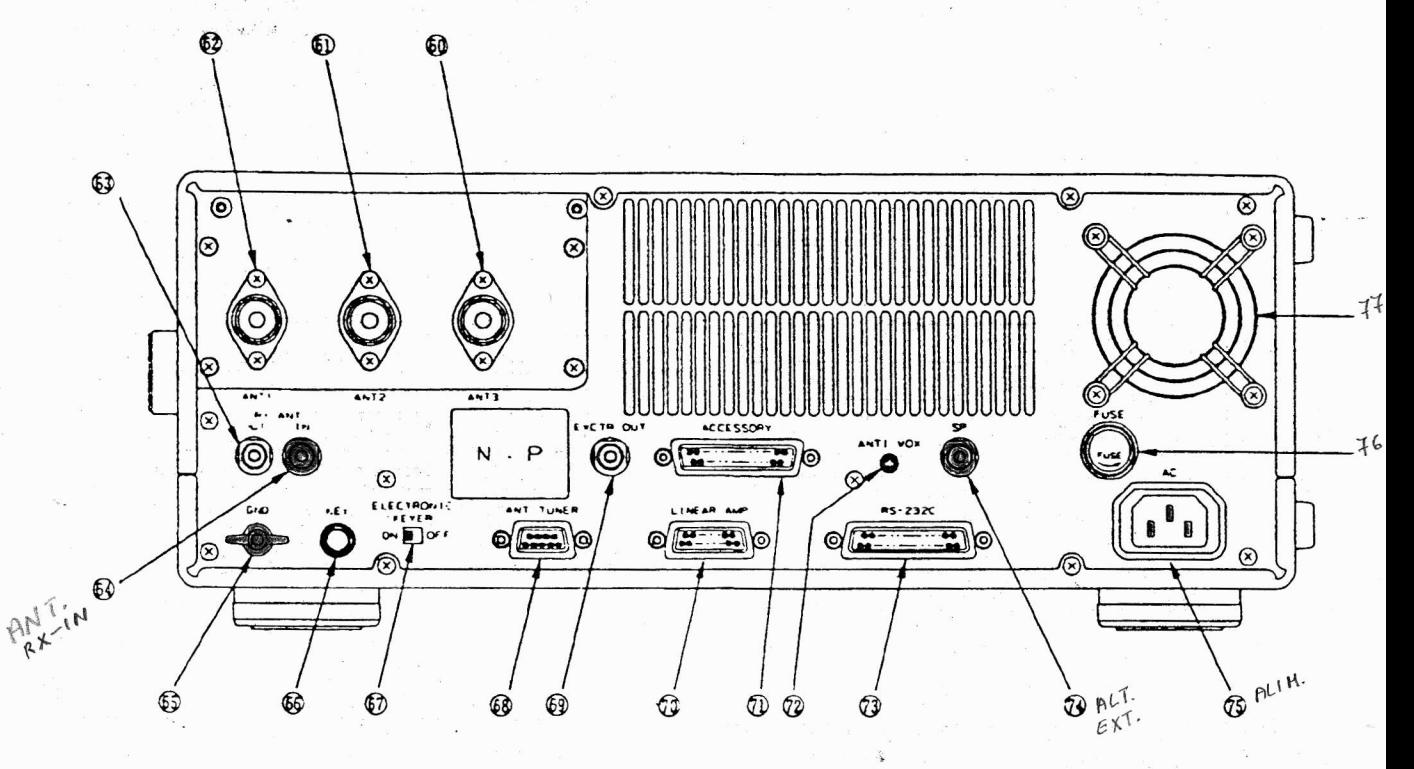

Figura 4.3 - Il pannello posteriore

## [60], [61] e [62] lngressi per antenna

A quesu tre ingressi possono essere collegate aluet $tante$  antenne da 50 $\Omega$  dotate di cavo terminato con connettore tipo UHF.

## [63] Uscita antenna rx

Durante la ricezione, questa uscita è collegata all'ingresso [60], [61] o [62] che risulta in uso. Questa uscita può essere utilizzau per il collegamento di un alro ricevitore.

## [64] lngresso antenna rx

Da utilizzare in caso di impiego di un'antenna adibita unicamente alla ricezione.

## [65] Morsetto di messa a terra

Per il collegamento a massa dell'appararo. Si consiglia di utilizzare un cavo di adeguata sezione, il più corto possibile.

## [66] lngresso per tasto CW esterno

A questo ingresso può essere colìegato un tasto CW esrerno per telegrafia.

## [67] Abilitazione generatore CW incorporato

Per mezzo di questo selettore si può abilitare ("ON") o disabilitare ("OFF") il generatore CW incorporato, in modo da poter utilizzare l'apparato in telegrafia.

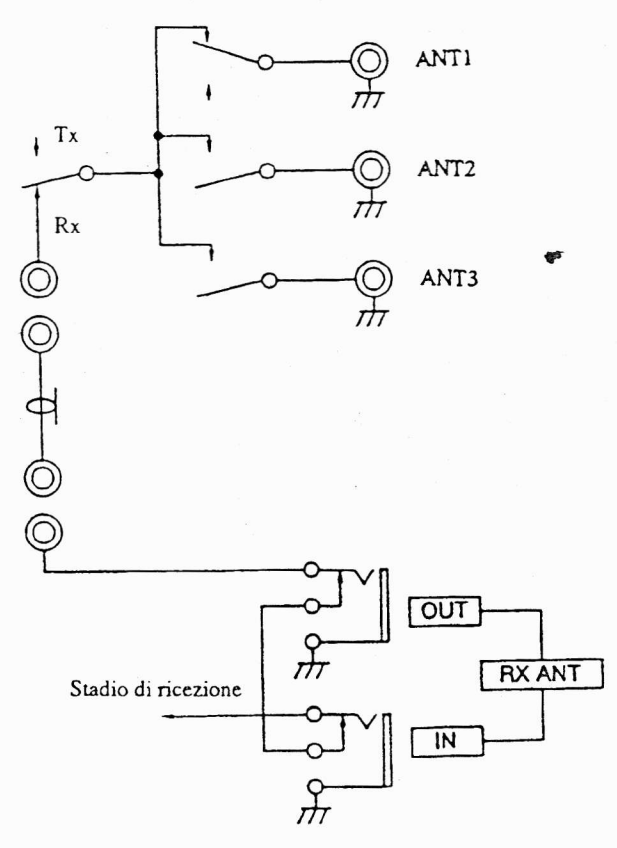

Figura 4.6 - Collegamenti interni degli ingressi antenne

## JRC JST-145/245  $\overline{1}$   $\overline{1}$   $\overline{1}$   $\overline{1}$   $\overline{1}$  international

## [68] Connetlore per accordatore d'antenna

I

A questa presa può essere collegato l'accordatore d' antenna opzionale NFG -230.

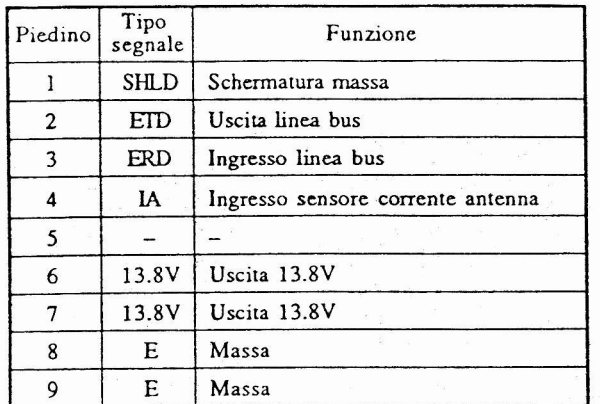

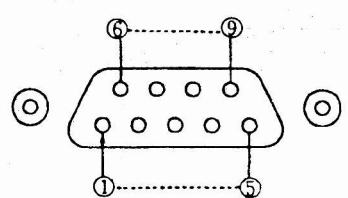

Figura 4.7 - Piedinatura del connettore per accordalore d'antenna (vista dall'esterno del pannello posleriore)

## [69] Connettore per transverter

Per il collegamento di un eventuale transverter o di altre apparecchiature periferiche (impedenza:  $50\Omega$ , livello massimo d'uscita: lV rms).

## [70] Connettore per amplificatore lineares

Per il collegamento di un amplificatore lineare, da effettuarsi per mezzo del connettores alle partire formio in dotazione o di qualsiasi analogo connettore reperibile in commercio. Per ulteriori informazioni consultare il paragrafo 6.17.2 ("*Collegamento di unità esterne"*). Per il collegamento dell'amplificatore lineare JRL-2000F si deve urilizzare il cavetto CFQ-4794.

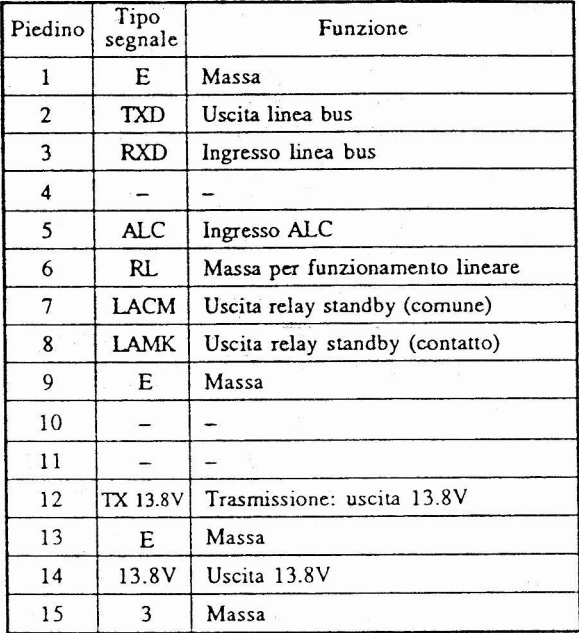

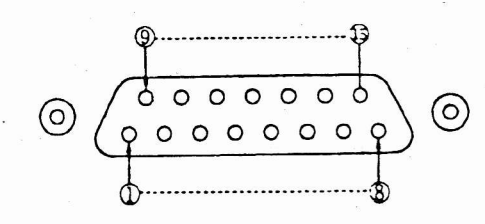

Figura 4.8 - Piedinatura del connettore per amplificalore lineare {vista dall'esterno del pannello posteriore)

JRC JST-145/245

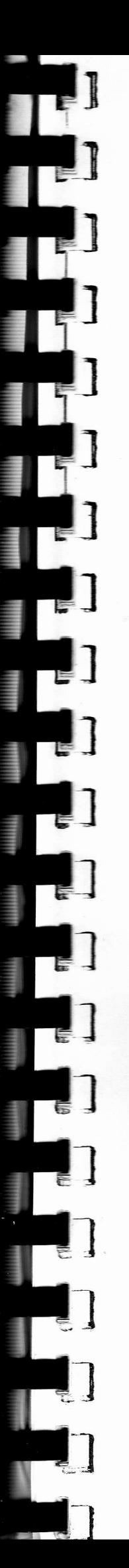

## [71] Connettore per apparecchiature periferiche

A questa presa possono essere collegate eventuali apparecchiature periferiche. Per il collegamento si possono utilizzare il connettore a 15 piedini fornito in dotazione o qualsiasi analogo connettore reperibile in commercio.

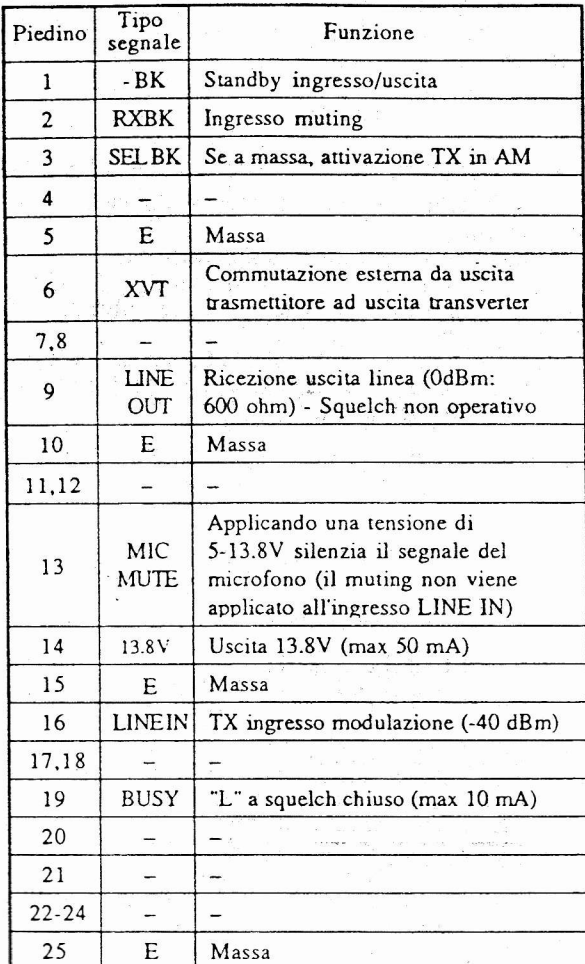

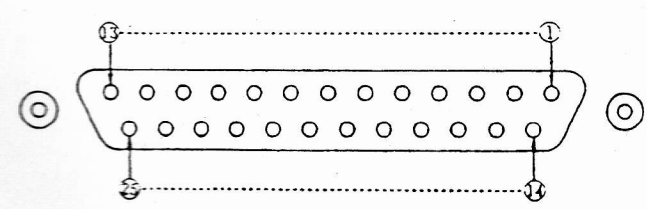

Figura 4.9 - Piedinatura del connettore per app. periferiche (vista dall'esterno del pannello posteriore)

## [72] Trimmer regolazione sensibilità circuito VOX

Mentre si utilizza il sistema VOX, per mezzo di que-<br>sto trimmer è possibile regolare la sensibilità del circuito, in modo da impedire che il suo funzionamento venga disturbato dai suoni emessi dall'altoparlante.

## [73] Connettore per interfaccia RS-232C

Questo connettore consente di collegare all'apparato un personal computer o eventuali altre apparecchiature per il controllo remoto.

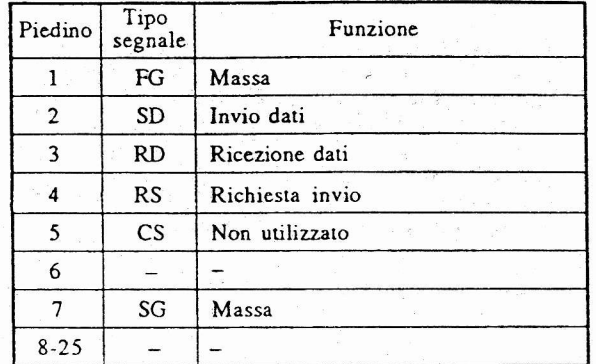

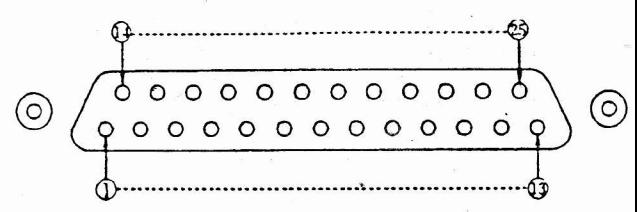

Figura 4.9 - Piedinatura del connettore per interfaccia RS-232C (vista dall'esterno del pannello posteriore)

[74] Connettore per altoparlante esterno Per il collegamento di un eventuale altoparlante esterno (opzionale).

 $\sqrt{}$ [75] Connettore di alimentazione Per il collegamento a rete dell'apparato.

[76] Fusibile di linea

In caso di eventuale intervento del fusibile, lo si deve sostituire solo con un altro del medesimo amperaggio.

## [77] Ventola per il raffreddamento

Per il raffreddamento dell'interno dell'apparato. Si raccomanda di evitare di ostruire la relativa presa d'aria e le fessure di ventilazione.

# Sezione 5: Funzioni operative di base

In questa sezione sono descritte tutte le funzioni operative di base del JST-145/245. Per ulteriori informazioni sui vari comandi, consultare la sezione precedente ("Controlli e comandi").

## 5.1 Impostazioni preliminari

٠

I

 $\mathbf{L}$ 

 $\mathbb{R}$ 

(1) Dopo che ci si è accertari che il pulsane POWER si rovi-in posizione'OFF', e che si è collegato I'apparato alla massa e a rete, come indicato nella sezione 3, predisporre i seguenti comandi e controlli secondo quanto indicato di seguito.

Manopola **AF** [33-interna]: A fondo corsa in senso antiorario<br>Manopola **RF** [33-esterna]: A fondo corsa in senso orario Manopola RF [33-esterna]: A fondo corsa in<br>Selettore ATT [8]: In posizione OFF Selettore ATT [8]: Manopola PITCH [48-estema]: Manopola SQ [52]: Manopola MIC [54-interna]: Manopola Po [54-cstema]: Manopola TONE [41]:

Al centro A fondo corsa in senso antiorario Al centro A fondo corsa in senso orario Al centro

(2) Accendere I'apparato premendo il pulsane POWER. <sup>e</sup> controllare che nel display vengano visualizzate sia la frequenza sintonizzata che tutti le altre indicazioni.

## **ATTENZIONE**

Si eviti di porre l'apparato in trasmissione se non si è prima collegata un'antenna o un carico fittizio.

## 5.2 Selezione della frequenza operativa

La frequenza operativa può essere selezionata in quatro diversi modi.

(1) Selezione con manopola di slntonla

- Esempio: Per selezionare la frequenza di 7.085 MHz. 1) Premére il pulsante 7 della tastiera numerica per impostare i MHz.
- 2) Ruotare la manopola di sintonia per impostare le centinaia, le decine e le unità di kHz, in modo da selezionare la frequenza desiderata.

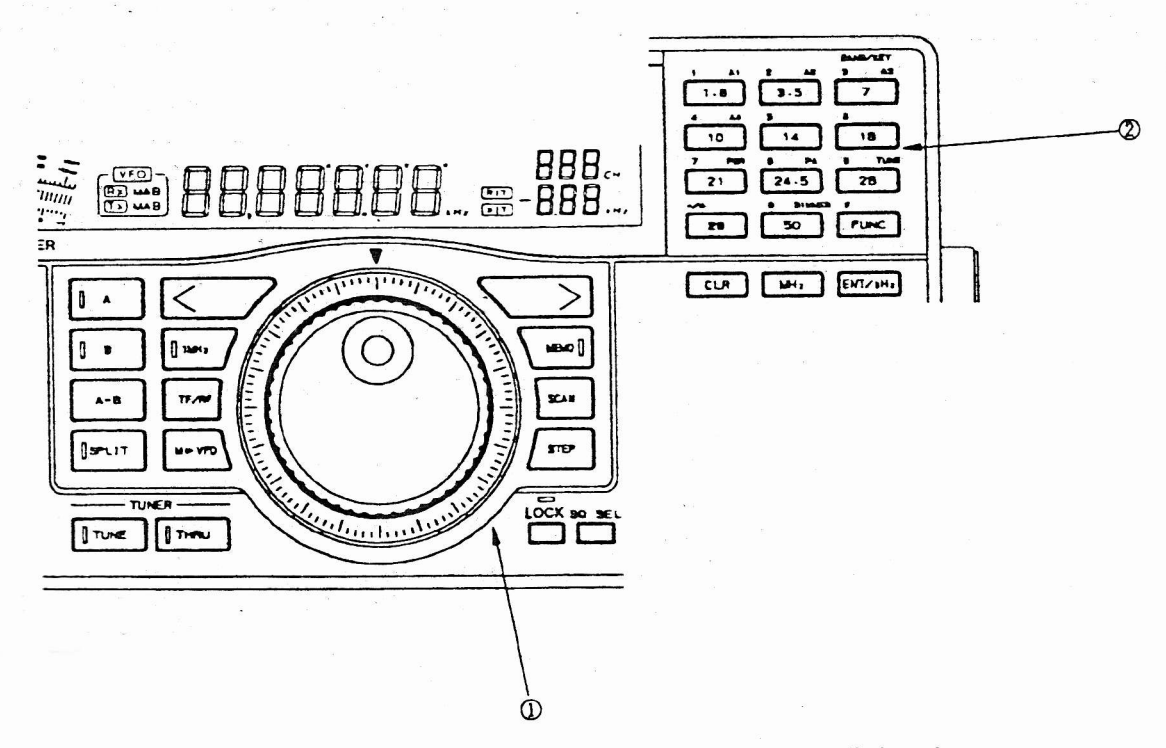

Figura 5.1 - Pulsanti della tastiera numerica e manopola di sintonia

16

- (2) Selezlone con pulsanti e manopola di slntonla Si immagini di voler selezionare la frequenza di 7.085
- 1) Premere il pulsante **iMHz** ( $(1-13)$ ), in modo da fare accendere il relativo led.
- 2) Premere i pulsanti di sintonia  $(1.1)$  e  $(1.2)$ ) per impostare i MHz e ruotare la manopola di sintonia per impostare le centinaia, le decine e le unità di kHz, in modo da selezionare la frequenza desiderata,

## (3) Selezione diretta con tastlera numerica

Si immagini di voler selezionare la frequenza di 7-085 MHz, considerando che in questo caso i pulsanti della tastiera numerica possiedono la funzione indicata dal numero o dal simbolo in alto a sinistra.

- 1) Per immettere la frequenza in kHz premere, in sequenza, i pulsanti ENT/kHz, 21, 50, 24.5, 14, ENT/kHz.
- 2) Per immettere la frequenza in MHz premere, in sequenza, i pulsanti ENT/kHz, 21, 29, 50, 24.5, 14, MHz.

Se durante la selezione della frequenza si commette un errore, e non si sono ancora premuti i pulsanti di conferma ENT/kHz o MHz per concludere l'immissione, premere il pulsante CLB  $(\overline{2.5})$  e ripetere dall'inizio la procedura di impostazione dei dati.

(4) Richiamo di una frequenza memorizzata Vedere il paragrafo 6.1 ("Memorie').

## 5.3 Funzionamento in SSB

hedispone i comandi e controlli secondo quarto indicato di seguito e selezionare la frequenza SSB desiderata. I comandi e controlli non citati devono essere predisposri secondo quanto indicato al paragrafo 5.1.

Selettore MODE [11-destra]: Selezionare la banda desiderata (LSB/USB)<br>Selettore **FILTER** [7]: Selezionare Selezionare il filtro desiderato

Selettore AGC [13]: (SLOW)<br>Manopola AF [33-interna]: Selezion

/ (INIER,/WIDE) Selezionare il volume desiderato

Duranie il funzionamenro in SSB, nel dispìay viene visualizzata la frequenza della portante.

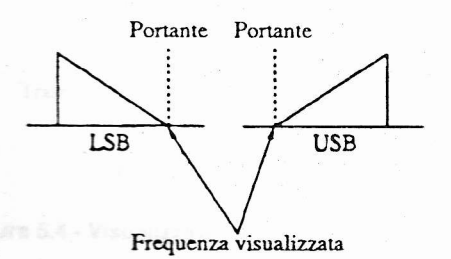

## Figura 5.2 - Frequenza visualizzata in modo SSB

## 5.3.1 Ricezione ln SSB

Ruotare lentamente la manopola di sintonia, in modo da sintonizzare chiaramente il segnale. Se negli intervalli tra le parole si rilevasse del rumore, regolare il guadagno RF ruotando leggermente la manopola RF in senso antiorario.

5.3.2 Trasmlsslone ln SSB

## **ATTENZIONE**

Evitare di porre l'apparato in trasmissione se non si è prima collegata un'antenna o un carico fittizio. Prima di entrare in trasmissione su una lrequenza sl conslglla dl accertarsl che sulla medesima non vi siano già altre eventuali trasmissioni in corso.

- 1) Premere il pulsante TUNE [55] e attendere che il led srnetta di lampeggiare e rimanga acceso stabilmenre (con il JST-245, oppure con il JST-145 douto di un accordatore automatico d'antenna).
- 2) Premere il pulsante XMIT [5ì, oppure il pulsante PTT sul microfono, in modo che nel display venga visualizzata I'indicazione "XMIT" [22].
- 3) Premere il pulsante METER [3] in modo da visualizzare nel display I'indicazióne della potenza in uscita ("Po") e parlare nel microfono. L'ago dello snumento si muovera per evidenziare la potenza in uscira.
- 4) Premere nuovamente il pulsante **METER** in modo da visualizzare nel display l'indicazione del controllo auto-<br>matico del livello ("ALC") e regolare il guadagno microfonico per mezzo della manopola MIC [5a], per fare in modo che l'ago dello strumento defletta discontinuamente.
- 5) Premere nuovamente il pulsante XMIT, oppure rilasciare il pulsante PTT sul microfono, in modo da tornare in ricezione.

## 5.4 Funzionamento in CW

Predispone i comandi e conrolli secondo quanto indicato di seguito e selezionare la frequenza CW desiderara. I comandi e controlli non citati devono essere predisposti secondo quanto indicato al paragrafo 5.1.

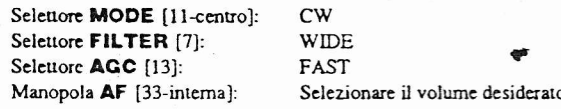

Se durante il funzionamento in CW si porta la manopola PITCH [48] in posizione centrale, la frequenza audio di demodulazione è di circa 800 Hz quado quella del segnale ricevuto coincide con la frequenza centrale del filro IF.

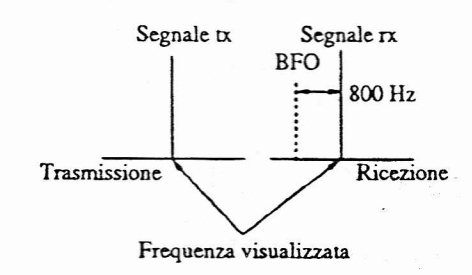

Figura 5.3 - Visualizzazlone della frequenza ln CW

## 5.4.1 Rlcezlone ln CW

l) Ruotare lentamente la manopola di sintonia  $(1.6)$  in modo da sintonizzare il segnale CW.

2) Se il segnale è roppo forte si puÒ provare a ridurre il guadagno RF ruotando la manopola RF [33]. In questo modo si dovrebbe inoltre migliorare la ricezione.

## **ATTENZIONE**

La selezione del filtro (INTER oppure NARROW) può essere eltetluata, per mezzo del pulsante FILTER, solo se si è installato il filtro CW opzionale.

## 5.4.2 Trasmisslone ln CW

- 1) Premere il pulsante TUNE [55] e attendere che il led smetu di lampeggiare e rimanga acceso stabilmente (con il JST-245, oppure con il JST-145 dotato di un accordatore automatico d'antenna).
- 2) Premere il pulsante XMIT [5].
- 3) Prernere il pulsante METER [3J in modo da visualizzare nel display I'indicazione della polenza in uscita ("Po") e parlare nel microfono.
- 4) Premendo il tasto si genera un segnale in CW e si può notare la deflessione dell'ago dello strumento. In questo modo si può inoltre controllare il segnale utilizzando il tono laterale.
- 5) Ritasciare il tasto e premere il pulsante XMIT, in modo da tornare in ricezione.

Per ulteriori informazioni sul funzionamento in break-in consultare il paragrafo 6.10 ("Funzionamento in break-in").

## 5.5 Funzionamento in AM

Predispone i comandi e conrolli secondo quanto indicato di seguito e selezionare ìa frequenza AM desiderata. I comandi e conuolli non citati devono essere predisposti secondo quanto indicato al paragrafo 5.1.

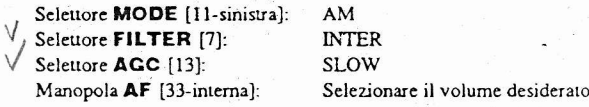

Durante il funzionamento in AM, nel display viene visualizzata la frequenza della porrante. ln AM, la rasmissione avviene in A3H.

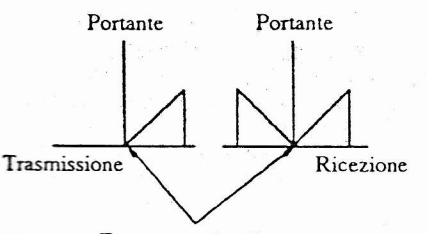

Frequenza visualizzata

## Figura 5.4 - Visualizzazione della frequenza in AM

## 5.5.1 Ricezione in AM

- 1) Ruotare lentamente la manopola di sintonia  $(1.6)$  in modo che la deflessione dell'ago dello stnmenro raggiunga il massimo.
- Quando il segnale è ragionevolmente forte, premere il puìsante WIDE [7J in modo da selezionare la banda pas-
- sante corrispondente a 12 kHz e ottenere un migliora- mento della qualità del segnale.

## 5.5.2 Trasmlssione ln AM '

1) Premere il pulsante TUNE [55] e attendere che il led smetta di lampeggiare e rimanga acceso stabilmente<br>(con il JST-245, oppure con il JST-145 dotato di un accordalore automaúco d'antenna).

 $3/50$ 

- 2) Premere il pulsante XMIT [5], oppure il pulsante PTT sul microfono, in modo che nel display venga visualizzata l'indicazione "XMIT" [22].
- 3) Premere il pulsante METER in modo da visualizzare nel display l'indicazione del controllo automatico del livello ("ALC').
- 4) Regolare il guadagno microfonico per mezzo della manopola MIC [54], in modo che I'ago dello srumento inizi a deflettere.
- 5) Premere nuovamente il pulsante XMIT, oppure rilasciare il pulsante PTT sul microfono, in modo da tornare in ricezione.

## 5.6 Funzionamento in FM

Predisporre i comandi e controlli secondo quanto indicato di seguito, e selezionare la frequenza FM desiderara, I comandi e controlli non citati devono essere predisposti secondo quanto indicato al paragrafo 5.1.

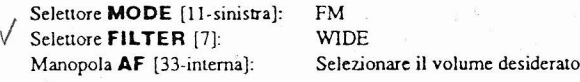

Durante il funzionamento in FM, nel display viene visualizzata la frequenza della portante tx/rx.

## 5.6.1 Ricezlone ln FM

- 1) Ruotare lentamente la manopola SQ [52] in senso orario, in modo da eliminare il rumore di fondo riprodotto dall'altoparlante.
- Ruotare lentamente la manopola di sintonia, sino ad ottenere la massima deflessione dell'ago dello strumento indicarore.

## **ATTENZIONE**

Il funzionamento in FM può essere attivato solo nelle bande di 29 MHz e 50 MHz. La gamma dl lrequenze disponibili per le comunlcazionl dl. caratlere amatoriale è inoltre ristretta.

3) Selezionare, per mezzo del pulsante METEB, I'indicazione della centratura del segnale e controllare che l'ago dello strumento si trovi in posizione centrale nella scala. Se così non fosse, regolare accuratamente la sintonia.

## 5.6.2 Trasmissione ln FM

- 1) Premere il pulsante TUNE [55] e attendere che il led smetta di lampeggiare e rimanga acceso stabilmente (con il JST-245, oppure con il JST-145 douto di un accordatore automatico d'antenna).
- 2) Premere il pulsante XMIT [5], oppure il pulsante PTT sul microfono, in modo che nel display venga visualizzata l'indicazione "XMIT" [22].
- 3) Premere il pulsante METER [3] in modo da visualizzare nel display I'indicazione della potenza in usciu ("Po').
- Parlare, con un normale livello di voce, nel microfono-4)
- 5) Premere nuovamente il pulsante XMIT, oppure rilasciare il pulsante PTT sul microfono, in modo da tornare in ricezione.

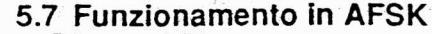

Per poter utilizzare questo apparato in AFSK si deve disporre di un modem e di un terminale (ad esempio un personal computer o una telescrivente). Per ulteriori informazioni consultare il paragrafo 6.17 ("Collegamento di unità esterne"). Predisporre i comandi e controlli secondo quanto indicato di seguito e selezionare la frequenza AFSK desiderata. I comandi e controlli non citati devono essere predisposti secondo quanto indicato al paragrafo 5.1.

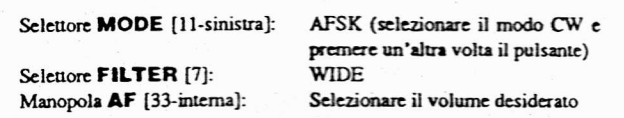

Durante il funzionamento in AFSK, viene visualizzata sia in tx che in rx la frequenza di riferimento (per modulazione a 2.125 Hz).

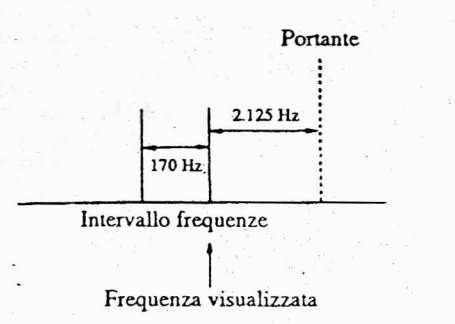

Figura 5.5 - Visualizzazione della frequenza in AFSK

## 5.7.1 Ricezione in AFSK

Ruotare lentamente la manopola di sintonia in senso orario, in modo da sintonizzare il segnale RTTY con un tono demodulato di circa 2.210 Hz. Effettuare la sintonia fine utilizzando come riferimento le indicazioni visive del modem

## 5.7.2 Trasmissione in AFSK

Effettuare la trasmissione secondo le istruzioni per l'uso del modem e del terminale.

 $13$  $14$ 

1

## 5.8 Selezione dell'antenna

Il JST-145/245 dispone di tre ingressi d'antenna. Quando l'apparato lascia la fabbrica, è abilitato il solo ingresso (ANTI) Per utilizzare gli ingressi ANT2 e ANT3 si devono impostare le funzioni numero 13 e numero 14, programmabili dall'utente, in modo da poter selezionare al momento, per mezzo del selettore [9], il tipo di antenna più idoneo alla comunicazione che si desidera intraprendere.

Per poter utilizzare l'accordatore automatico d'antenna NFG-230 si deve impostare la funzione programmabile numero 11, mentre per usare l'amplificatore lineare JRL-2000F si deve impostare la funzione programmabile numero 12. Per ulteriori informazioni relative a queste impostazioni consultare il paragrafo 6.18 ("Funzioni programmabili dall'utente").

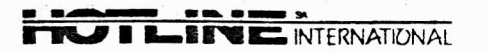

# Sezione 6: Funzioni operative

## 6.1 Memorie

Il JST-145/245 dispone di 200 memorie programmabili, nelle quali è anche possibile immagazzinare i dati separati per il VFO A e il VFO B, in modo da poter effetmare agevolmente lo split di frequenze.

1) Dati immagazzinabili in memoria<br>Frequenza: ln passi da 10 MH Frequenza: In passi da 10 MHz a 1 Hz<br>Modo operativo: FM, AM, CW, AFSK, LSE Modo operativo: FM, AM, CW, AFSK, LSB o USB<br>Filtro: Narrow, Inter o Wide Filtro: Narrow, Inter o Wide<br>AGC: Slow, Fast o Off Slow, Fast o Off Amplif. RF: Antenna: On o Off 1, 2 o 3<br>On o Off Split frequenze: Dati relativi allo scostamento (shift) Dati relativi al tone squelch Daú relativi al code squelch

## 2) Richiamo delle memorie

Premere il pulsante MEMO  $(1.3)$ ). Il suo led si accende, nel display [17] viene visualizzato un numero di memoria e vengono automaticamente richiamate tutte le impostazioni e i dati (frequenza, modo, eccetera) che vi erano stati immagazzinati.

Ruotando la manopola MEMORY [37] si può selezionare la memoria desiderata. Se si seleziona una memoria nella quale non è stato ancora immagazzinato alcun dato, nel display viene visualizzata l'indicazione "-----".

## 3) Modifica dei dati memorizzati

Dopo che si è richiamata una memoria si possono modificare, utilizzando opponuruunente i vari comandi, i dati che vi sono stati immagazzinati (come ad esempio frequenza, modo operativo, ampiezza del filtro, ed altri ancora). Queste modifiche sono da considerarsi temporanee, e non verranno ripristinate se prima di selezionare un'altra memoria o di spegnere l'apparato non si provvede alla loro memorizzazione pernanente, secondo le procedure indicate al paragrafo 6.2.1 ("Uso delle memorie").

## 4) Commutazione memorie > VFO

Premere nuovamente il pulsante MEMO ((1.3)). Il suo led si spegne, e vengono riprisúnate tutte le imposuzioni del VFO (A o B) selezionate in precedenza. Per selezio- nare il VFO che si desidera utilizzare, premere i pulsanti A  $((1.12))$  oppure **B**  $((1.11))$ .

## 6.2 Uso delle memorie

- 1) Selezionare il VFO A oppure il VFO B, e impostare ruui i dati (frequenza, filuo, modo operarivo, eccerera) da mernorizzare.
- 2) Premere il pulsante **FUNC** ( $(2.2)$ ), e poi premere il pulsante **MEMO** ( $(1.3)$ ). Nel display del numero di canale verra visualizzara I'indicazione 'lCH", menre nelle alue sezioni del display dell'appararo veranno visualizzati tutti i dati da porre in memoria.
- 3) Selezionare, per mezzo della manopola MEMORY [37], la memoria nella quale si desidera immagazzinare i dati. Se questa memoria è già occupata, nel display verranno visualizzati i relativi dati.
- 4) Qualora si desideri cancellare i vecchi dati, sostituendol con quelli nuovi, si deve premere il pulsante ENT/kHz ((2.3)). I nuovi dati verranno quindi visualizzati, e I'apparato si porra in modo VFO, ovvero verranno richiamate tutte le impostazioni di cui al precedente paragrafo l. Se invece non si prerne, entro 5 secondi, il pulsante ENT/kHz, l'apparato torna automaticamente allo staro iniziale.
- 5) Durante il funzionamento in split, nelle memorie vengono immagazzinati i daú relarivi sia al VFO A che al VFO B.

## 6.2.2 Controllo del dall memorlzzati

- l) Premere il pulsante **FUNC** ( $(2.2)$ ), e poi premere il pulsante MEMO (13). Nel display del numero di canale verra visualizzata I'indicazione 'lCH", mentre nelle alue sezioni del display dell'apparato verranno visualizzati tutti i dati eventualmente immagazzinari nella memoria 1. Tutte le impostazioni attualmente in uso non verranno tuttavia modificate.
- 2) Selezionare, per mezzo della manopola MEMORY [37], la memoria della quale si desidera conrollare i dati. Se questa memoria non è ancora stata occupata, nel display verrà visualizzata l'indicazione "---------". Se nella memoria sono invece stati immagazzinati dei dati relativi allo split di frequenze, il led del pulsante **SPLIT**  $((\overline{19})$  si accende, mentre i led dei pulsanti A e B rimangono spenú- Per visualizzare la fiequenza di tx, premere e mantenere premuto il pulsante TF/RF  $((18))$ .
- 3) Per riportare l'apparato nelle condizioni operative in cui si trovava prima di inrraprendere le operazioni indicate al precedente paragrafo  $\hat{1}$ , premere il pulsante **MEMO** ( $\overline{(1 \cdot 3)}$ ). Se mentre ci si trova nelle condizioni operative indicate al precedente paragrafo 2 non si aziona alcun comando per 5 secondi, vengono automaticamente richiamate le condizioni operative iniziali.

## 6.2.3 Cancellazione di una memorla

- 1) Premere il pulsante **FUNC** ( $(2.2)$ ), e poi premere il pulsante MEMO (1.3). Nel display del numero di canale verrà visualizzata l'indicazione "1CH", e verranno visualizzati tutti i dati eventualmente immagazzinati nella memoria l.
- 2) Selezionare, per mezzo della manopola MEMOBY [37 j, la mernoria della quale si desidera cancellare i daù.
- 3) Premere il pulsante **CLB**  $((2.5))$ . Tutti i dati immagazzinati vengono così cancellati, e l'apparato si riporta nelle condizioni operative in cui si trovava prima di intraprendere le operazioni indicate al precedente paragrafo l. Anche se non si aziona alcun comando per <sup>5</sup> secondi, vengono automaticamenre richiamate le condizioni operative iniziali.

## 6.2.4 Duplicazione di una memoria ln un VFO

- l) Selezionare, per mezzo dei pulsanti **A** o **B**, il VFO A oppure il VFO B. Premere il pulsante MEMO  $(1.3)$ , in modo da richiamare l'ultima memoria selezionata in precedenza e da visualizzare tutti i dati che vi sono stati immagazzinati.
- 2) Selezionare, per mezzo della manopola MEMORY [37], la memoria della quale si desiderano duplicare i dati in un VFO.
- 3) Premere il pulsante  $M \triangleright VFO$  ( $\overline{(1\cdot7)}$ ), in modo da duplicare tutti i dati immagazzinati in questa memoria nel VFO selezionato al precedente paragrafo 1 e da porre l'apparato in modo VFO. I dati che sono stati duplicati veranno comunque conservati in memoria, mentre le precedenti impostazioni operative, in uso all'inizio di questa procedura, saranno sostiuite da quelle relative alla memoria. Si noti che la duplicazione di una memoria in un VFO non può essere effettuata mentre l'apparato si trova in trasmissione.
- Per "copiare" la frequenza di rx sul VFO in ricezione e 4) la frequenza di tx sul VFO in trasmissione si deve pre-<br>mere il pulsante M►VFO ((<del>[17</del>)) mentre è acceso il led del pulsante **SPLIT**  $(1.9)$ ).

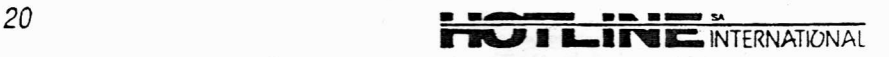

# Sezione 6: Funzioni operative

### $6.1$ Memorie

1

**F**<br>E

Il JST-145/245 dispone di 200 memorie programmabili, nelle quali è anche possibile immagazzinare i dati separati per il VFO A e il VFO B, in modo da poter effettuare agevolmente lo split di frequenze

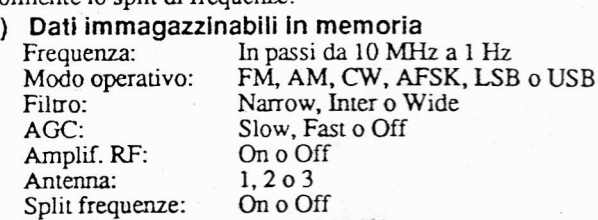

- Dati relativi allo scostamento (shift)
- Dati relativi al tone squelch
- Dati relativi al code squelch
- 2) Richiamo delle memorie

Premere il pulsante MEMO  $(1.3)$ ). Il suo led si accende, nel display [17] viene visualizzato un numero di memoria e vengono automaticamente richiamate tutte le impostazioni e i dati (frequenza, modo, eccetera) che vi erano stati immagazzinati.

Ruotando la manopola MEMORY [37] si può selezionare la memoria desiderata. Se si seleziona una memoria nella quale non è stato ancora immagazzinato alcun dato, nel display viene visualizzata l'indicazione "-----".

## 3) Modifica dei dati memorizzati

Dopo che si è richiamata una memoria si possono modificare, utilizzando opportunamente i vari comandi, i dati che vi sono stati immagazzinati (come ad esempio frequenza, modo operativo, ampiezza del filtro, ed altri ancora). Queste modifiche sono da considerarsi temporanee, e non verranno ripristinate se prima di selezionare un'altra memoria o di spegnere l'apparato non si provvede alla loro memorizzazione permanente, secondo le procedure indicate al paragrafo 6.2.1 ("Uso delle memorie")

## Commutazione memorie > VFO

Premere nuovamente il pulsante MEMO  $(1.3)$ . Il suo led si spegne, e vengono ripristinate tutte le impostazioni del VFO (A o B) selezionate in precedenza. Per selezio-nare il VFO che si desidera utilizzare, premere i pulsanti A  $((1.12))$  oppure **B**  $((1.11))$ .

## $6.2$ Uso delle memorie

- 1) Selezionare il VFO A oppure il VFO B, e impostare tutti i dati (frequenza, filtro, modo operativo, eccetera) da memorizzare.
- 2) Premere il pulsante **FUNC** ( $(2.2)$ ), e poi premere il pulsante **MEMO** ( $(1.3)$ ). Nel display del numero di canale verrà visualizzata l'indicazione "1CH", mentre nelle altre sezioni del display dell'apparato verranno visualizzati tutti i dati da porre in memoria.
- 3) Selezionare, per mezzo della manopola MEMORY [37], la memoria nella quale si desidera immagazzinare i dati. Se questa memoria è già occupata, nel display verranno visualizzati i relativi dati.
- 4) Qualora si desideri cancellare i vecchi dati, sostituendoli con quelli nuovi, si deve premere il pulsante ENT/kHz (23). I nuovi dati verranno quindi visualizzati, e<br>l'apparato si porrà in modo VFO, ovvero verranno richiamate tutte le impostazioni di cui al precedente paragrafo 1. Se invece non si preme, entro 5 secondi, il pulsante ENT/kHz, l'apparato torna automaticamente allo stato iniziale.
- 5) Durante il funzionamento in split, nelle memorie vengono immagazzinati i dati relativi sia al VFO A che al VFO B.

## 6.2.2 Controllo dei dati memorizzati

- 1) Premere il pulsante **FUNC** ( $\overline{2\cdot 2}$ ), e poi premere il pulsante **MEMO** ( $\overline{1\cdot 3}$ ). Nel display del numero di canale verrà visualizzata l'indicazione "1CH", mentre nelle altre sezioni del display dell'apparato verranno visualizzati tutti i dati eventualmente immagazzinati nella memoria 1. Tutte le impostazioni attualmente in uso non verranno tuttavia modificate.
- 2) Selezionare, per mezzo della manopola MEMORY [37], la memoria della quale si desidera controllare i dati. Se questa memoria non è ancora stata occupata, nel<br>display verrà visualizzata l'indicazione "---------". Se nella memoria sono invece stati immagazzinati dei dati relativi allo split di frequenze, il led del pulsante SPLIT (19) si accende, mentre i led dei pulsanti A e B rimangono spenti. Per visualizzare la frequenza di tx, premere e mantenere premuto il pulsante TF/RF  $((1.8))$ .
- 3) Per riportare l'apparato nelle condizioni operative in cui si trovava prima di intraprendere le operazioni indicate al precedente paragrafo 1, premere il pulsante MEMO  $(1.3)$ ). Se mentre ci si trova nelle condizioni operative indicate al precedente paragrafo 2 non si aziona alcun comando per 5 secondi, vengono automaticamente richiamate le condizioni operative iniziali.

## 6.2.3 Cancellazione di una memoria

- 1) Premere il pulsante **FUNC** ( $\overline{2 \cdot 2}$ ), e poi premere il pulsante **MEMO** ( $\overline{1 \cdot 3}$ ). Nel display del numero di canale verrà visualizzata l'indicazione "1CH", e verranno visualizzati tutti i dati eventualmente immagazzinati nella memoria 1.
- 2) Selezionare, per mezzo della manopola MEMORY
- [37], la memoria della quale si desidera cancellare i dati.<br>3) Premere il pulsante **CLR** ( $(2.5)$ ). Tutti i dati immagazzinati vengono così cancellati, e l'apparato si riporta nelle condizioni operative in cui si trovava prima di intraprendere le operazioni indicate al precedente paragrafo 1. Anche se non si aziona alcun comando per 5 secondi, vengono automaticamente richiamate le condizioni operative iniziali.

## 6.2.4 Duplicazione di una memoria in un VFO

- 1) Selezionare, per mezzo dei pulsanti  $A \circ B$ , il VFO A oppure il VFO B. Premere il pulsante **MEMO** ( $\overline{(-13)}$ ), in modo da richiamare l'ultima memoria selezionata in precedenza e da visualizzare tutti i dati che vi sono stati immagazzinati.
- 2) Selezionare, per mezzo della manopola MEMORY [37], la memoria della quale si desiderano duplicare i dati in un VFO.
- 3) Premere il pulsante  $M \triangleright VFO$  ((1-7)), in modo da duplicare tutti i dati immagazzinati in questa memoria nel VFO selezionato al precedente paragrafo 1 e da<br>porre l'apparato in modo VFO. I dati che sono stati duplicati verranno comunque conservati in memoria, mentre le precedenti impostazioni operative, in uso all'inizio di questa procedura, saranno sostiuite da quelle relative alla memoria. Si noti che la duplicazione di una memoria in un VFO non può essere effettuata mentre l'apparato si trova in trasmissione.
- 4) Per "copiare" la frequenza di rx sul VFO in ricezione e la frequenza di tx sul VFO in trasmissione si deve premere il pulsante  $M \triangleright VFO$  ( $(T \cdot 7)$ ) mentre è acceso il led del pulsante SPLIT  $(\overrightarrow{1\cdot9})$ .

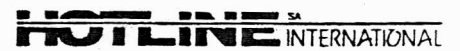

## 6.3 Funzionamento in simplex

## 1) VFOAeVFOB

l

Il JST-145/245 è dotato di due VFO separati (rispettivamenre designari VFO A e VFO B), che possono essere uúlizzati per il funzionamento in simplex o in split. I dati che vi si possono impostare sono sostanzialmente identici a quelli che si possono memorizzare, ovvero:

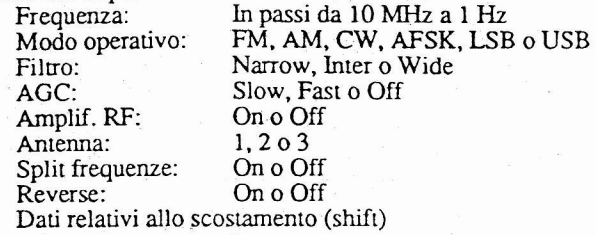

## 2) Selezione del VFO

Per attivare il VFO A premere il pulsante  $\mathbf{A}$  ( $(1.12)$ ), in modo che si accenda il relativo led. In modo analogo, per attivare il VFO B premere il pulsante  $\mathbf{B}$  ( $\overline{(1\cdot 11)}$ ).

I dati richiamaú e visualizzaú possono essere modificaú per mezzo dei relativi comandi.

La selezione del VFO può essere utilizzata per operazioni avanzate, come il controllo di una determinata frequenza durante la comunicazione con un corrispondente.<br>3) Duplicazione delle impostazioni tra i VFO

3) Duplicazione delle impostazioni tra i VFO<br>Premendo il pulsante  $A=B$  ( $\overline{(+10)}$ ) si duplicano tutte le impostazioni del VFO correntemente selezionato sull'al-<br>tro VFO.

Impostazioni di esempio:

VFO A: 7.055 MHz, modo USB, AGC Slow, antenna l, filuo Inter.

VFO B: 10.115 MHz, modo CW, AGC Fast, antenna 1, filtro Wide.

Procedura di duplicazione delle impostazioni:

1) Premere il pulsante A.

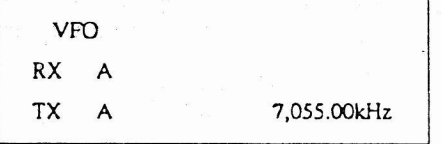

7.055 MHz, modo USB, AGC Slow, antenna l, filtro lnter,

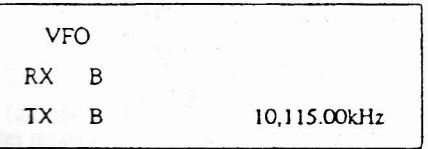

2) Premere il pulsante B

l0-l15 MHz, modo CW, AGC Fast, antenna 1, filtro Wide.

3) Premere il pulsante A=B. Tutte le impostazioni operative del VFO B, correntemente selezionato, vengono in tal modo trasferite al VFO A.

4) Premere il pulsante A per controllare l'avvenuta duplicazione delle impostazioni.

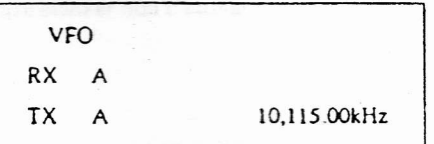

10.115 MHz, modo CW, AGC Fast, antenna 1, filtro Wide.

## 6.4 Programmazione dello split

- 1) Premere il pulsante SPLIT  $(1.9)$  in modo da attivare la separazione delle frequenze di rx e di tx. Se si preme il pulsante SPLIT mentre è in corso la ricezione sul VFO A (o sul VFO B), si può utilizzare il VFO A (o il VFO B) per la ricezione, e il VFO B (o il VFO A) per la trasmissione.
- 2) Mentre è attivato lo split si può effettuare la commutazione del VFO: se per esempio si sta utilizzando il VFO. A in ricezione, premendo il pulsante B si può utilizzare il VFO B in ricezione, e il VFO A in rasrnissione.
- 3) Se il VFO A e il VFO B possiedono differenti impostazioni operative, I'apparato si predispone su quelle del VFO utilizzato per la ricezione.
- 4) Per modificare le frequenze selezionate nel VFO non utilizzato al momento si può usare il pulsante **TF/RF** (18). Se, per esempio, si sta trasmettendo sul VFO A, prernendo e mantenendo premuto il pulsante TF/RF vengono visualizzati nel display le frequenze relative al VFO B, che possono essere modificate con le procedure usuali senza peralro che le frequenze del VFO A subiscano alcuna modifica. Infatti, il led sul pulsante relarivo al VFO utilizzato in tx (nel caso dell'esempio, il led sul pulsante A) rimarrà acceso anche dopo che si è premuto il pulsante TF/RF.

Se si preme il pulsante TF/RF mentre si riceve sul

| Simplex/<br>split | Indicazioni nel<br>display | Funzione            |
|-------------------|----------------------------|---------------------|
| Simplex           | Impost. VFO B (A)          | $Rx$ da VFO A $(B)$ |
| Split             | Come sopra                 | Come sopra          |

VFO A (o sul VFO B):

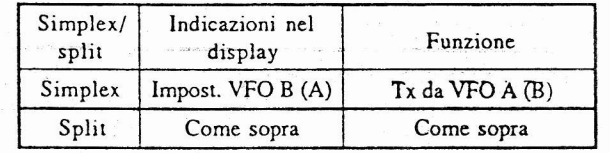

Se si preme il pulsante **TF/RF** mentre si riceve sul VFO  $\overrightarrow{A}$  (o sul VFO B):

Ad ogni modo, quando si atdva lo split di frequenze in modo FM premendo il pulsante  $TF/RF$   $(\overline{(\cdot 8)})$  nel display vengono visualizzate le frequenze "shiftate".

5) Per attivare la regolazione fine della sintonia della frequenza di ricezione (o di trasmissione), entro una gamma di \*9.99 kHz, senza per questo modificare la frequenza di rasmissione (o di ricezione) premere il pulsante BIT (oppure il pulsante XIT) e ruotare la manopola RIT/XlT, in modo da visualizzare nel display lo scostamento desiderato. In questo caso, la frequenza reale di ricezione (o di trasmissione) sarà quella visualizzara nel display principale, alla quale va aggiunta o sottratta quella visualizzata nel display.

Per tornare alla frequenza originale, premere ancora i pulsanti RIT o XlT. Lo scostamento delle frequenze rimarrà comunque memorizzato, e verrà automaticamente richiamato quando si premerarmo nuovamente i pulsanti RIT o XlT. Premendo il pulsante CLR, lo scostamento delle frequenze viene invece cancellato. Se all'inizio della procedura si premono ambedue i pulsanti RIT e XIT si può regolare simultaneamente lo scostamento sia della frequenza di ricezione che di quella di trasmissione.

Esempio: Si immagini che l'apparato si trovi in ricezione, e sia sintonizzato su una frequenza di rx pari <sup>a</sup> 14.1452 MHz e su una frequenza di tx pari a 14.1438 1) Premere il pulsante BlT, e ruotare la manopola RIT/XIT in modo da impostare uno scostamento pari a  $+5.22$  kHz.

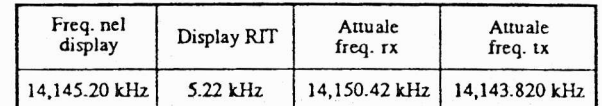

2) Premere nuovamente il pulsante RlT, in modo da disartivare la regolazione fine della frequenza di ricezione.

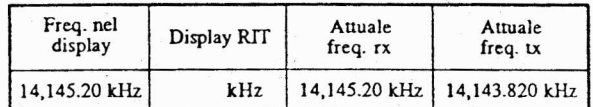

3) Premere ancora il pulsante RIT, in modo da riattivare la regolazione fine della frequenza di ricezione.

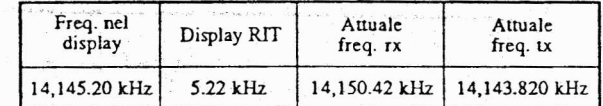

4) Premere il pulsante XIT, e ruotare la manopola RIT/XIT in modo da impostare uno scostamento pari a 4.33 kHz.

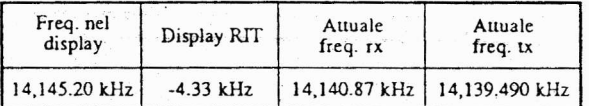

5) Premere il pulsante CLR per disattivare la regolazione fine delle frequenze e cancellare. dalla memoria gli scostamenti impostati.

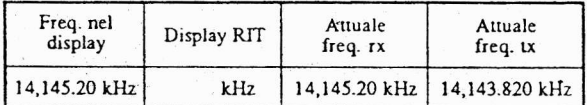

## 6.5 Riduzione delle interferenze

## 6.5-l Noise blanker

II JST\_145245 incorpora un circuiro di noise bìanker, in grado di ridurre le interferenze di dpo impulsivo sia a spertro ristretto (ad esempio quelle provocate dal sistema di accensione dei motori a scoppio) che a spettro più ampio.

Il selettore NB [49], che attiva il noise blanker, rende possibile la scelta fra tre diverse opzioni: NB1, NB2 e OFF. L'opzione di volta in volta selezionata viene visualizzata dal led situato sopra il selettore.

Selezionando I'opzione NBI il led si accende in verde, <sup>e</sup> il noise blanker viene predisposto in modo da ridurre le interferenze a spetro risreuo. Selezionando I'opzione NB2 il led si accende in rosso, e il noise blanker viene predisposto in modo da ridurre le interferenze ad ampio spettro. Quando il noise blanker non è attivato, il led è spento.

La manopola **NB LEVEL** [48] permette di regolare la sensibilità del noise blanker. Per aumentare la sensibilità (e ridurre il rumore a basso livello) si deve ruotare la manopola in senso orario, e per ridurla la si deve ruotare in senso antiorario. Si tenga presente che un eccessivo aumento della sensibilità può indurre distorsione nel segnale ricevuto, e che la regolazione ottimale è quella sufficiente ad eliminare le eventuali interferenze.

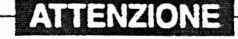

ll noise blanker non può eliminare il rumore a basso livello provocato da alcuni tipi di interferenze.

## 6.5.2 Scostamento della banda passante

La frequenza di cenro banda del filtro IF in ricezione può essere shiftata di ±1 kHz senza che la frequenza effettiva di rx subisca alcuna modifica, in modo da consentire all'utente di "scostare" la banda passante del filtro e da eliminare, di conseguenza, eventuali interferenze.

Quando si attiva lo scostamento della banda passante ("PBS", ovvero "Pass Band Shift"), il led [36] si accende. Quando la manopola PBS si trova in posizione centrale, I'evenruale scostamento viene disatúvato, e il led si spegne.

## **ATTENZIONE**

lmpostando un eccesslvo scoslamento della banda passante si può verificare una degradazione qualitativa del segnale ricevuto. Quando non è necessario applicare lo scostamento, la manopola deve pertanto essere posizionata in corrispondenza della posizlone centrale.

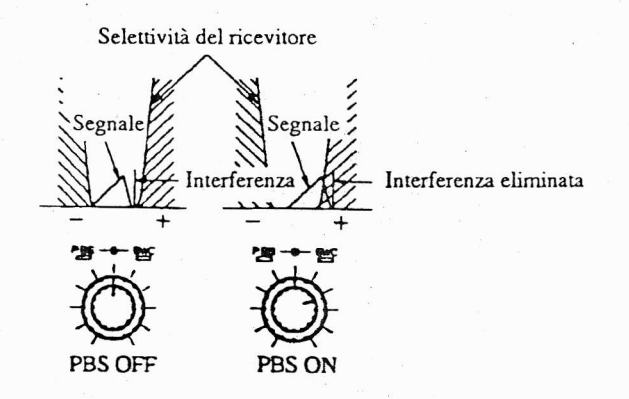

Figura 6.1 - Scostamento della banda passante

ln modo USB, ruotando la manopola in senso orario dalla posizione cenrale si eliminano le interferenze sulle componenú ad aÌta frequenza di un segnale vocale ricevuto, e la porzione in banda alta del segnale viene "tagliata". Analogamente, quando si ruota la manopola in senso antiorario si eliminano le interferenze sulle componenti a bassa frequenza del segnale, e la porzione in banda bassa viene tagliata. In modo LSB, queste relazioni vengono invertite.

## 6.5.3 Controllo dell'ampiezza di banda

Il controllo dell'ampiezza di banda (\*BWC" ovvero "Band Width Controf') è basato sull'impiego di due filri (rispettivamente centrati a 9.455 MHz e 455 kHz) che permetrono di variare l'anrpíezza apparente della banda passante e di eliminare le evenruali interferenze, senza per questo modificare la frequenza di centro banda del filtro IF dello stadio di ricezione.

Quando la manopola **BWC** [34] si trova a fondo corsa in senso antiorario, I'ampiezza della banda è massima. Ruotando la manopola in senso orario l'ampiezza della banda passante si riduce progressivamente. Questa regolazione può essere effettuata in USB, in LSB, in CW, in AFSK e in AM. I pulsanti FILTER [7] permettono di selezionare il filtraggio che si riúene più idoneo.

Quando si effettua il controllo dell'ampiezza di banda con un filtraggio di caratteristiche complesse (ad esempio quando, con il JST-145, si utilizza il filtro Wide in modo SSB) si potrà verificare una degradazione del livello qualirativo del segnale. Si noti che il conuollo dell'ampiezza della banda passante non può eseguirsi con filtri più "stretti" di 500 Hz.

Il conrolio dell'ampiezza di banda viene applicaro con un filtraggio di tipo simmetrico. Per applicare un filtraggio su un solo estremo della banda passante si deve abbinare il BWC allo scostamento della banda passante, in modo da poter selezionare per mezzo della manopola PBS [34] l'estremo di banda desiderato.

## **ATTENZIONE**

Se non si Intende attivare il controllo dell'ampiezza della banda passante, la manopola BWC [34] deve essere portata a fondo corsa ln senso

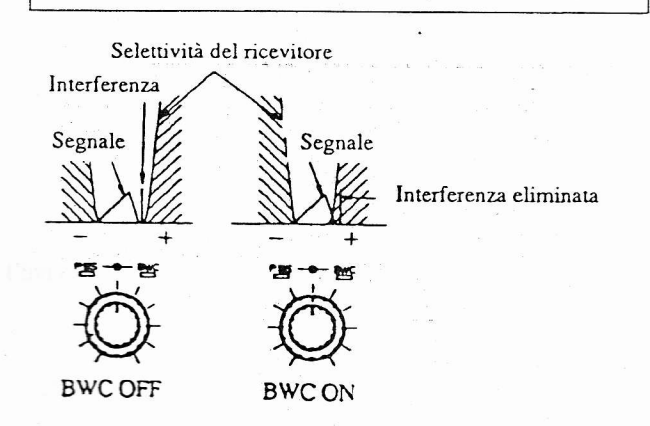

Flgura 6.2 - Conlrollo dell'amplezza della banda passante

## 6.5.4 Fllrro notch

Il filtro notch può essere urilizzato per ridurre evenruali battimenti su una portante o su un segnale in CW.

Per attivare il filtro premere il pulsante NOTCH [51] in modo da fare accendere il relaúvo led verde. Per regolare la frequenza del filtro e minimizzare le interferenze dovute ai battimenti, ruotare la manopola NOTCH [52]. In modo LSB o USB, le inlerferenze di circa 1.5 kHz sull'uscira audio possono essere eliminare porrando la manopola in posizione centrale.

Se si preme nuovamente il pulsante NOTCH, il led diviene rosso e si attiva la regolazione del tracking del filtro. Premendo una terza volta il pulsante NOTCH il filtro viene disattivato.

## **ATTENZIONE**

Dal momento che I'eventuale uso del flltro notch può indurre della distorsione nel segnale, si raccomanda di attivare il filtro (led acceso) solo quando è necessario.

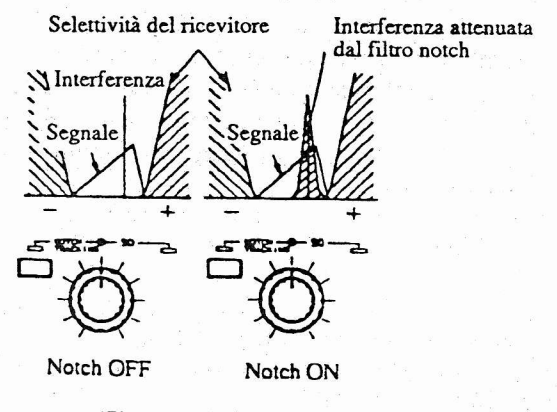

Figura 6.3 - Intervento del filtro notch

## 6.5.5 Regolazione del tracking del filtro notch

Se dopo che si è attivato e regolato il filtro notch (secondo la procedura indicata al pracedente paragrafo 6.5.4) si regola la sintonia per mezzo della manopola  $(16)$ , l'interferenza si sposta al di fuori dell'area di attenuazione del filtro, e si rende pertanto necessario regolare nuovamente la frequenza di quesr'ultimo. Per fare in modo che questo úpo di regolazione avvenga automaticamente si deve premere<sup>il</sup> pulsante NOTCH in modo che il relativo led si accenda in rosso: in questo caso si sara attivata la regolazjpne del tracking del filtro notch, e il filtro stesso "copierà" éventuali variazioni di sintonia entro una gamma di ±10 kHz, conti-

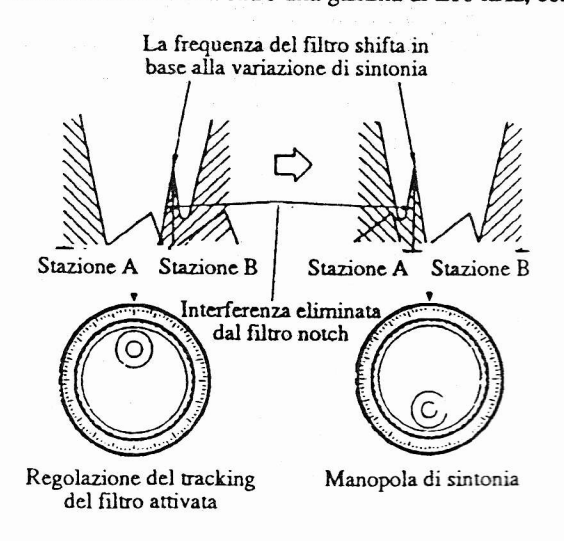

Figura 6.4 - Intervento del filtro notch

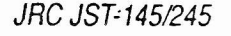

## **ATTENZIONE**

- 1. Dal momento che l'eventuale regolazione del tracking del filtro notch può indurre della distorsione nel segnale, si raccomanda di attivarta solo quando è necessario.
- 2. Per eliminare una diversa Interferenza da battimento dopo che si è attivata la regolazione del tracking del filtro notch, regolare nuovamente la frequenza del filtro per mezzo della manopola NOTCH.
- 3. La regolazione del tracking del filtro notch si disattiva automaticamente se si rlchiamano delle impostazioni immagazzinate in memoria nelle quali questa funzione non è prevista. Se necessario, attivare nuovamente il filtro notch.

## 6.5.6 lnversione dello speltro

L'inversione dello spettro permette di limitare gli effetti delle interferenze in modo CW.

Premendo il pulsante SHIFT/REV [14] si inverte lo spettro su ambedue i lati della frequenza di centro del filtro lF. Quando Ia manopola PITCH si trova in corrispondenza della posizione centrale, lo spettro viene invertito su ambedue i lati rispetto alla frequenza di 800 FIz. Quando si auiva I'inversione dello spetuo, nel display viene visualizzara

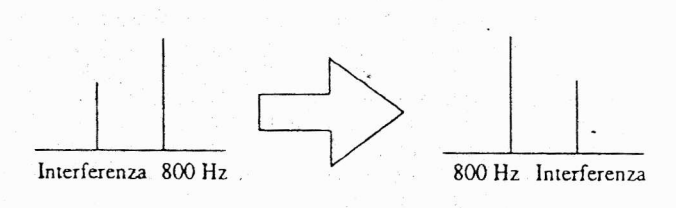

## Figura 6.5 - lnversione dello spetlro

I'indicazione "REVERSE" [3 I ].

## 6.6 Bicerca in scansione

/

Il JST-14<br>in scansione n JST-145/25 dispone di tre diverse fuzioni di ricerca

- ,{ Scansione delle memorie: Richiama, in sequenza, tutte le memorie nelle quali sono stati immagazzinati dei dati.
- Scansione di gruppi di frequenze: Richiama, in sequenza, rutú i canaii che fanno pane di un determinaro gruppo (ognuno dei l0 gruppi è composto da 20 canali).
- (ognuno dei 10 gruppi è composto da 20 canali).<br>Scansione tra i VFO: Commuta le frequenze tra qu  $\sqrt{\frac{1}{100}}$  Scansione tra i VFO: Commuta le frequenze tra quelle del VFO in uso al momento e quelle dell'alro VFO.

La scansione può essere effettuata ad una velocità selezionabile (per mezzo della manopola RIT) tra dieci diversi valori.

## 6.6.1 Scansione delle memorle

- 1) Premere il pulsante **MEMO** ( $(1-3)$ ), in modo da predispone I'apparato sull'uso delle memorie e da richiamare l'ultima memoria che si era selezionata.
- 2) Premere il pulsante SCAN  $($  $($ 1-4 $)$ ). Nel display viene visualízzata l'indicazione "SCAN", e l'apparato richiama automaticamenle, in sequenza, tutte Ie memorie. Tra le funzioni programmabili dall'utenre è previsra la sospensione temporanea delia scansione all'apertura dello squelch, oppure il 'salto" delle memorie nelle quali non è, per il momento, stato memorizzato alcun dato (vedere il paragrafo 6.18, "Funzioni programmabili dall'utente").
- 3) Per sospendere momenlaneamente la scarsione premere nuovamente il pulsante **SCAN**  $((T-4))$ , e premerlo ancora per riprenderla.
- 4) Per interrompere la ricerca in scansione e tomare alla normale ricezione, premere il pulsante CLR  $(25)$ ), oppue premere il pulsante PTT sul microfono. ln quest'ultimo caso, per due o tre secondi non sarà possibile selezionare il modo di trasmissione.

## 6.6.2 Scansione di gruppi di frequenze

- l) Premere il pulsante **MEMO**  $((1.3))$ , in modo da predisporre I'apparato sull'uso delle memorie e da richia' mare l'ultima memoria che si era selezionata, e quindi premere il pulsante **SCAN**  $(1-4)$  per avviare la scansione delle memorie
- 2) Selezionare il gruppo di frequenze desiderato, premendo il corrispondente pulsante della tastiera di selezione della banda operativa.

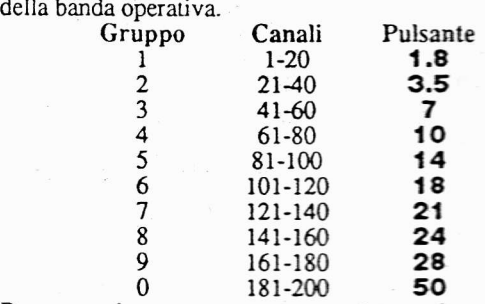

- 3) Per sospendere momentaneamente la scansione premere nuovamente il pulsante SCAN  $(14)$ , e premerlo ancora per riprenderla
- 4) Per interrompere la ricerca in scansione e tornare alla normale ricezione, premere il pulsante CLR  $((2.5))$ , oppure premere il pulsante PTT sul microfono. In quest'ultimo caso, per due o tre secondi non sarà possibile selezionare il modo di trasmissione.

24 JRC JST-145/245

Tra Ie funzioni progranmabili dall'utente è prevista la sospensione temporanea della scansione all'apertura dello squelch, oppure il "salto" delle memorie nelle quali non è, per il momento, slato memorizzato alcun dato (vedere il paragrafo 6.18, "*Funzioni programmabil*i dall'utente').

5) Mentre è in corso la scansione di un gruppo di frequenze, premendo il pulsante 29 della tastiera per la selezione della banda si passa alla scansione delle memorie. Una volta che è terminata la scansione del gruppo di frequenze desiderato, premere i pulsanti MEMO e SCAN per riprendere la funzione e poter passare in scansione un alro gruppo.

## 6.6.3 Scanslone tra I VFO

Quando si attiva questa funzione, I'apparato richiama altemativamente le frequenze relative al VFO in uso <sup>e</sup> all'alrro VFO.

- 1) Premere il pulsante  $\mathbf{A}$  ( $(1-12)$ ) oppure il pulsante **B** ((1.11)), in modo da predisporre l'apparato sull'uso del relativo VFO.
- 2) Premere il pulsante SCAN  $(\overline{+4})$ . Nel display viene visualizzata l'indicazione "SCAN", e la scansione tra i VFO ha inizio.
- 3) Per sospendere momentaneamente la scansione premere nuovamente il pulsante SCAN  $($ (1.4)), e premerìo ancora per riprenderla.
- 4) Per interrompere la ricerca in scansione e tornare alla normale ricezione, premere il pulsante CLR  $(2.5)$ ), oppure premere il pulsante PTT sul microfono. Per interrompere la scansione mentre è selezionata una determinata frequenza, premere il pulsante  $M \triangleright VFO$  ( $\overline{(1\cdot7)}$ ). Il VFO selezionato al paragrafo 1 verrà sintonizzato sulla suddetta frequenza.

## 6.7 Accordatura dell'antenna

## 6.7.1 Impostazioni preliminari

- 1) L'accordatore d'antenna incorporato è predisposto per un carico equivalente a  $50\Omega$ .
- Collegando all'apparato l'amplificatore lineare JRL-2000F o I'accordatore opzionale NFG-230, seguire la procedura indicata nel capitolo 6.18 ("Funzioni programmabili dall'utente") per selezionare l'ingresso al quale l'antenna è collegata. 2)

## 6.7.2 Uso dell'accordatore lncorporato

- 1) Dopo aver selezionato la frequenza e tutte le altre impostazioni operative, premere il pulsante TUNE [55].
- Il led verde TUN€ inizia a lampeggiare, I'apparato si 2) Il led verde  $\top$ UNE inizia a lampeggiare, l'apparato si pone automaticamente in modo CW e l'accordatura ha inizio.
- 3) Non appena il rapporto SWR scende al di sotto di 1,2 e la sintonia si interrompe, l'apparato emette un segnale acustico e il led rimane stabilmente acceso. I dati relativi all'accoppiamento vengono posti in memoria, per essere poi richiamati automaticamente non appena si selezionerà di nuovo quella determinata frequenza utilizzando la stessa antenna.
- 4) Se durante la trasmissione un eventuale mutamento delle condizioni ambieruali pona il rapporto SWR ad aumentare sino a 1,5, il led riprende a lampeggiare. In questo caso si dovrà azionare nuovamente il pulsante TUNE, in modo da risintonizzare I'antenna.
- 5) Se l'accordatura dell'antenna non può essere effettuata I'apparato emette un segnale acustico di awertimento, I'operazione di simonizzazione viene disatúvata e il led sul pulsante THRU inizia a lampeggiare, dopo di che l'accordatore automatico si predispone sull'impostazione standard corrispondente ad una antenna da  $50\Omega$ .
- 6) Se al termine della procedura di accordo dell'antenna si preme il pulsante THRU [55], il led sul pulsante TUNE si spegne e quello sul pulsante THRU diventa verde. ln questo caso l''accordatore automatico si predispone sull'impostazione standard corrispondente ad una antenna da  $50\Omega$ .

Premendo nuovamente il pulsante TIIRU si rioma alia normale sintonizzazione dell'apparato.

## **ATTENZIONE**

L'indicatore SWR evidenzia il rapporto di onde stazionarie dell'antenna in uso. Quando la sintonia è perfetta, l'lndicazlone di questo strumento non sublsce lncrementi.

## 6.7.3 Uso dell'accordatore opzionale NFG-230

- 1) Collegare l'accordatore opzionale NFG-230 all'apparato e selezionare l'ingresso d'antenna desiderato. Per ulteriori informazioni consultare il paragrafo 6.18 (" F unzioni prograrwnabili dall' utente").
- 2) Dopo aver selezionato Ia frequenza e tutte Ie altre impostazioni operative, premere il pulsante TUNE [55]. Il led verde TUNE inizia a lampeggiare e la procedura di accordo ha inizio.
- 3) Non appena ìa sintonizzazione dell'anrenna è completau. I'apparato emette un segnale acustico e il led rimane stabilmente acceso. I dati relativi all'accoppiamento del-I'antenna vengono posti in memoria, per essere poi richiamati automaticamente non appena si selezionerà di nuovo quella determinata frequenza utilizzando la stessa antenna-
- 4) Premere il pulsante THRU [55]. Il led sul pulsante TUNE si spegne e quello sul pulsante THRU diventa

## 6.7.4 Slntonizzazione del lineare JRL-2000F

L'amplificatore lineare JRL-2000F dispone di un accordatore automalico d'antenna, che può essere controllato dal

- 1) Selezionare l'ingresso d'antenna desiderato. Per ulteriori informazioni consulure il paragrafo 6.18 ("Funzioni programmabili dall'utente"). Quando si seleziona I'in-gresso al quale è collegato l'amplificatore lineare, i led sui pulsanti TUNE e THRU si spengono.
- 2) Premere il pulsante FUNC sulla tastiera numerica, e quindi premere il pulsante 28. Nel display vene visualizzata I'indicazione lampeggiante "TLINE". Non appena il lineare è stato sintonizzato, nel display compare I'indicazione di conferma "Good".
- Se per qualsiasi ragione la sintonizzazione del lineare 3) non può essere completata con successo, oppure se il collegamento tra i due apparecchi non è stato eseguito in modo idoneo, nel display compare I'indicazione di avvertimento "FAILurE". In questo caso si dovranno conrollare i connettori e i cavi di collegamento, nonché I'antenna.
- 4) Se mentre è in corso la trasmissione si rileva un rapporto di onde stazionarie SWR pari o superiore a 1,5, nel display viene visualizzua I'indicazione "-2000F-", perevidenziare che è necessario risintonizzare il lineare.

## 6.8 Funzionamento in Vox

Il circuito di controllo Vox commura automadcamenre tra tx e rx sulla base del livello dei segnali che pervengono al microfono.

- 1) Per attivare il sistema Vox in SSB, AM e FM, premere il pulsante VOX [44], in modo da fare accendere il led soprastante. Si raccomanda di attivare il sistema Vox durante l'uso dell'appararo in semi break-in in modo cw.
- 2) Regolare il ritardo di attivazione per mezzo della manorio, il ritardo aumenta.<br>
Figura 6.6 - Funzionamento in semi break-in<br>
3) I suoni emessi dall'altoparlante possono in taluni casi pola DELAY [43]. Ruotando la manopola in senso ora-<br>rio, il ritardo aumenta.
- essere captati dal microfono e porre l'apparato in trasmissione. Per fare in modo che ciò non accada, regola-<br>re opportunamente il trimmer **ANTI VOX** [72] sul pannello posteriore dell'apparato. Quando si collega una cuffia aJl'apposia presa, il circuito anú vox viene automaticamente disabilitato.

## 6.9 Compressore vocale

Il compressore vocale aumenta la potenza utile durante la trasmissione.

Per attivare il compressore vocale premere il pulsante COMP [42], in modo da fare accendere il led verde sopra-

stante.<br>Per mezzo della manopola **COMP** [41] si può regolare<br>Li livella d'ingresso del circuito del composso sercade Si consiglia di ruotare la manopola in senso orario sino ad aumentare il rapporto di compressione di circa 20 dB. Se lo \$ si aumenta ulteriormente, può essere opportuno attenuare il livello all'ingresso microfonico, per mezzo della manopola MIC [54].

Il compressore vocale può essere attivato in modo SSB. Quando non si intende utilizzarlo, premere il pulsante COMP in modo da fare spegnere il relaúvo led.

## 6.10 Funzionamento in break-in

Il JST-145/245 può operare in modo CW sia in full break-in che in semi break-in.

## 6.10.1 Funzionamento in semi break-in

Per attivare il funzionamento in semi break-in, in modo CW, premere il pulsante VOX [44] in modo da far comparire l'indicazione "SBK" [30] nel display e da fare accendere il led sopra il pulsante stesso.

Quando si preme il tasto CW, I'apparato si pone automaticamente in tx. Rilasciando il tasto, l'apparato toma in rx con un ritardo regolabile dall'utente per mezzo della manopola **DELAY** [43].

Quando è attivato il funzionamento in semi break-in, in telegrafia, non è possibile effetruare I'ascolto durante gli intervalli tra i punti e le linee.

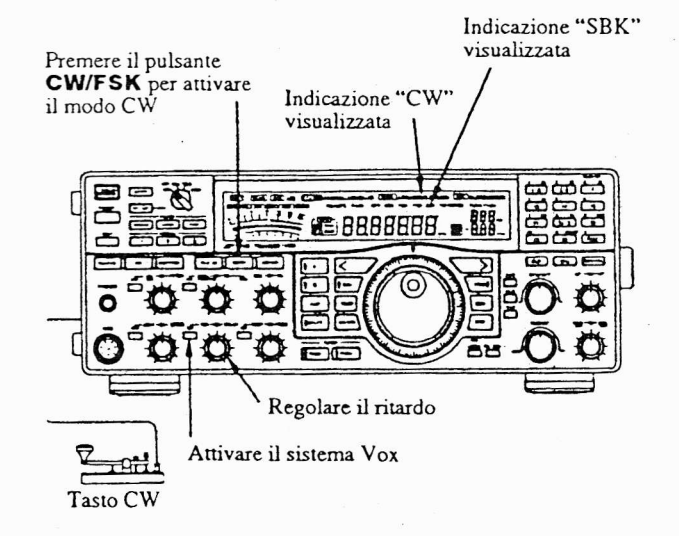

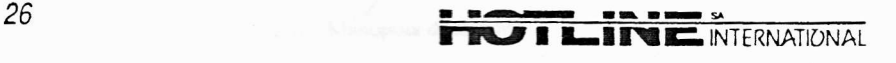

JRC JST-145/245

E

## 6.10.2 Funzionamento in full break-in

Per attivare il funziortamento in full break-in, in modo CW, premere il pulsante **FBK/PAGE** [12] in modo da far compàrire I'indicazione "FBK" [29] nel display.

Quando si preme il îasto CW, I'apparato si pone automaticamente in tx. Rilasciando il tasto, l'apparato toma immediatamente in rx.

Quando è attivato il funzionamento in semi break-in, in telegrafia, è possibile effettuare l'ascolto anche durante gli intervalli tra i punti e le linee, a tasto alzato.

## Premere il pulsante FBK/PAGE

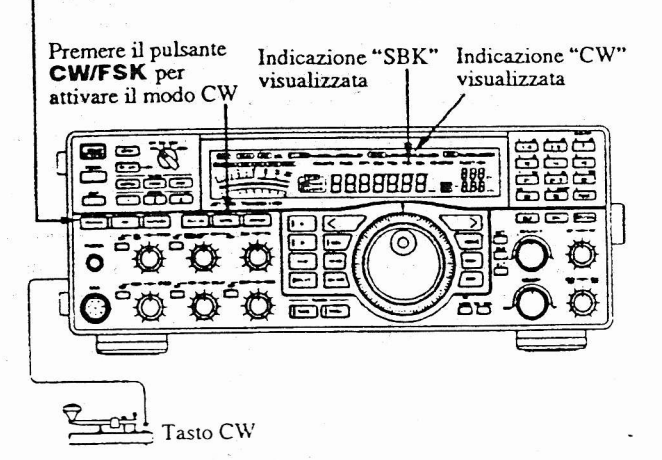

Figura 6.7 - Funzionamento in full break-in

## 6.11 Sincronizzazione frequenza in CW

La frequenza del JST-145/245 può essere regolata in modo da poter essere sincronizzata con quella del segnale  $r$ icevuto. Le procedure sono due:

- l) Procedura 1 Disattivare il full break-in e il Vox. e premere il tasto CW. In questo modo si attiverà l'oscillatore del tono laterale senza entrare in trasmissione. Regolare la sintonia, per mezzo dell'apposita manopola, in modo che Ia frequenza audio del segnale ricevuto sia identica a quella del tono laterale.
- 2) Procedura 2 Mantenendo premuto ii selettore METEB [3], in modo CW, si imposa I'oscillatore di frequenza a battimento (BFO) sulla frequenza di 455 kHz (figura 6.8), in modo da ottenere la sintonia senza battimenti del segnale ricevuto. Rilasciando poi il pulsante **METER** si ripristina l'offset del BFO impostato in precedenza. Questa procedura non modifica il pitch dell'oscillatore impostato in precedenza, e non richiede la disartivazione del full break-in e del Vox.

Premere e mantenere premuto il pulsante METER

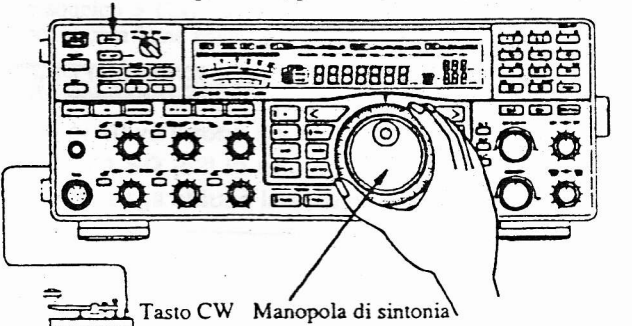

Figura 6.7 - Funzionamento in full break-in

l

 $\int$ 

l

l

 $\int$ 

l

il

l

## 6.12 Generatore CW incorporato

Il JST-145/245 dispone di un generatore CW incorporato con memoria per punti e linee. Per poter utilizzare questo generatore si deve collegare all'apparato un tasto CW all'ingresso KEY [66], e quindi si deve portare il selettore ELECTRONIC KEYER, sul pannello posteriore, in posizione "ON"

Per mezzo della manopola SPEED [45] è inoltre possibile regolare la durata di modulazione ("keying"), da un minimo di 30 ad un massimo di 150 millisecondi per punto.

Il rapporto punto/linea è preimpostato in fabbrica sul valore di 1:3, ma può essere programmato dall'utente su qualsiasi valore nella gamma tra 1:2.5 a 1:4.5. Per ulteriori informazioni consultare il paragrafo 6.18 ("Funzioni programmabili dall'utente").

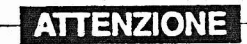

Il generatore CW non dispone di memorie per la programmazlone e l'esecuzlone atdomatica di messaggi.

## 6.13 Funzionamento con ripetitore

In FM, il JST-145/245 permette di effettuare lo shift delle frequenze, in modo da potersi agganciare ai ripetitori. Se l'accesso al ripetitore richiede l'uso dei toni, si deve

urilizzare I'uniù toni opzionale CCL-267. Nella tabella 6.1 sono indicati gli scostamenti e le fre-

quenze standard, preimpostati in fabbrica. Questi valori possono comunque esseré modificari dall'utente secondo Ie procedure indicate al paragrafo 6.18 ("Funzioni programmabili dall'utente").

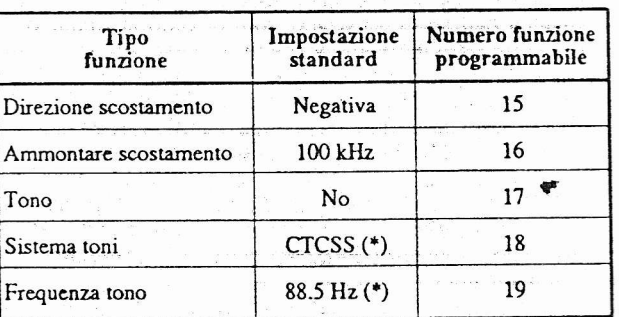

Tabella 6.1 - Scostamentl standard

(\*): Solo con unità toni opzionale CCL-267 installata.

Per attivare lo shift delle frequenze in FM, abilitando l'accesso ad un ripetitore, premere il pulsante SHIFT/REV [14] in modo che nel display venga visualizzata l'indicazione "RPT". Per entrare in trasmissione premere il pulsante PTT det microfono, oppure il\_pulsante XMIT [5] sul pannello frontale dell'apparato. La frequenza shiftata viene visualizzata nel display e, nel caso in cui sia installata l'unità toni opzionale CCL-267, il tono viene generato automaticamente.

Per disattivare lo shift delle frequenze premere nuovamente il pulsante SHIFT/REV.

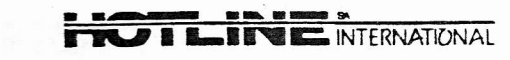

## **ATTENZIONE**

- 1. Lo shift delle frequenze può essere attivato solo in FM.
- 2. La frequenza di trasmissione non viene shiftata nel caso in cui lo scostamento da applicare la porti al di fuori dei limiti della banda amatoriale.

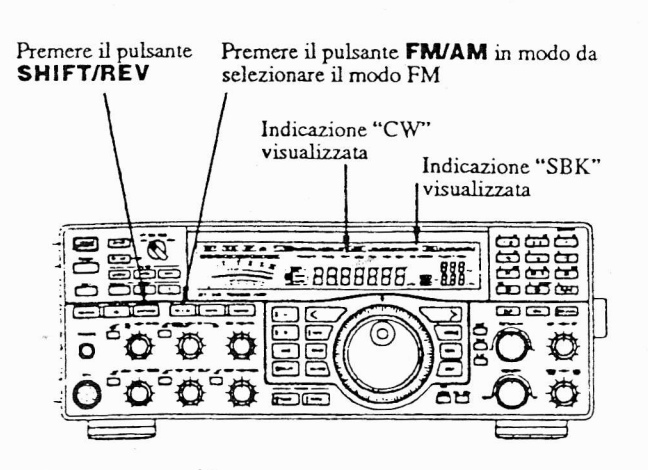

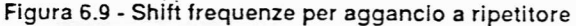

## 6.14 Tone squelch

Installando l'unità opzionale CCL-267 diventa possibile utilizzare il tone squelch in FM con toni CTCSS "Continuous Tone Coded Squelch"). In questo caso lo squelch dell'apparato si apre solo quando la frequenza del tono utilizzato dal corrispondente è analoga a quella impostata dall'utente. Per ulteriori informazioni consultare il paragrafo 6.18 ("Funzioni programmabili dall'utente").

Per attivare la funzione di tone squelch in FM, premere il pulsante SQ SEL [38], in modo da visualizzare nel<br>display l'indicazione "TSQ". Quando lo squelch è chiuso, il led [53] si accende, e si spegne non appena l'apparato riceve il segnale di un corrispondente che utilizza un tono della medesima frequenza. In questa occasione lo squelch si apre automaticamente

Per disattivare la funzione di tone squelch, premere nuovamente il pulsante SQ SEL, in modo da cancellare la visualizzazione nel display delle indicazioni "TSO" e "CSO"

Ogni volta che si aziona il pulsante SQ SEL viene attivata in sequenza una delle seguenti funzioni:

Tone squelch > Code squelch > OFF (Noise squelch) poi ancora Tone squelch, e così via.

## **ATTENZIONE**

Quando si attiva il tone squelch si deve portare la manopola SQ [52] in una posizione in cui lo squelch rimanga chiuso in assenza di segnale.

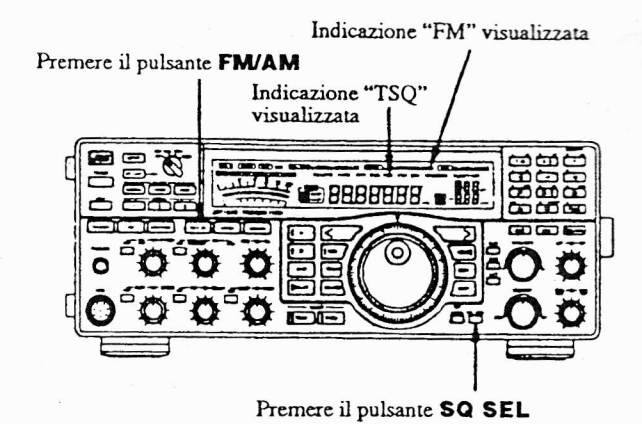

Figura 6.10 - Uso del tone squelch

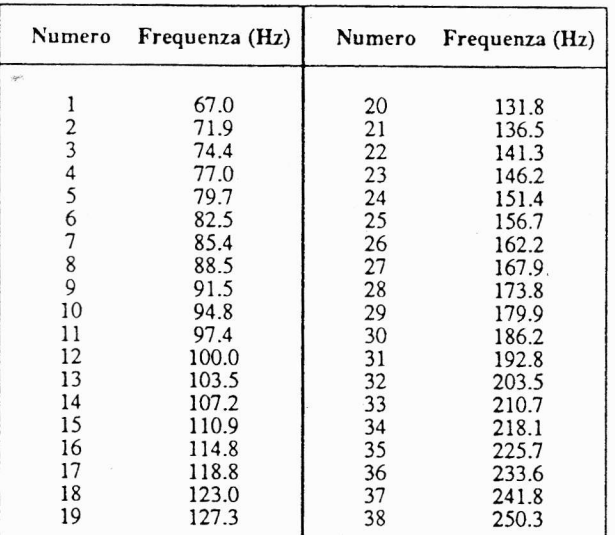

Tabella 6.2 - Frequenze dei toni CTCSS

## Code squelch e paging 6.15

## 6.15.1 Code squelch

Il code squelch è un sistema di chiamata selettiva in FM basato sull'impiego di toni doppi in multi-frequenza ("DTMF", ovvero "Dual Tone Multi-Frequencies"). Questi toni sono combinati in un codice a 3 cifre, in grado di aprire lo squelch di un apparato opportunamente predisposto.

Il code squelch in FM è possibile solo se si è installata l'unità toni opzionale CCL-267.

- 1) Per poter attivare il code squelch si deve prima programmare il codice a 3 cifre. Per ulteriori informazioni consultare il paragrafo 6.18 ("Funzioni programmabili dall'utente")
- 2) Dopo che si è programmato il codice si deve selezionare il modo FM e quindi premere il pulsante SQ SEL [38], in modo da visualizzare nel display l'indicazione "CSQ". Quando lo squelch è chiuso, il led [21] si accende, e si spegne non appena l'apparato riceve il segnale di un corrispondente che utilizza un codice composto dai medesimi toni. In questa occasione lo squelch si apre automaticamente.

**U LINE INTERNATIONAL** 

Per disattivare la funzione di tone squelch, premere nuovarnente il pulsante SQ SEL, in modo da cancellare la visualizzazione nel display delle indicazioni "TSQ" e 'csQ".

Ogni volta che si aziona il pulsante SQ SEL viene attivata in sequenza una delle seguenti funzioni: Tone squelch  $>$  Code squelch  $>$  OFF (Noise squelch) poi ancoraTone squelch, e così via.

Indicazione "FM" visualizzata Premere il pulsante<br>**FM/AM** Indicazione "CSQ"<br>visualizzata |  $\vec{\mathbb{Z}}$  $F$   $T$  $T$  $T$ **EBBBBBBB** raén )E) s  $\vec{0}$ ъī Premere il pulsante SQ SEL

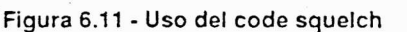

## **ATTENZIONE**

- 1. Prima di programmare il codice a tre cifre si racco-<br>
manda di regolare lo squelch, portando la mano-<br>
 pola SQ [52] in una posizione in cui, in assenza di segnde, lo squelch sia chiuso.
- 2. Dopo che è stato programmato, il codice viene generato e inviato automaticamente all'inizio di ogni trasmissione. Durante l'invio, la modulazione di altri segnali (come ad esempio quello microfonico) viene momentaneamente interrotta.
- 3. Se dopo l'invio del codice l'apparato non riceve segnali per circa due secondi, lo squelch si chiude e rimane chiuso sino alla ricezione di un codice uquale a quello impostato.

## 6.15.2 Paging

Il paging è sostanzialmenre simile al code squelch, <sup>e</sup> come quest'ultimo è basaro sull'impiego di un codice a ue cifre. Lo squelch dell'appararo in srand-by si apre solo alla ricezione di un codice uguale a quello imposato. A differenza del code squelch, però, il paging permetre di visualizzare il codice della stazione chiamante, in modo che la stazione ricevente la possa identificare.

Il paging è possibile solo se si è installata l'unità toni opzionale CCL-267.

- 1) Per poter attivare il code squelch si devono prima programmare i codici a 3 cifre (da 000 a 999) della propria stazione e della stazione corrispondente. Per ulteriori informazioni consultare il paragrafo 6.18 ("Funzioni programmabili dall'utente").
- 2) Dopo che si è programmato il codice si deve selezionare il modo FM e quindi premere il pulsante FBK/PAGE [12], in modo da visualizzare nel display l'indicazione "PACE".

Quando l'apparato riceve un codice uguale al proprio emette un segnale acustico, l'indicazione "PAGE" inizia a lampeggiare, nel display viene visualizzato il codice della stazione chiamante e lo squelch si apre automaticamente. Se a questo punto si preme il pulsante PTT del<br>microfono, oppure il pulsante XMIT sul pannello from tale, l'apparato ritrasmette automaticamente il codice della stazione chiamante e il proprio, in modo da confermare che la chiamata è stata ricevuta e che si può stabilire la comunicazione.

Per disattivare la ricezione (o la chiamata) e ristabilire lo stand-by in ricezione (o in chiamata) premere il pulsante CLR  $(2-5)$ ) della tastiera numerica.

Per chiamare una determinata stazione si deve prima impostare il relativo codice, e quindi premere il pulsante FBK/PAGE [12] (in modo da visualizzare nel display<br>l'indicazione "PAGE") e il pulsante PTT del microfono, oppure il pulsante  $XMIT$  sul pannello frontale.

> Indicazione "CSQ" visualizzata Stabile: stand-by Lampeggiante: la stazione corrispondente ha ricevuto la chiamata con il vostro codice

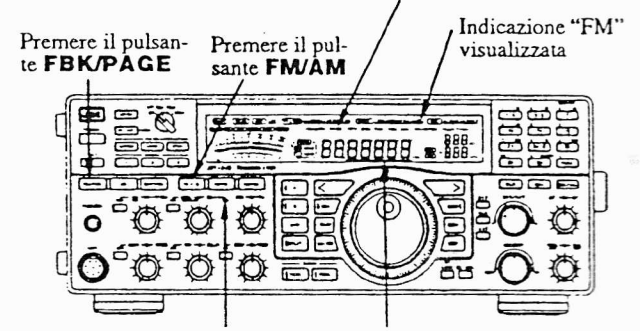

Quando l'apparato riceve una chiamata da una stazione che invia un codice uguale al proprio il suo squelch si apre, c ncl display viene visualizzato il codice della stazione chiamante

## Figura 6.11 - Uso del code squelch

## **ATTENZIONE**

- 1. Prima di attivare la funzione di paging si $\,$ manda di regolare lo squelch, portando la manopola SQ [52] in una posizione in cui, in assenza di segnale, lo squelch sia chiuso.
- 2. Dopo che è stato programmato, il codice viene generato e inviato automaticamente all'inizio di ogni trasmissione. Durante l'invio, la modulazione di altri segnali (come ad esempio quello microfonico) viene momentaneamente interrotta.
- 3. Quando l'apparato riceve un codice di paging uguale a quello impostato, nel display viene visualizzato il codice della stazione chiamante. Non appena ha inizio la comunicazione, nel display viene richiamata l'indicazione della frequenza operativa.
- 3) In seguito ad una chiamata di paging l'apparato ritrasmette, non appena entra in tx, il codice della stazione chiamante. E' comunque possibile disattivare automaticamente il paging, in modo da semplificare la comunicazione.

## 6.16 Combinazioni di filtri

Il JST-145/245 adotta filtri da 9.455 MHz e 455 kHz che, combinati in configurazione a cascata, posso assumere le caratteristiche di attenuazione e di fattore di forma desiderate.

La selezione della combinazione di filtri più idonea può essere effettuata per mezzo dei tre pulsanti FILTER [7], e l'installazione di eventuali filtri opzionali può prevenire la commutazione tra le rispettive combinazioni.

Le relazioni che intercorrono tra l'azionamento dei pulsanti FILTER e i vari filtraggi che vengono in tal modo applicati sono illustrate nella tabella sottostante.

Nei casi in cui siano disponibili più combinazioni, quelle indicate nelle posizioni più in alto hanno la priorità sulle altre.

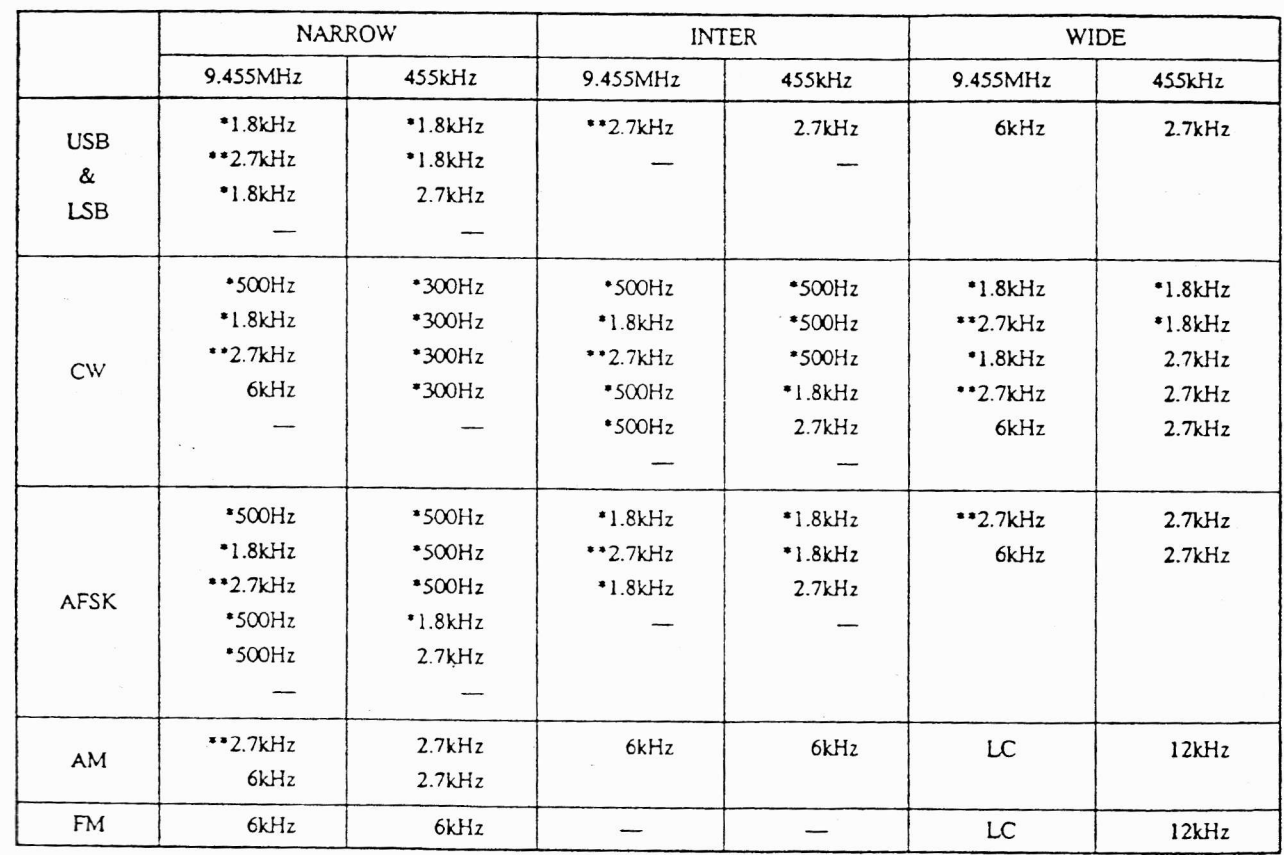

Filtri disattivati

Filtro opzionale

\*\*: Standard per il JST-245, opzionale per il JST-145

 $IK1LB0@CRESRANO.COM$ 

SIG MASSIMO

intlbo @ crestatio. com

**I LATE INTERNATIONAL** 

JRC JST-145/245

30

## 6.17 Collegamento di unità esterne

## 6.17.1 Tasto CW

.l

rl tlari politikas kanal kontrollin on kontrollin on kontrollin on kontrollin on kontrollin on kontrollin on kontrollin on kontrollin on kontrollin on kontrollin on kontrollin on kontrollin on kontrollin on kontrollin on kont

 $\int$ 

 $\int$ 

-l

|<br>|<br>|

**ل** 

 $\overline{1}$ 

 $\mathbf{I}$ 

 $\overline{J}$ 

 $\mathbf{r}$ 

.I

.l

<u>|</u>

 $\mathbb{I}$ 

الم

I

 $\mathbf{r}$ 

ll rasto CW puÒ essere collegato all'apparato per mezzo di un jack da ó mm normaimente reperibile in commercio, come indicato nella figura 6.13. Per artivare il generatore CW incorporato portare il selettore ELECTRONIC KEYEB [67], sul panneilo posteriore, in posizione ON.

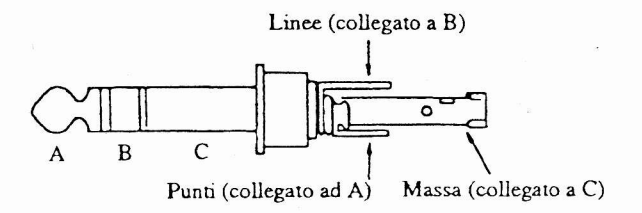

Figura 6.13 - Collegamento di un tasto CW

## 6.17.2 "Collegamento di un amplificatore lineare

Per collegare I'amplificatore lineare JRL-2000 si può utilizzare il cavetto opzionale di controllo CFQ-4794, che dovrà essere inserito nel connettore LINEAR AMP [70] sul pannello posteriore del JST-145/245. Per collegare un amplifcatore lineare diverso dal JRL-2000 si può urilizzare un connettore D-sub a 15 piedini, facendo riferimento alla figura sottosrante.

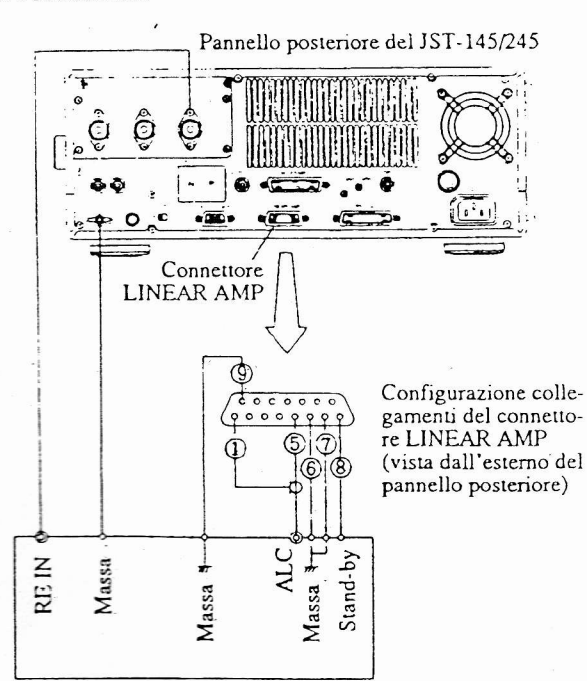

Figura 6.14 - Collegamento di un amplificatore lineare

## 6.17.3 Collegamento di un'antenna speciale e di un ricevltore esterno

Un'eventuale antenna speciale, diversa da quelle colle- $\{$  gate agli ingressi ANT [60], [61] e [62], può essere collega- $\{$  ta all'ingresso RX ANT IN [64].<br>Per ricevere per mezzo di un ricevitore esterno, collega-

re il suo connettore per l'ingresso d'antenna all'uscita RX ANT OUT [63] sul pannello posteriore del JST-145/245, in modo da disabilitare lo stadio di ricezione incorporato in quest'ultimo.

La configurazione dei collegamenti dei connettori RX ANT IN e RX ANT OUT è illustrata nella figura 4.6

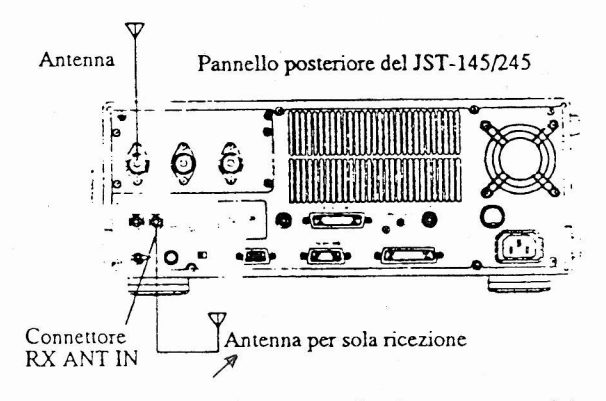

Figura 6.15 - Collegamento di un'antenna speciale

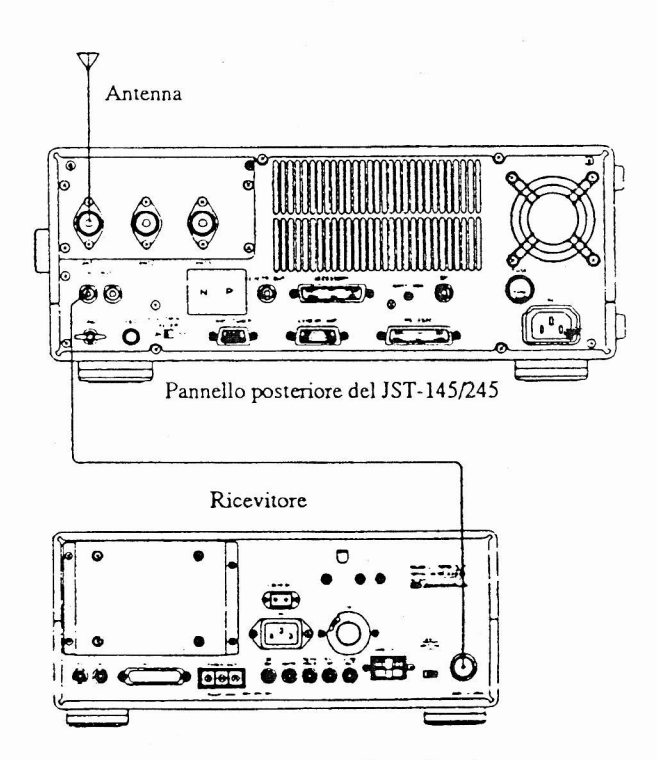

Figura 6.16 - Collegamento di un rlcevltore esterno

## 6.17.4 Collegamento di un modem per trasmissioni in RTTY

Il funzionamento in RTîY (AFSK) richiede I'impiego di un apposito modulatore/demodulatore. Nella figura seguente sono visualizzati i collegamenti da effettuare. Per quanto riguarda le istruzioni operative, si deve fare riferimento al manuale d'uso del modem.

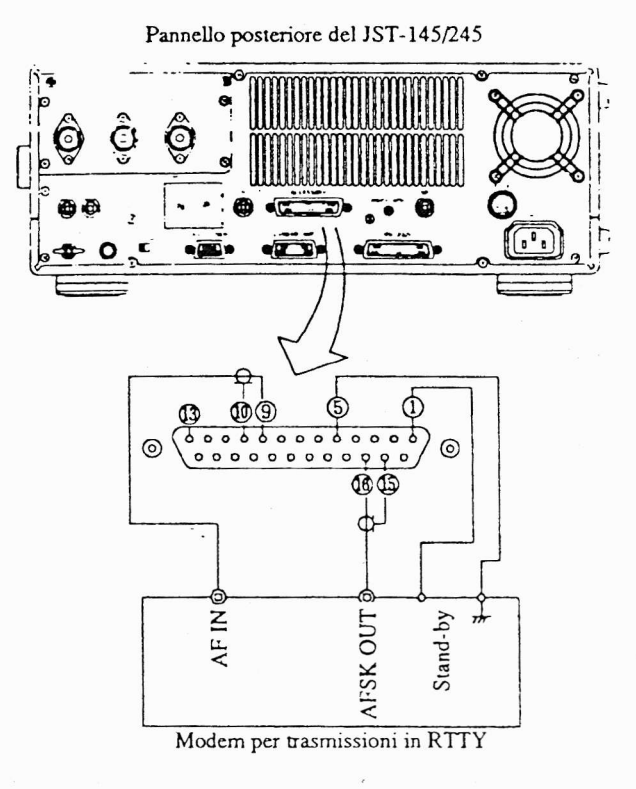

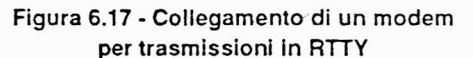

## 6.18 Funzioni programmabili dall'utente

Le funzioni programmabili dall'utente consentono di preimpostare I'appararo in modo da soddisfare diverse esigenze operaúve.

## 6.18.1. Tipi di funzioni programmabili

• Passo di sintonia da 2 Hz<br> $\mathcal{R}$  (Funzione programmabile n. 1)

Seleziona la minima risoluzione di sintonia disponibile. Immettere "0" per selezionare il passo di 10 Hz, o "1" per selezionare il passo di 2 Hz. In quest'ultimo caso, pre-<br>mendo il pulsante **STEP** ((1.5)) si commuta tra i valori rispettivamente corrispondenti a 2 Hz, 10 Hz e 100 Hz.

Disabilitazione dei comandi sul pannello frontale (Funzione programmabile n. 2) Seleziona la disabilitazione dei comandi, attivabile pre-

mendo il pulsante LOCK, in grado di impedire un loro eventuale azionamento involontario.

Immettere "0" per selezionare la disabilitazione della sola manopola di sintonia, o "1" per selezionare la disabilitazione di tutti i comandi sul pannello frontale ad eccezione dei pulsanti POWER e XMIT e dei controlli ATT, AF, e RF.

Numero degli impulsi per ogni rotazione della manopola di sintonia

(Funzione programmabile n. 3)

Seleziona il numero degli impulsi di sintonia generati ad ogni rotazione della relativa manopola di conrollo. Immettere "0" per selezionare 2000 impulsi, "1" per selezionare 1000 impulsi o "2" per selezionare 500 impulsi. La preimpostazione standard è di 2000 impulsi.

Cambio di frequenza in trasmissione

(Funzione programmabile n. 4)  $\cancel{\triangleright}$ 

Seleziona la possibilità o meno di modificare la frequenza di trasmissione in tx, per mezzo della manopola di sinto-<br>nia o dei pulsanti ◀ e ▶. Immettere "0" per impedire che la frequenza possa essere cambiata, o "1" per permettere che ciò avvenga. La preimpostazione standard prevede che la frequenza non possa essere modificata.

Visualizzazione nel display

(Funzione programmabile n. 5)

Seleziona il tipo di visualizzazione nel display.

Immettere "0" per selezionare la visualizzazione dello strumento ad ago, o "1" per selezionare quella delìa banda. La preimpostazione standard prevede la visualizzazione della banda.

• Rapporto punto/linea del tasto CW (Furzione programmabile n. ó)

Seleziona il tipo di pesatura del tasto CW, ovvero il rapporto punto/linea, che può essere impostato a passi di 0,1 step nella gamma tra 1:2.5 e 1:4.5. La preimpostazione standard prevede un rapporto pari a 1:3.

## Emissione del segnale acustico

(Funzione programmabile n. 7)

Seleziona la possibilità o meno che l'apparato emetta un segnale acustico di conferma ogni volta che si preme un pulsante.

lmmettere'1" per selezionare I'emissione del segnale, o "0" per selezionare la disattivazione del segnale. La preimpostazione standard prevede l'emissione del segnale acustico.

```
TELITE INTERNATIONAL
```
· Interruzione momentanea della scansione delle memorie (Funzione programmabile n. 8)

La ricerca in scansione delle memorie si può interrompere momentaneamente o meno non appena lo squelch viene aperto dal segnale di un corrispondente.

Immettere "1" per attivare l'interruzione momentanea, o "0" per non attivarla. La preimpostazione standard prevede l'interruzione momentanea.

· Salto, in scansione, delle memorie non occupate (Funzione programmabile n. 9) La ricerca in scansione delle memorie può "saltare" o

meno le locazioni di memoria non ancora occupate, nelle quali non sono stati per il momento immagazzinati dei dati. La preimpostazione standard prevede il salto di queste memorie.

## · Selezione automatica dell'antenna memorizzata (Funzione programmabile n. 10)

Se ad una determinata memoria si è abbinata una certa antenna, si può eventualmente fare in modo che questa antenna sia selezionata automaticamente non appena la memoria viene richiamata.

Immettere "0" per abilitare la selezione manuale, o "1" per abilitare la selezione automatica dell'antenna memorizzata. La preimpostazione standard prevede la selezione automatica.

Attivazione del collegamento di un'unità NFG-230 (Funzione programmabile n. 11)

Nel caso in cui all'apparato sia abbinato un accordatore automatico NFG-230, è necessario selezionare il connettore al quale quest'ultimo è collegato.

Immettere "0" se non si utilizza un'NFG-230, "1" per<br>selezionare il connettore 1, "2" per selezionare il connet-<br>tore 2, o "3" per selezionare il connettore 3. La preimpostazione standard prevede la selezione dell'opzione "0" (NFG-230 non collegato).

· Attivazione del collegamento di un'unità JRL-2000F (Funzione programmabile n. 12)

Nel caso in cui all'apparato sia abbinato un amplificatore lineare JRL-2000F, è necessario selezionare il connettore

al quale quest'ultimo è collegato.<br>
Immettere "0" se non si utilizza un JRL-2000F, "1" per<br>
selezionare il connettore 1, "2" per selezionare il connettore 2, o "3" per selezionare il connettore 3. La preimpostazione standard prevede la selezione dell'opzione "0" (JRL-2000F non collegato).

· Attivazione del collegamento al connettore d'antenna 2  $\mathcal{A}$ (Funzione programmabile n. 13)

Seleziona il collegamento al connettore d'antenna 2. Se questo collegamento non è stato selezionato, l'apparato ignora l'eventuale azionamento del pulsante [9].

Immettere "0" se l'antenna non è collegata al connettore d'antenna 2, oppure "l" se l'antenna è collegata al connettore d'antenna 2. La preimpostazione standard prevede che l'antenna non sia collegata al connettore 2.

• Attivazione del collegamento al connettore d'antenna 3 √ (Funzione programmabile n. 14)

Seleziona il collegamento al connettore d'antenna 3. Se questo collegamento non è stato selezionato, l'apparato ignora l'eventuale azionamento del pulsante [9]. Immettere "0" se l'antenna non è collegata al connettore

d'antenna 3, oppure "l" se l'antenna è collegata al comnettore d'antenna 3. La preimpostazione standard prevede che l'antenna non sia collegata al connettore 3.

Selezione della direzione dello scostamento (Funzione programmabile n. 15)

Programma la direzione dello scostamento (positivo oppure negativo) durante l'uso in FM su ripetitore. Immettere "0" per impostare uno shift di segno negativo,<br>oppure "1" per impostare uno shift di segno positivo. La preimpostazione standard prevede che lo shift sia di segno negativo.

· Selezione dell'ampiezza dello scostamento (Funzione programmabile n. 16)

Programma l'ampiezza dello scostamento (da 0 kHz a 500 kHz) durante l'uso in FM su ripetitore. Il valore appropriato può essere immesso per mezzo della manopola di sintonia. La preimpostazione standard preve-

de uno shift pari a 100 kHz. Emissione di un tono durante lo scostamento (Funzione programmabile n. 17)

Programma l'eventuale emissione di un tono all'inizio della trasmissione, durante l'uso in FM.

Immettere "1" per programmare l'emissione del tono,<br>oppure "0" se si desidera che l'apparato non emetta alcun tono. La preimpostazione standard prevede che l'apparato non emetta alcun tono.

· Selezione del tipo di tono emesso durante lo scostamento (Funzione programmabile n. 18)

Programma il tipo di tono da emettere all'inizio della trasmissione, durante l'uso in FM.

Immettere "0" per programmare l'emissione di un tono CTCSS, oppure "1" per programmare un tono burst. La preimpostazione standard prevede che il tono sia di tipo CTCSS.

· Selezione della frequenza del tono emesso durante lo scostamento

(Funzione programmabile n. 19)

Programma la frequenza del tono CTCSS da emettere all'inizio della trasmissione, durante l'uso in FM.

La frequenza può essere selezionata tra 38 valori diversi, nella gamma compresa tra 67 Hz e 250.3 Hz. La preimpostazione standard prevede un tono con frequenza pari a  $88.5 \text{ Hz}$ .

## . Programmazione dei codici per paging (Funzione programmabile n. 20)

Per poter utilizzare il DTMF è necessario programmare sia il proprio codice di identificazione che quello (sino ad un massimo di 9) della stazione che si desidera chiamare. Per il paging, invece, si può programmare il solo codice della stazione da chiamare.

Nella figura 6.18 è visualizzato il display che si presenta all'utente durante la programmazione di questa funzione: si possono notare il proprio codice (P0), quelli delle altre stazioni (P1-P9) e quello dell'altra stazione da chiamare in paging (PC), che possono essere selezionaú per mezzo della manopola  $RIT/XIT$  [40]. Il contrassegno che compare in alto a destra rispetto all'indicazione da "Pl" <sup>a</sup> "P9" evidenzia la stazione selezionata per il DTMF, che può essere progammata con la funzione numero 21.

Le tre cifre alla destra delle sigle P0, P1-P9 e PC visualizzano invece, di volta in volta, il numero di codice, per il quale può essere scelto (per mezzo della tastiera numerica) qualsiasi valore compreso tra 000 e 999. La preimpostazione standard prevede che per tutti i codici sia selezionato il valore "000".

## Selezionare, per mezzo della manopola RIT/XIT [40]:<br>P0: Il proprio codice Pl-P9: Codice delle stazio- Il codice Pl-P9 che appare ni da chiamare lampeggiante è quello sele-PC: zionato per il paging (fun-Codice della stazio zione programmabile numene da chiamare in paging ro 2l). THE GENERAL SERVED MARCH TEATER CARD LIBRARY CARD LEVELION **OCCOORDED**  $20<sub>cr</sub>$ UUL terre Da selezionare, per mezzo della manopola MEMORY

[37], nella gamma compresa tra 000 e 999.

## Figura 6.18 - Programmazione del codici

. Programmazione del codice per DTMF (Funzione programmabile n. 21)

Per poter utilizzare il DTMF è necessario selezìonare, per mezzo della manopola RIT/XIT [40], il codice della stazione da chiamare, prograrnmato con la funzione numero 20. La preimpostazione standard prevede la selezione del codice memorizzato come "P1".

. Selezione dello scostamento in FSK

(Funzione programmabile n. 22)

Questa funzione consente di selezionare lo scoslamento in frequenza per il modo FSK rra i valori corrispondenri a 170 Hz, 425 Hz o 850 Hz. La preimpostazione standard prevede la selezione dello scostamento pari a170Hz.

## . Selezione della frequenza di riferimento in FSK (Funzione programmabile n. 23)

Questa funzione consente di selezionare una frequenza di riferimento per il modo FSK tra i valori corrispondenti <sup>a</sup> 2125 Hz o 1275 Hz. La preimpostazione standard prevede la selezione della frequenza pari a 2125 Hz.

## . Selezjone della frequenza per il tone squelch (Funzione programmabile n. 24) Questa funzione consente di selezionare la frequenza dell tono da utilizzare in ricezione, quando è attivato il tome

squelch, tra i 38 valori compresi nella gamma tra 67.0 Hz e 250.3 Hz. La preimpostazione standard prevede la selezione della frequenza pari a 88.5 Hz.

- Selezione della visualizzazione della frequenza RIT/XIT<br>« (Funzione programmabile n. 25)
- Quando si attiva la regolazione fine della sintonia è possibile scegliere se visualizzare o meno la frequenza RIT o XIT nel display. La preimpostazione srandard prevede che la frequenza RIT/XIT non venga visualizzara in aggiunta alla frequenza principale.

## . Passo di sintonia da I kHz in FM

(Funzione programmabile n. 26) Seleziona la risoluzione di sintonia in FM pari a 1 kHz. In questo caso, premendo il pulsante **STEP** ( $(1.5)$ ) si commuta tra i valori rispettivamente corrispondenti a 10 Hz, 100 Hz e 1 kHz.

la preimpostazione standard prevede i passi corrispondenti a  $10$  Hz e  $100$  Hz.

## $\sqrt{2}$  $\left( 6.18.3 \right)$  Programmazione delle funzion

- 1) Attivare la funzione di programmazione Premere il pulsante  $FUNG$  ( $(2.1)$ ), in modo che nel display venga visualizzata l'indicazione "FUNCTION"<br>[32], e quindi premere il pulsante ENT/kHz ((2:3)) Nel display vengono richiamati il numero della funzione che si può programmare ("1") e tutte le relative impostazioni.
- 2) Selezionare la funzione da programmare Ruotare la manopola **MEMORY** [37] in modo da selezionare la funzione che si desidera programmare.
- Impostare i parametri desiderati Ruotare Ia manopola BIT/XIT [40] in modo da imposrare i parameri desiderati, che si possono desumere dalla colonna "Parametri" della tabella nella pagina a fianco.

## 4) Concìudere la programmazione

Una volta che si è portata a termine la programmazione, riprisúnare iI normale funzionamento dell'apparato premendo il pulsante **CLR**  $(2.5)$ , oppure spegnendolo oppure ancora lasciando rascorrere l0 secondi senza azionare alcun comando.

# FUNC/ENT-KHZ/MEMORY/RIT-XIT/CLR

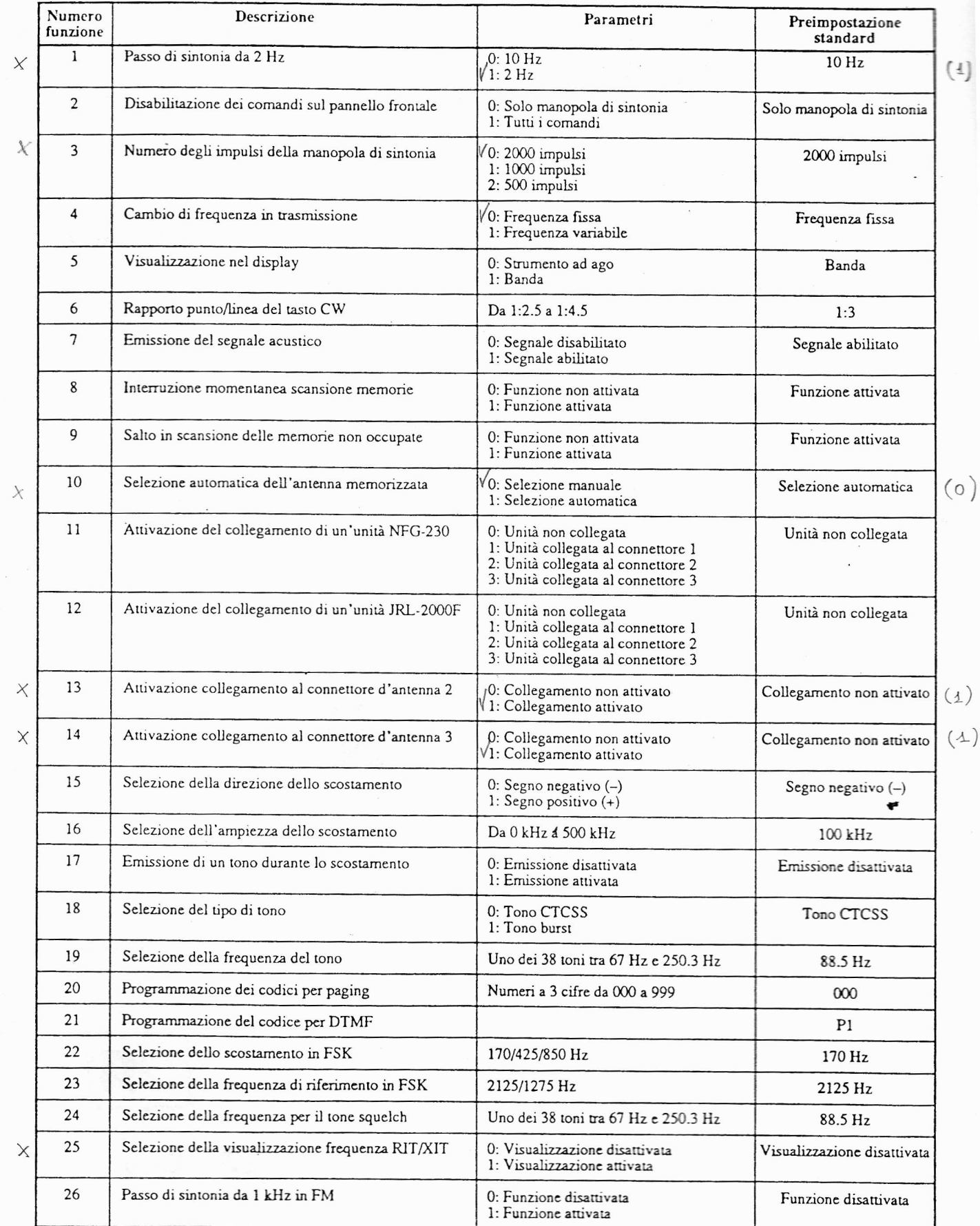

Tabella 6.3 - Funzioni programmabili dall'utente

JRC JST-145/245

E

 $\mathbf{L}$ 

**INE INTERNATIONAL JEL** 

# Accessori opzionali

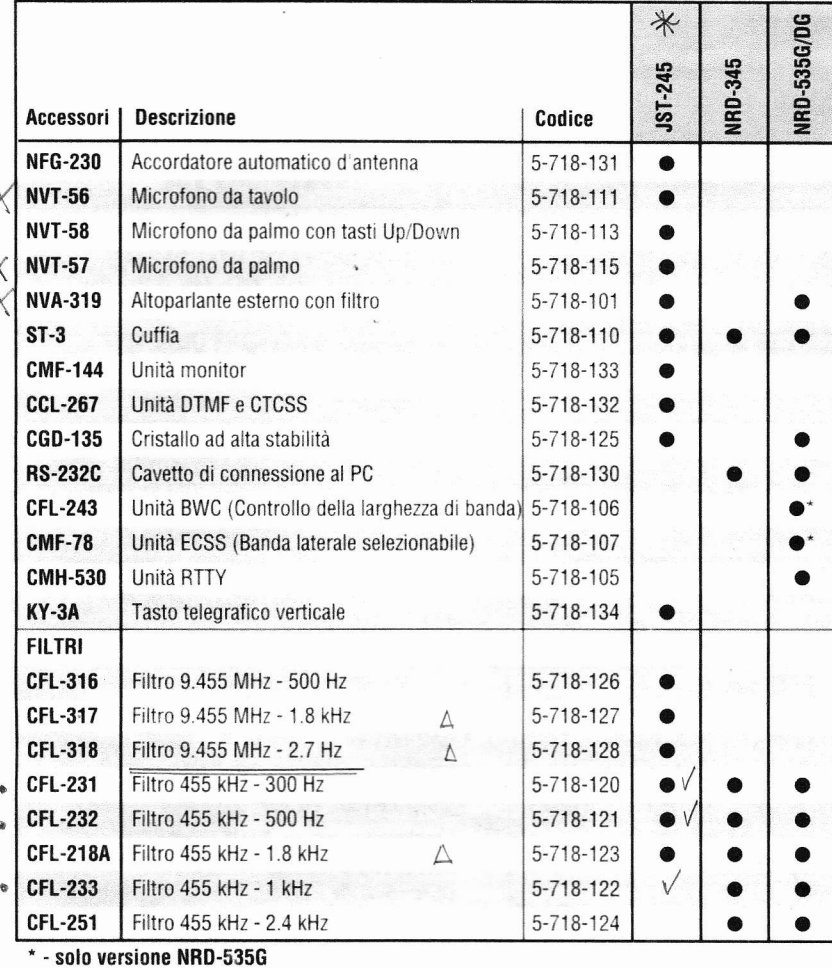

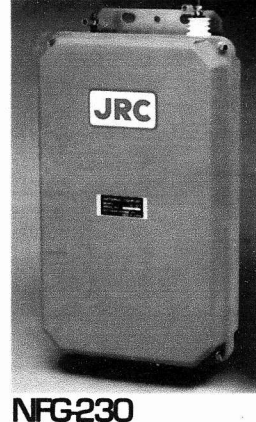

Accordatore automatico di antenna

Gamma operativa: 1.8 - 30 MHz Potenza max. applicab.: 200W PEP Resistenza:  $5\Omega - 1k\Omega$ Capacità:  $\leq 150$  pF Tempo accordo: 2-4 sec. tipici R.O.S. in ingresso:  $\leq 1:1.5$ **Dimensioni:**  $230 \times 380 \times 90$  mm Peso: 3.5 kg circa

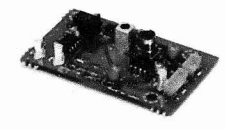

## **CIVIF-144** Unità monitor

Consente di monitorare il segnale presente nella IF a 9.455 MHz (ad eccezione della FM)

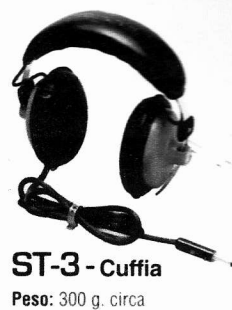

Х  $(150)$ 

## **NVA319** Altoparlante esterno completo di filtro Impedenza d'ingresso: 8Ω nom. Potenza max. in ingresso: 3W Filtro passa alto: a due stadi Filtro pasa basso: ad uno stadio Dimensioni:  $180 \times 130 \times 280$  mm Peso: 3 kg circa

## Filtri 455 kHz

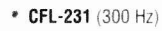

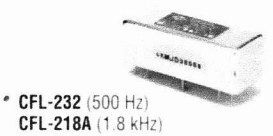

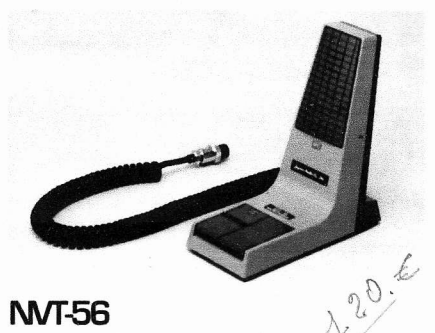

**NVT-56** Microfono da tavolo Sensibilità:  $-69 \pm 4$  dB Direttività: non direzionale **Impedenza:**  $600\Omega$  nominali **Peso:** 350 g circa

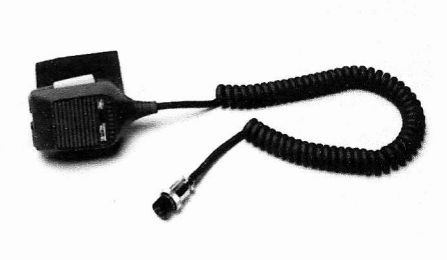

**NVT-58** Microfono da palmo con tasti Up/Down Sensibilità:  $-70 \pm 4$  dB Direttività: non direzionale Impedenza: 600Ω nominali Peso: 150 g circa

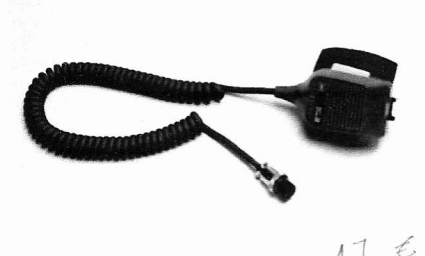

## **NVT-57** Microfono da palmo Sensibilità:  $-70 \pm 4$  dB Impedenza: 600Ω nominali

Direttività: non direzionale

Peso: 150 g circa

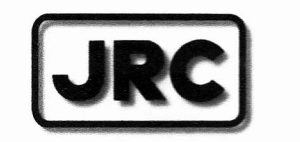

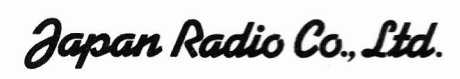

**Since 1915** 

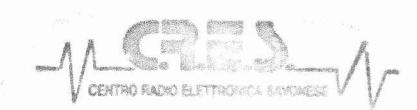

**CENTRO RADIO ELETTRONICA SAVONESE** di Scorza M. & C

Carso Ferrari 162-164 - 17013 Albisola Supencre (SV) Tel. 019/487727 - C.F. e P. IVA 00960720092

 $(455-Khz)$  $CFL - 231 = 0.3$  $CFL - 232 = 0.5$  $c_{fL} - 233 = 1.$ 

Timbro rivenditore

© 1997 - Catalogo JRC - Stampato in Italia (novembre '97): Le descrizioni e le illustrazioni del catalogo non sono impegnative e possono subire modifiche da parte del costruttore senza preavviso.

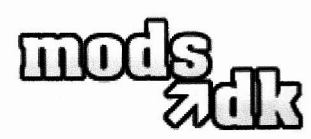

## Software Mod for JST-245 / 145

Author: Fabio Mantovani, IZ4AFW

The following procedure will allow you to transmit on any frequency in the range of your trx (0.1-54 MHz for JST-245).

Remember, however, that on the 245 the intemal antenna tuner works only in the range 0-30 MHz.

## Disclaimer

 $\mathbf{r}$ 

ur 1

I don't assume any responsibility about the following procedure, neither for any consequent damage nor problem.

However, I have experimented the following procedure on my personal IST-245DXG and I had no problems at all.

I found this "mod" as a photocopy among the pages of my IST-245 user manual. I don't know the source, but the procedure works good.

Rig in the "VFO A" status. Power it off.

While holding down the 50 MHz button, power on the rig. Keep on holding down the 50 MHz button until you hear a triple sound ("Pi-Pi-Pi") for 2 times. Wait for about 30 seconds. You're OK!

For the JST-145 the procedure is the same, even if it hasn't the 50 MHz band.

This article is printed with permission from mods.dk the 11-04-2008. This printed article must only be used for non-commercial purposes; this is only for private use.

@ Copyright mods.dk 1996 - 2008

# **Section 12. Circuit Diagram**

- $12.1$ CDE-783 Panel
- 12.2 CAF-412 TX/RX Unit
- 12.3 CGH-192 Synthesizer Unit
- $12.4$ CAH-449-D PA Unit
- 12.5 CFJ-157 LPF Unit
- 12.6 CFG-127 Matching Unit (JST-245, standard; JST-145, optional) CCB-424 RL-Control Unit (JST-245, standard; JST-145, optional)
- 12.7 CCC-284 Sensor Unit (JST-245, standard; JST-145, optional)
- **CCL-265 ANT Switch Unit**  $12.8$
- 12.9 CDC-796 CPU Unit
- 12.10 CCL-227 Tone Unit (Optional)
- 12.11 CMF-144 Monitor Unit (Optional)
- 12.12 JST-145 Overall Connection Diagram JST-245 Overall Connection Diagram

# **Block Diagram Section 11.**

## 11.1 Signal System

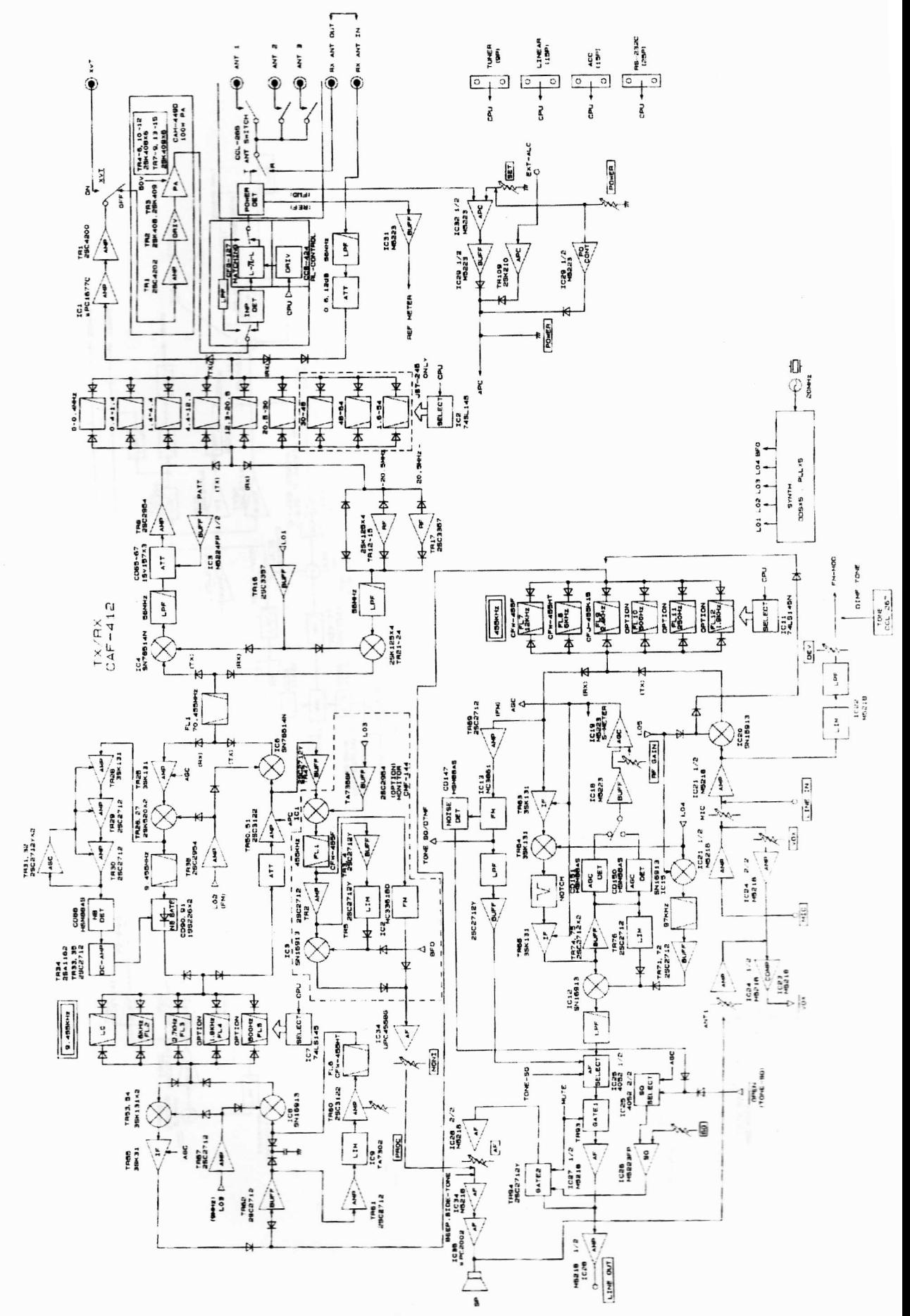

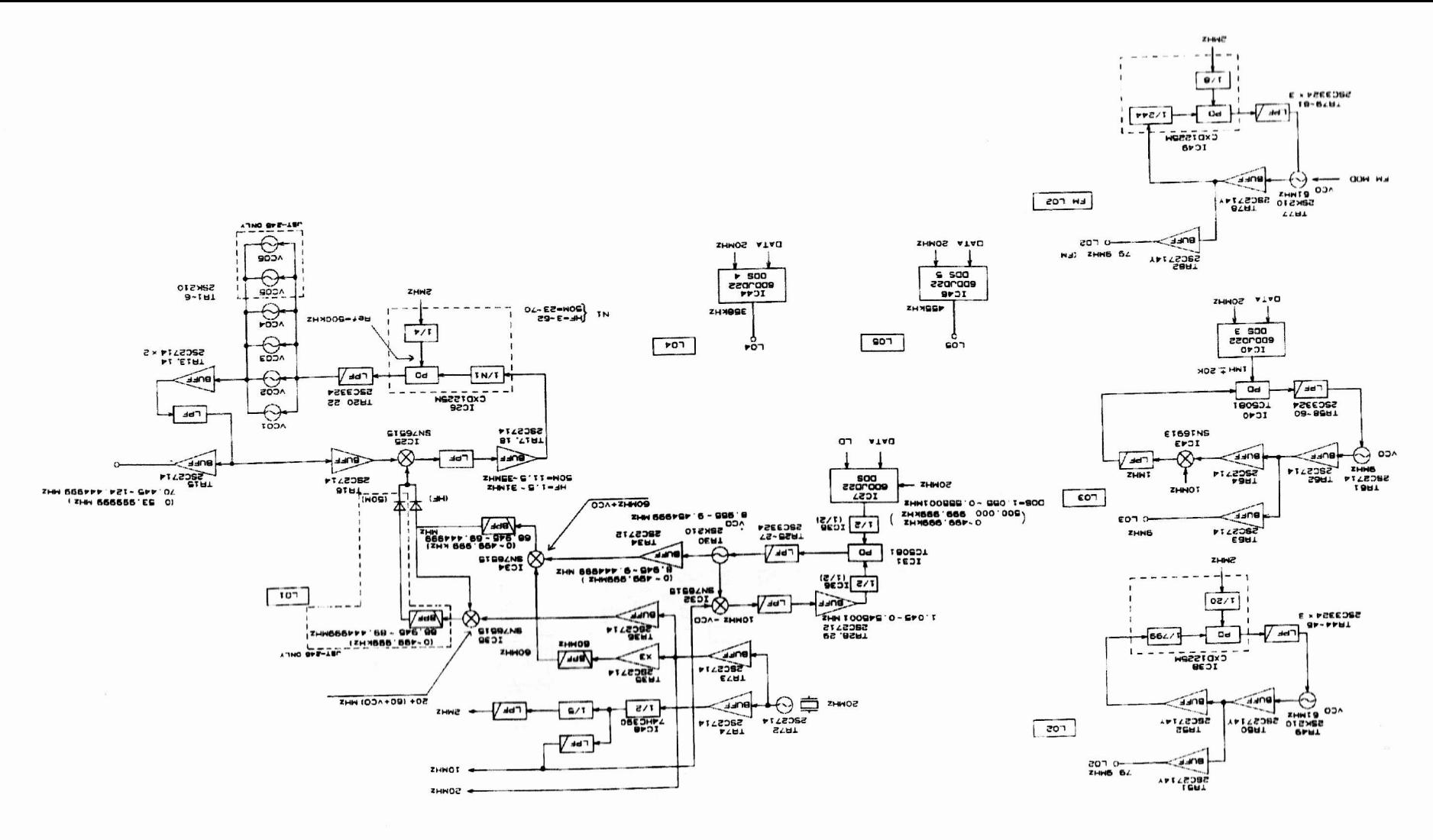

Synthesizer Flow

Ņ

**CDE-783 Panel (1/2)** 

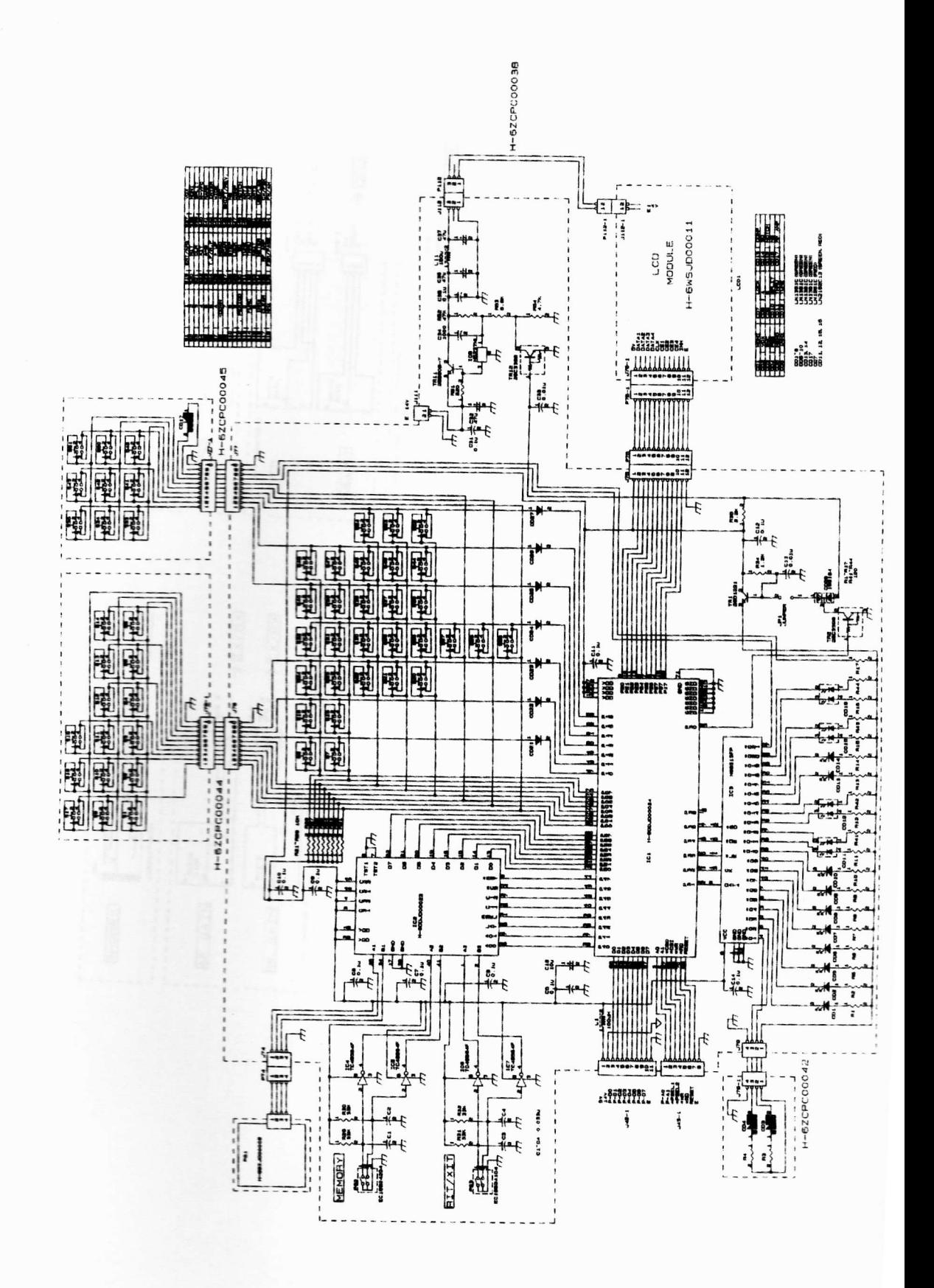

1

**CDE-783 Panel (2/2)**  $12.1$ 

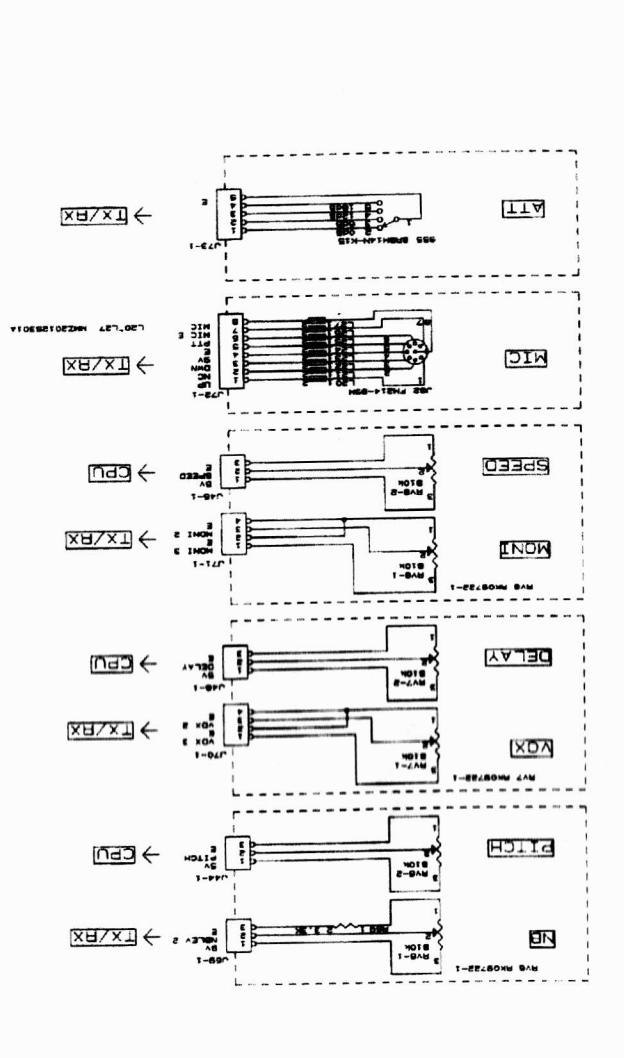

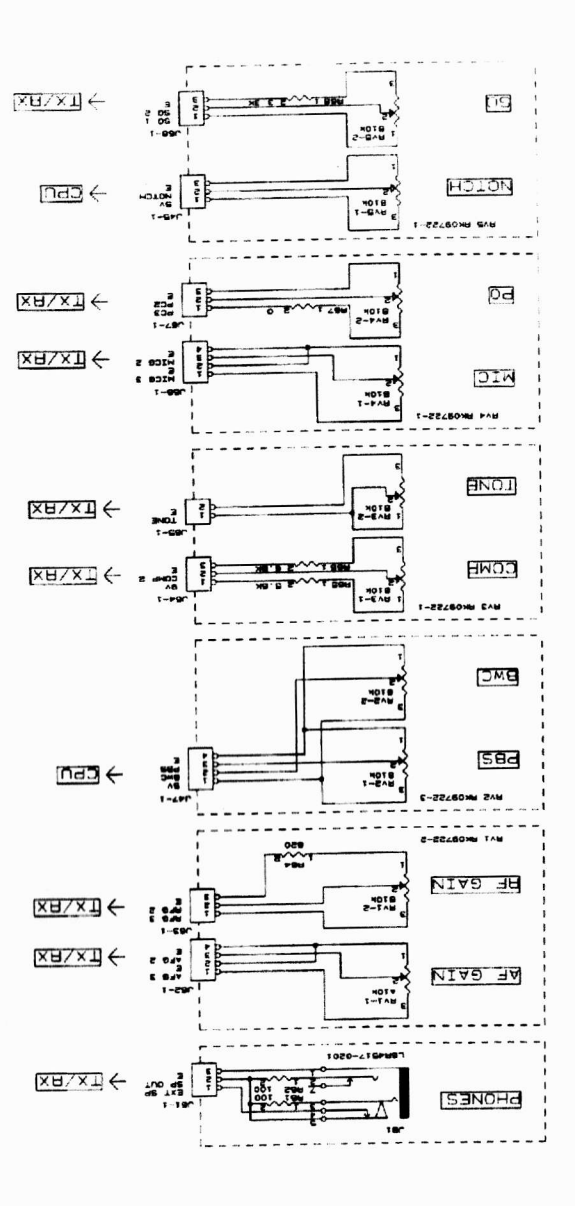

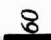

## CAF-412 TX/RX Unit (1/4)  $12.2$

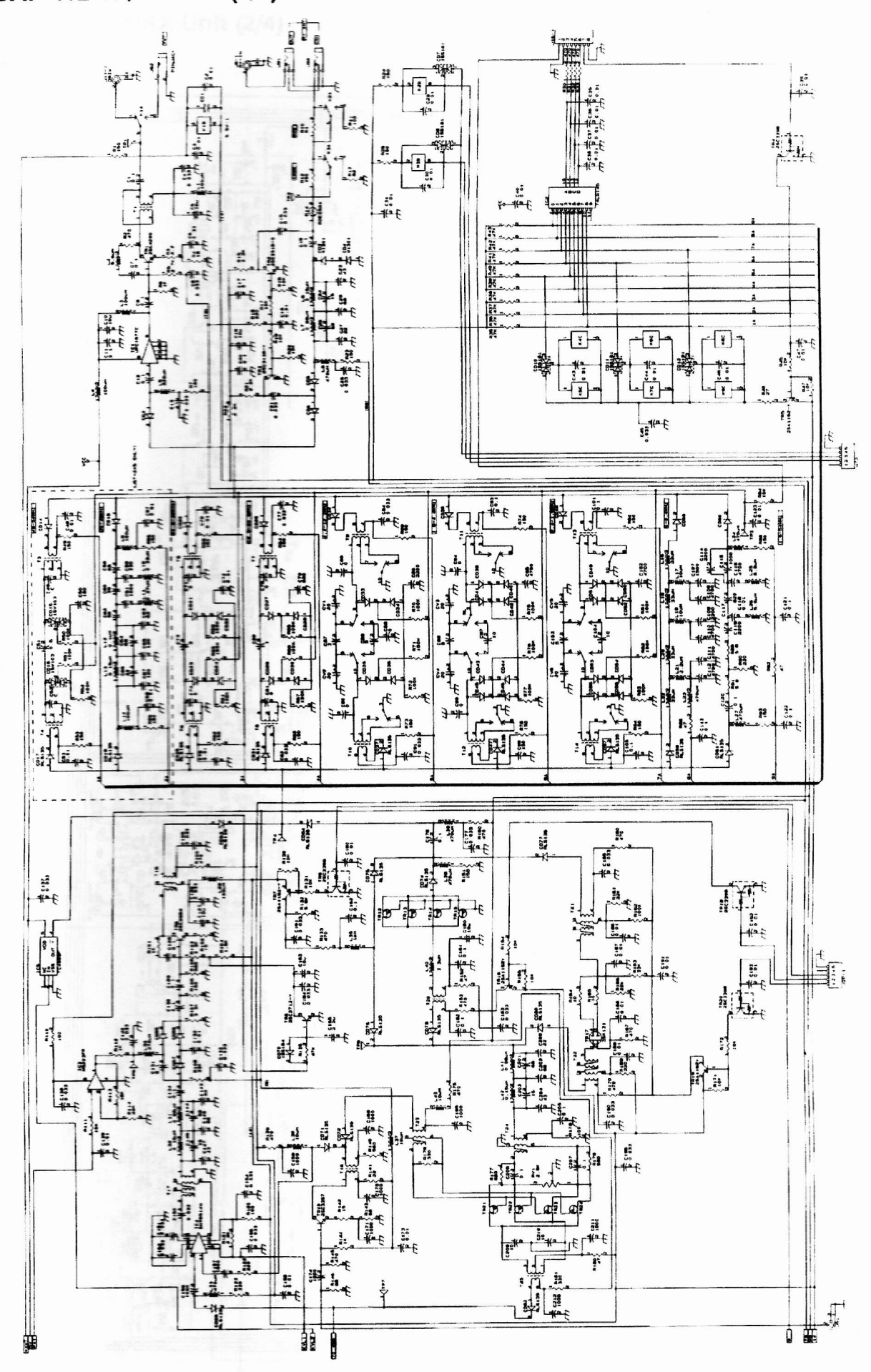

CAF-412 TX/RX Unit (2/4)  $12.2$ 

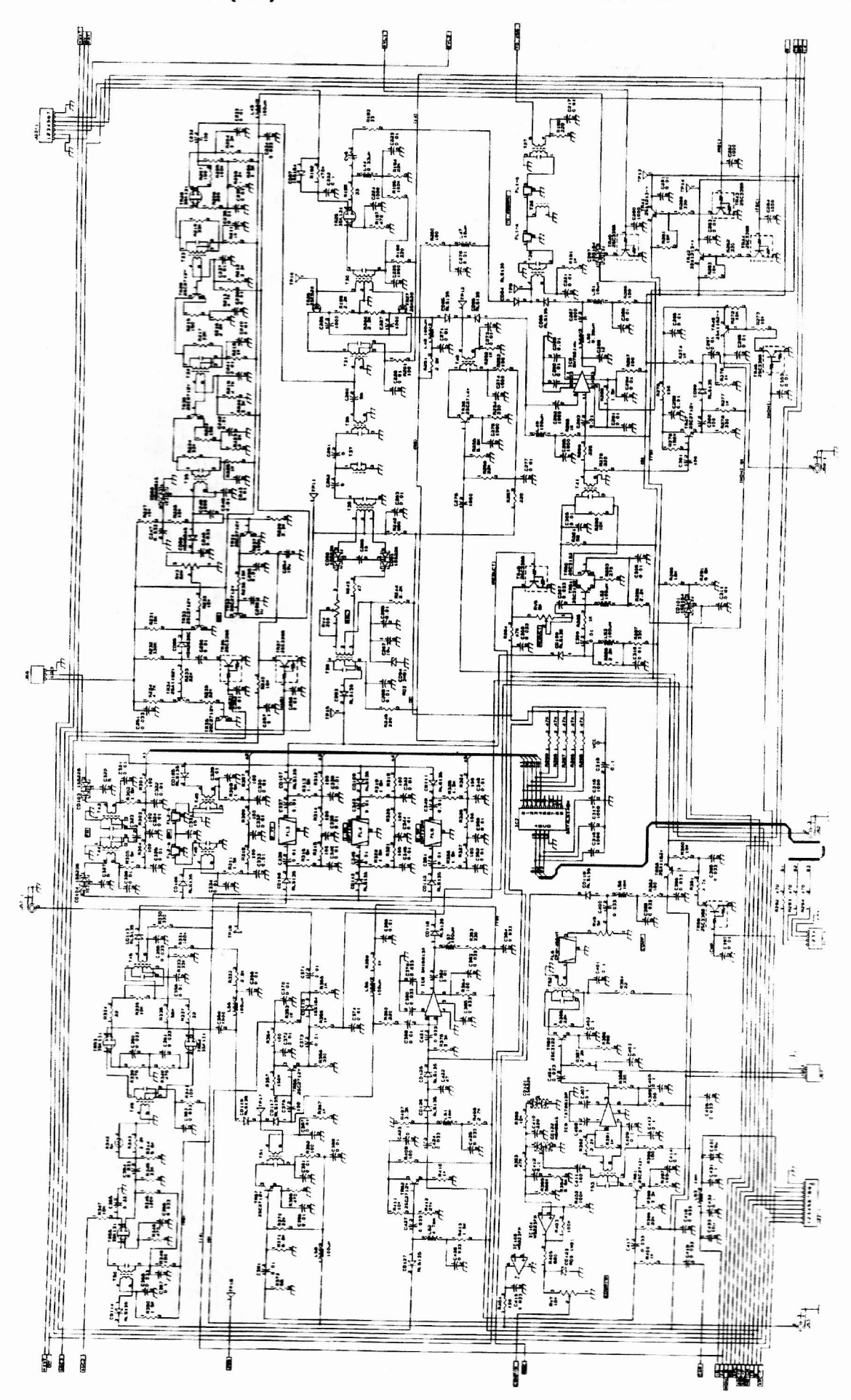

CAF-412 TX/RX Unit (3/4)  $12.2$ 

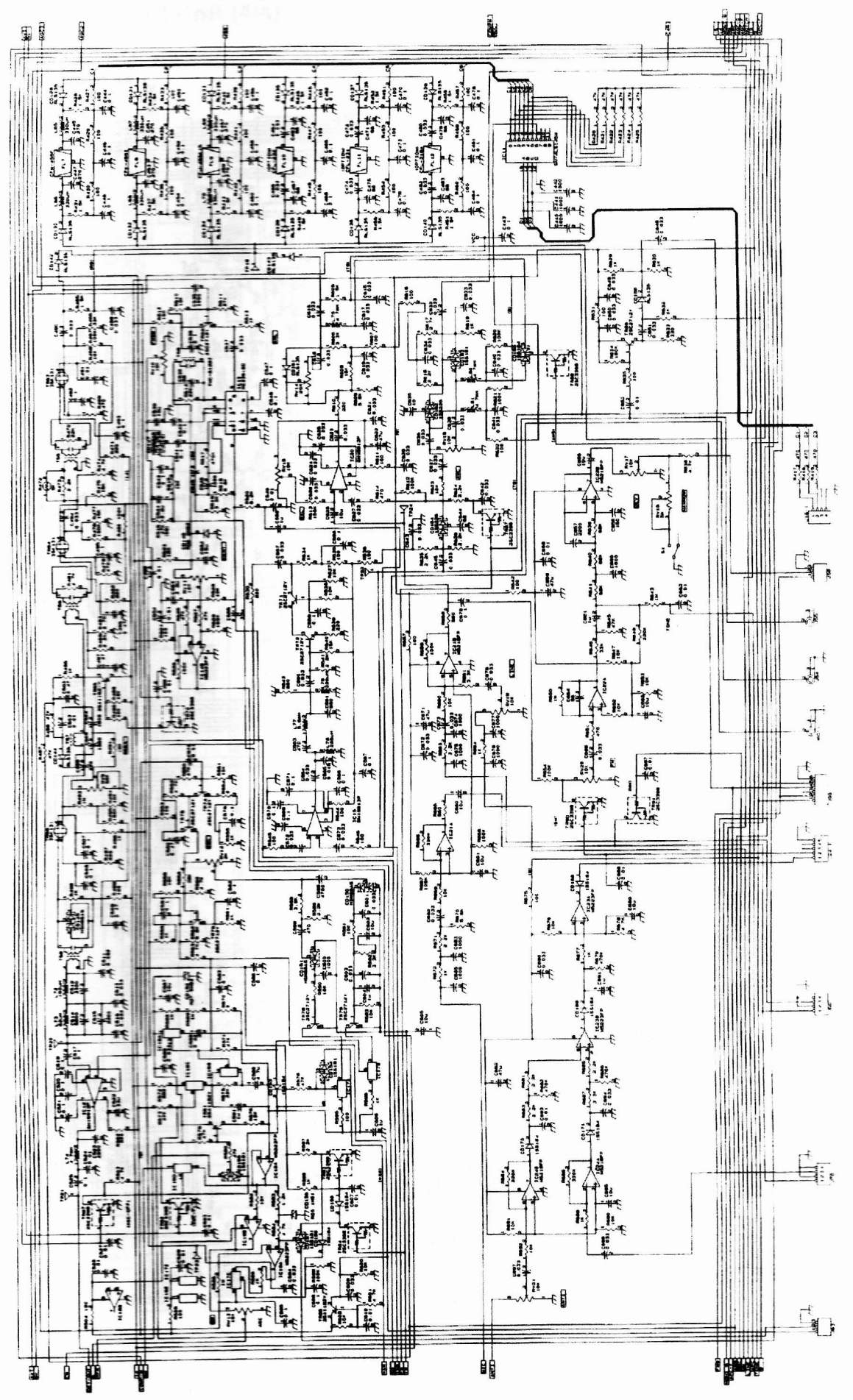

12.2 CAF-412 TX/RX Unit (4/4)

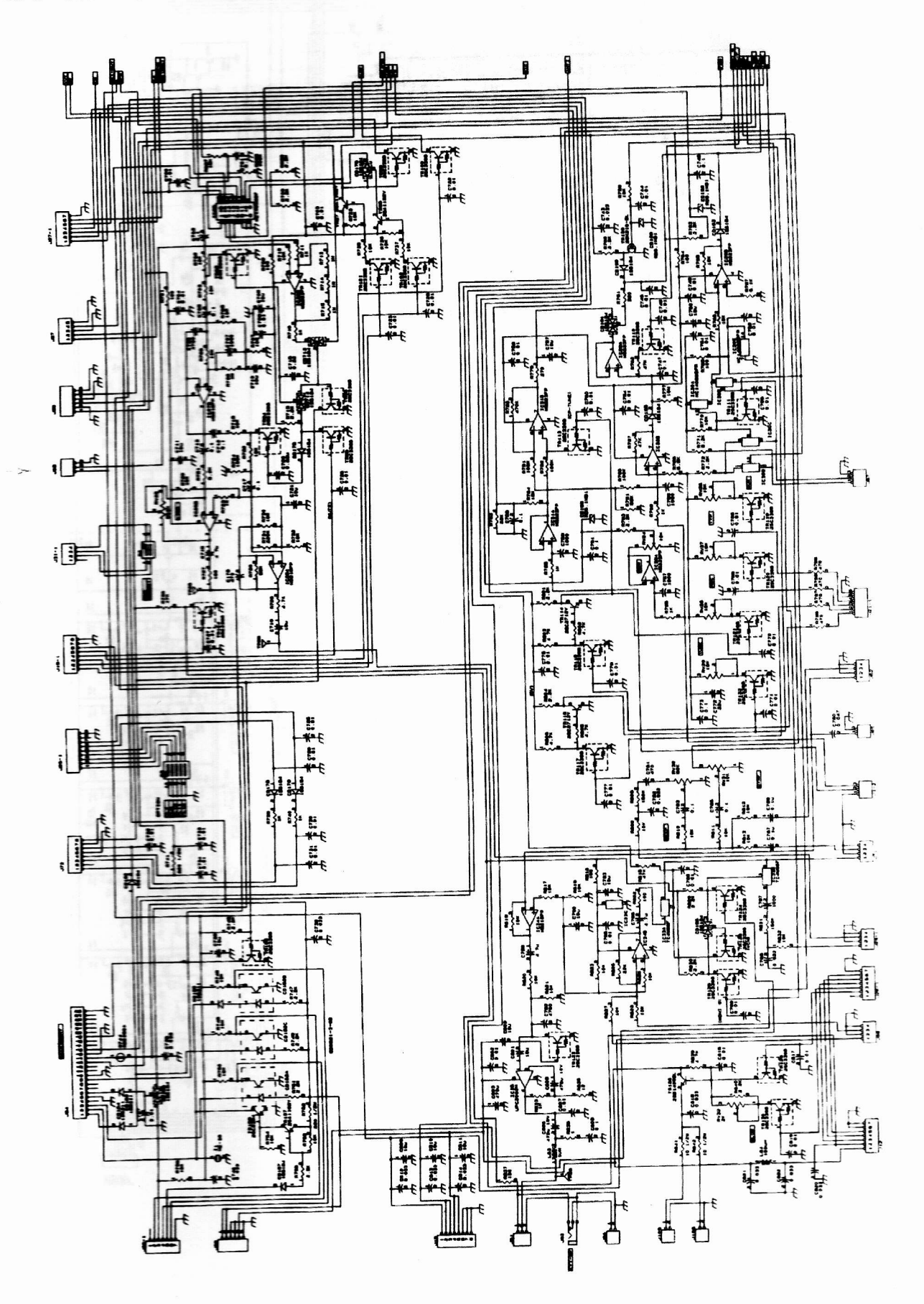

64

## CGH-192 Synthesizer Unit (1/3) 2.3

1 da t Ę ¢Ţ E õ E ない ほ q<br>Ję ţ  $\begin{matrix} \mathbf{r} \\ \mathbf{r} \\ \mathbf{r} \end{matrix}$ Ä £ ĩĩ h  $\frac{1}{2}$  $\overline{\odot}$ ð  $\frac{1}{1}$ Ħ k N. Ì. L g k í 七體 清· ŧ ij  $\overline{a}$ ł, -14  $\overline{\mathbf{a}}$ i® £9 k 酎 Eþ. × Ŧ ñ Ł ij ÷.  $#$ HKE H ĵ, ţ, ł Ū ã à ∣Ħ d ŗ ï die. 纤长 the c  $\mathbf{H}$ ŧ. g all. t,  $\overline{a}$ ì. ġ, Ħ ħ k Æ N II ï 情 h à n ů£ П į, I 不一样 語外  $\overline{t}$ ן, ם 11  $\frac{1}{2}$  $\frac{1}{16}$  $\mathbf{B}$ į  $\begin{array}{c}\n\hline\n\text{H} & \text{H} \\
\hline\n\text{H} & \text{H}\n\end{array}$ Īļ ä ř  $\widetilde{\mathbf{H}}$ ë 詩 行生  $\frac{1}{2}$ şi R  $\bullet$  $H_{\rm H}$ Ŧ ij 村 CANC ا}ر ŋĤ  $\frac{1}{k}$ H ŀ. i<br>P  $\ddot{=}$  $\mathbf{r}$ Ħ Hilittitti **HTTTTTT** Ĩ 梅海  $\frac{1}{2}$ ų ासान **I Form** ▥▫ E ŋ **ARKET** ::NH

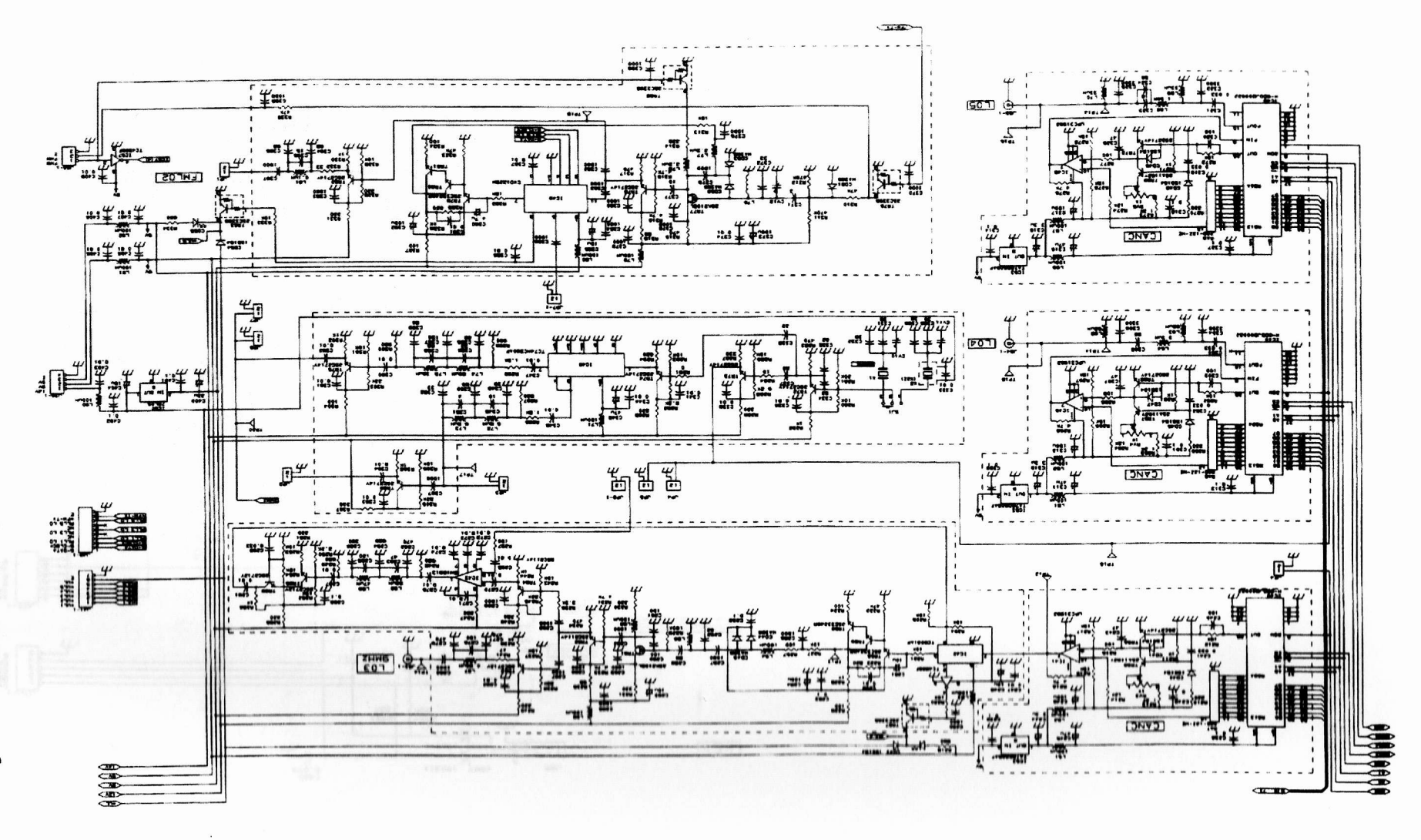

CGH-192 Synthesizer Unit (2/3) 12.3

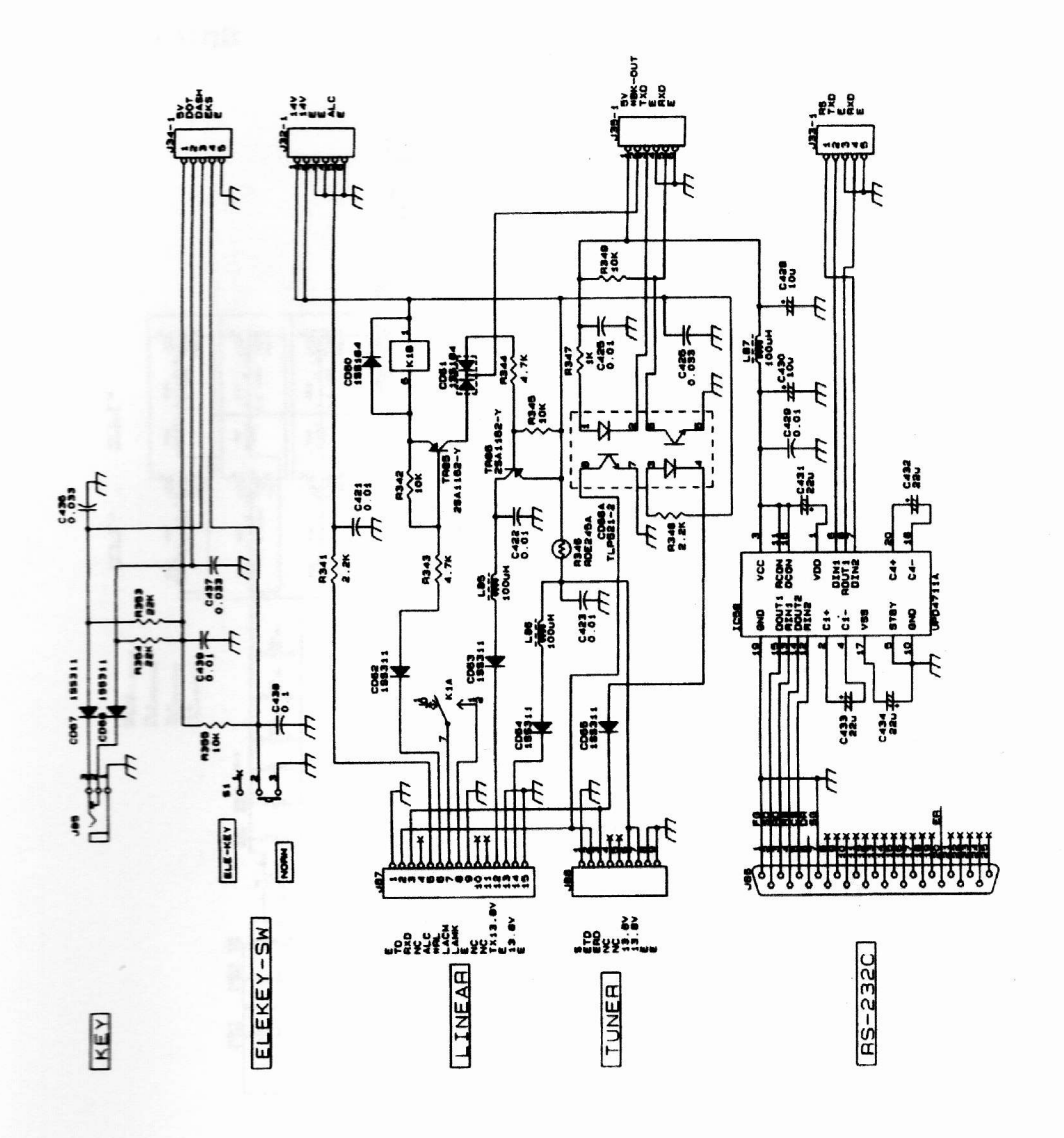

## CAH-449-D PA Unit  $12.4$

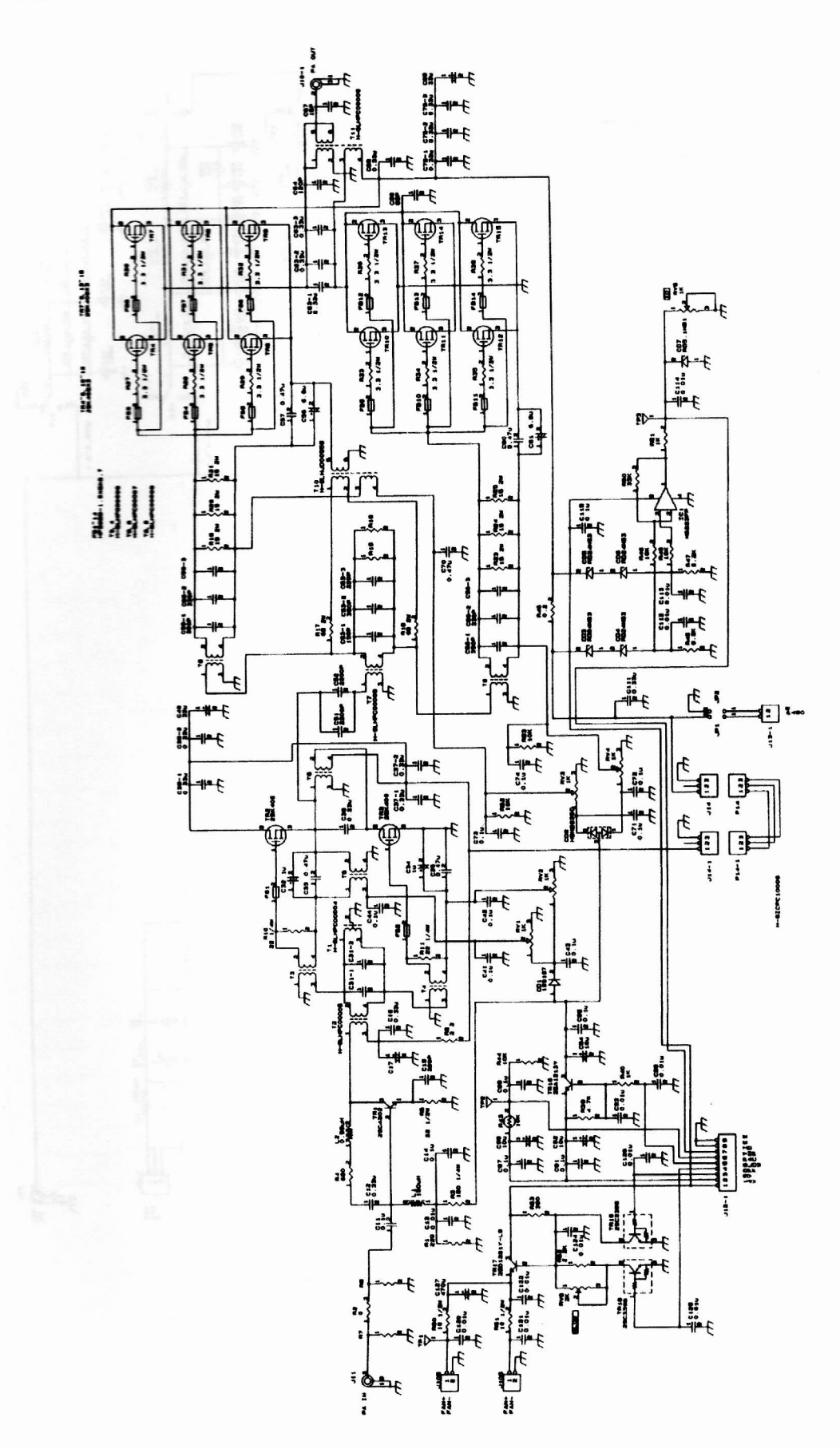

I

Π

I

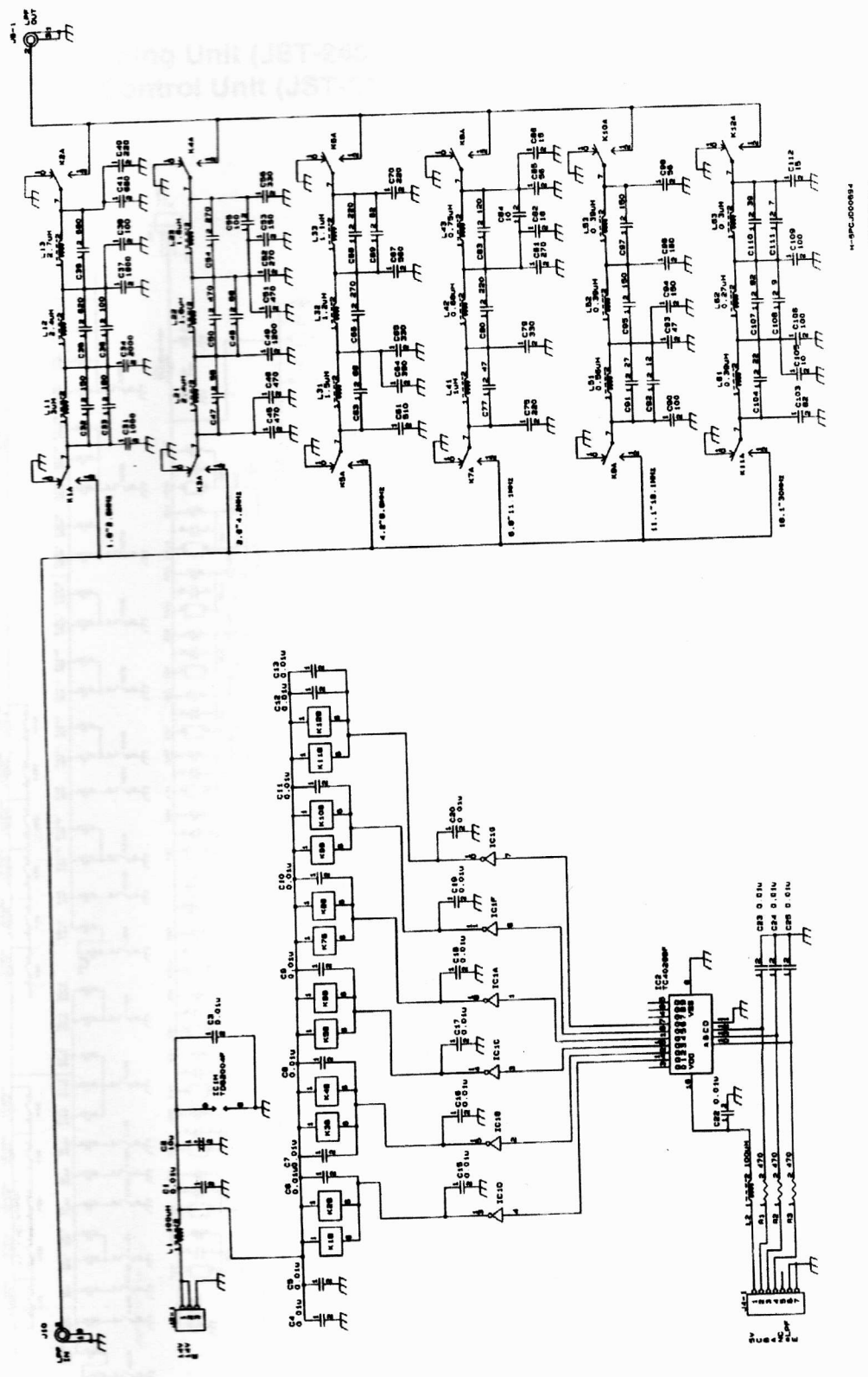

**"BPOJOCOMB** 

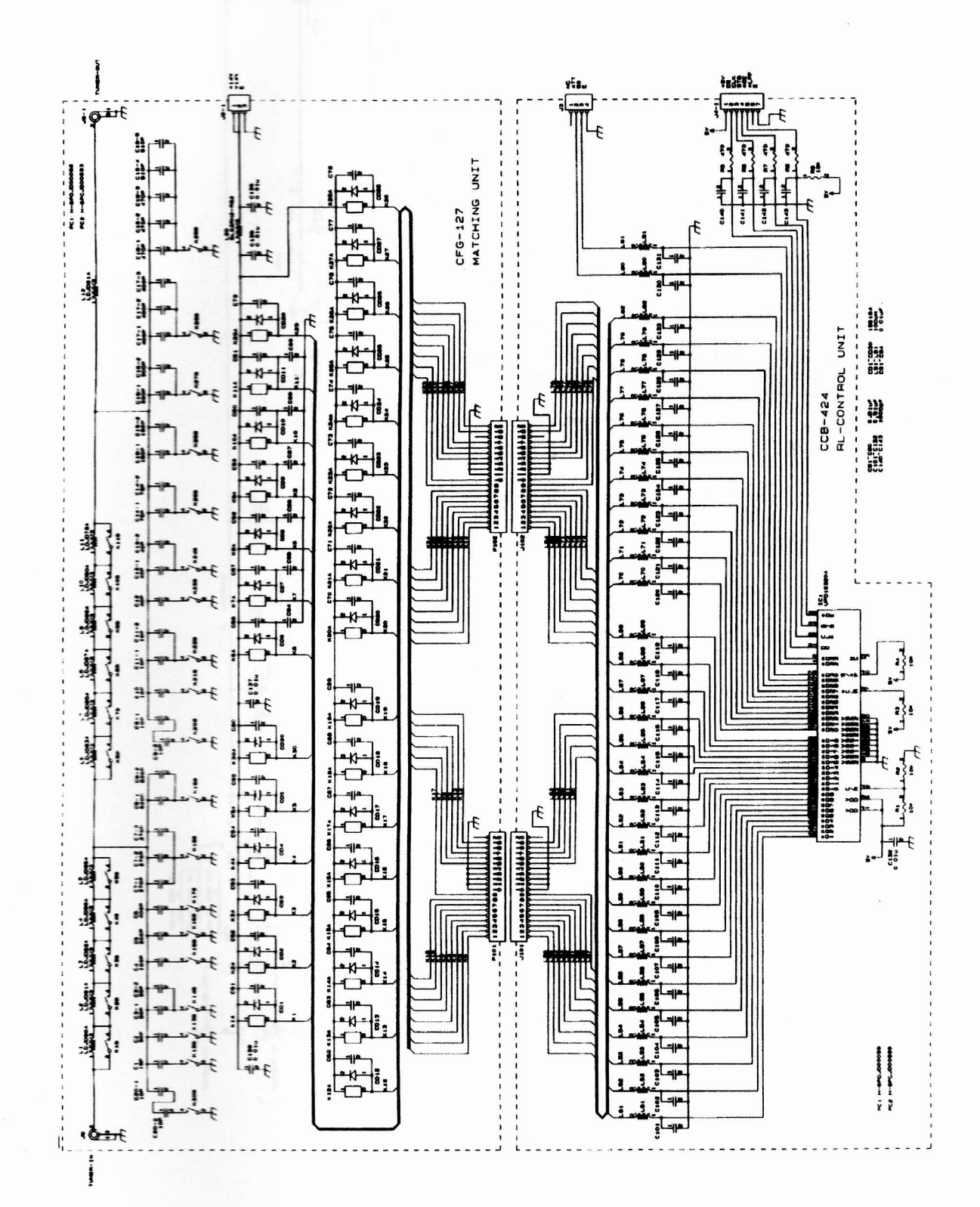

## CFG-127 Matching Unit (JST-245, standard; JST-145, optional)<br>CCB-424 RL-Control Unit (JST-245, standard; JST-145, optional)  $12.6$

# 12.7 CCC-284 Sensor Unit (JST-245, standard; JST-145, optional)

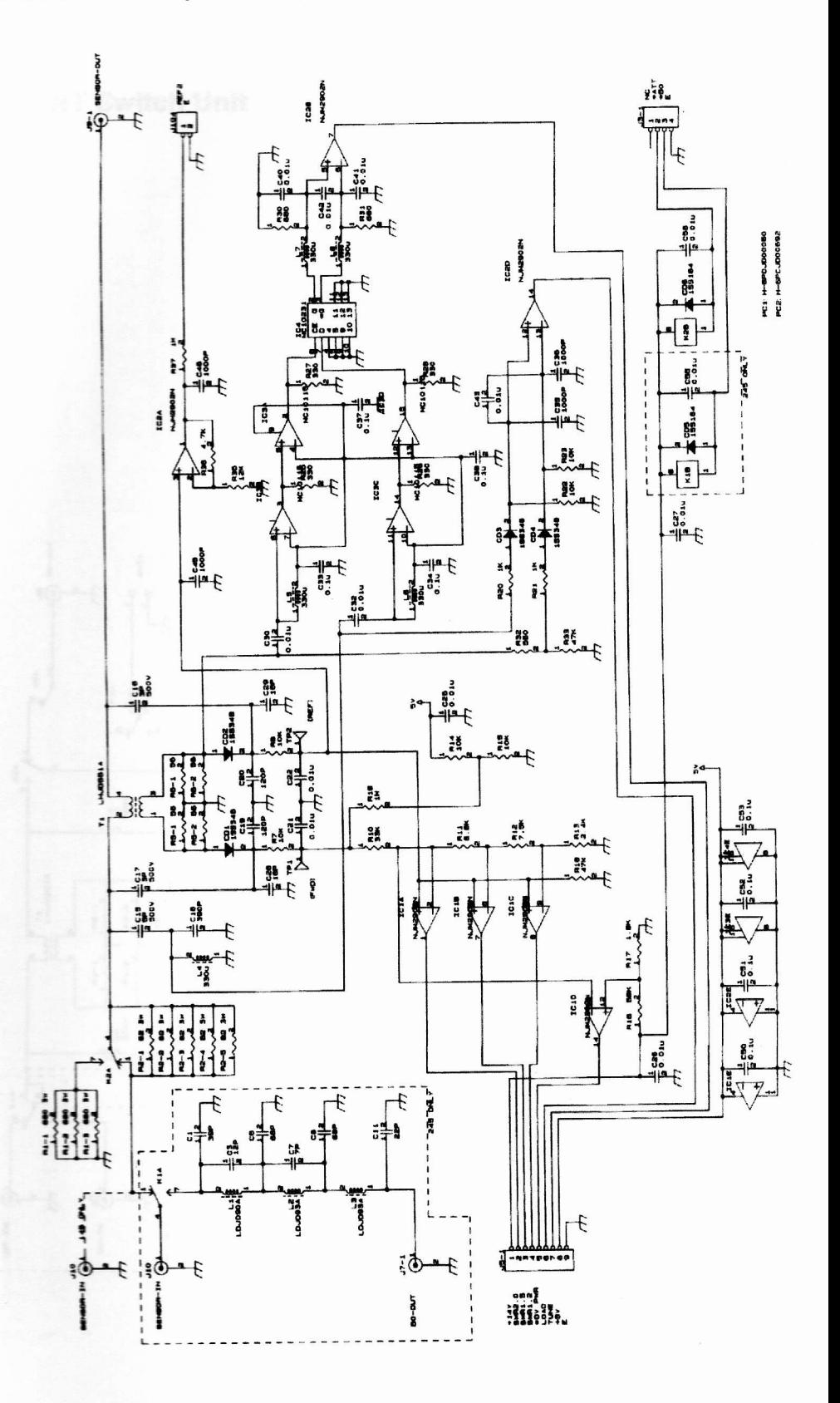

H

N

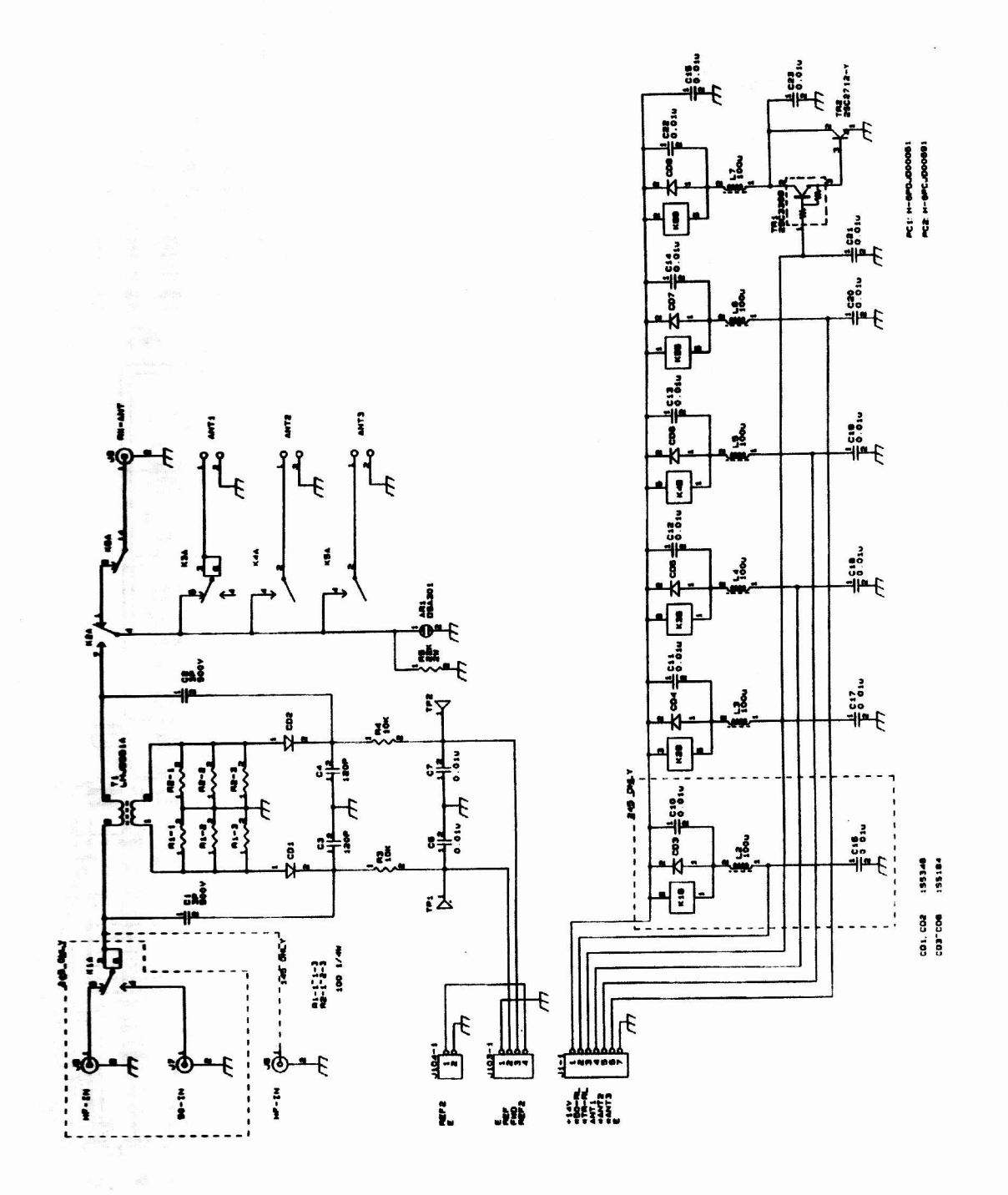

are nne

 $\frac{1}{2}$ 

 $P$ 

li

**bni<br>| il<br>| pni-<br>| ti-**

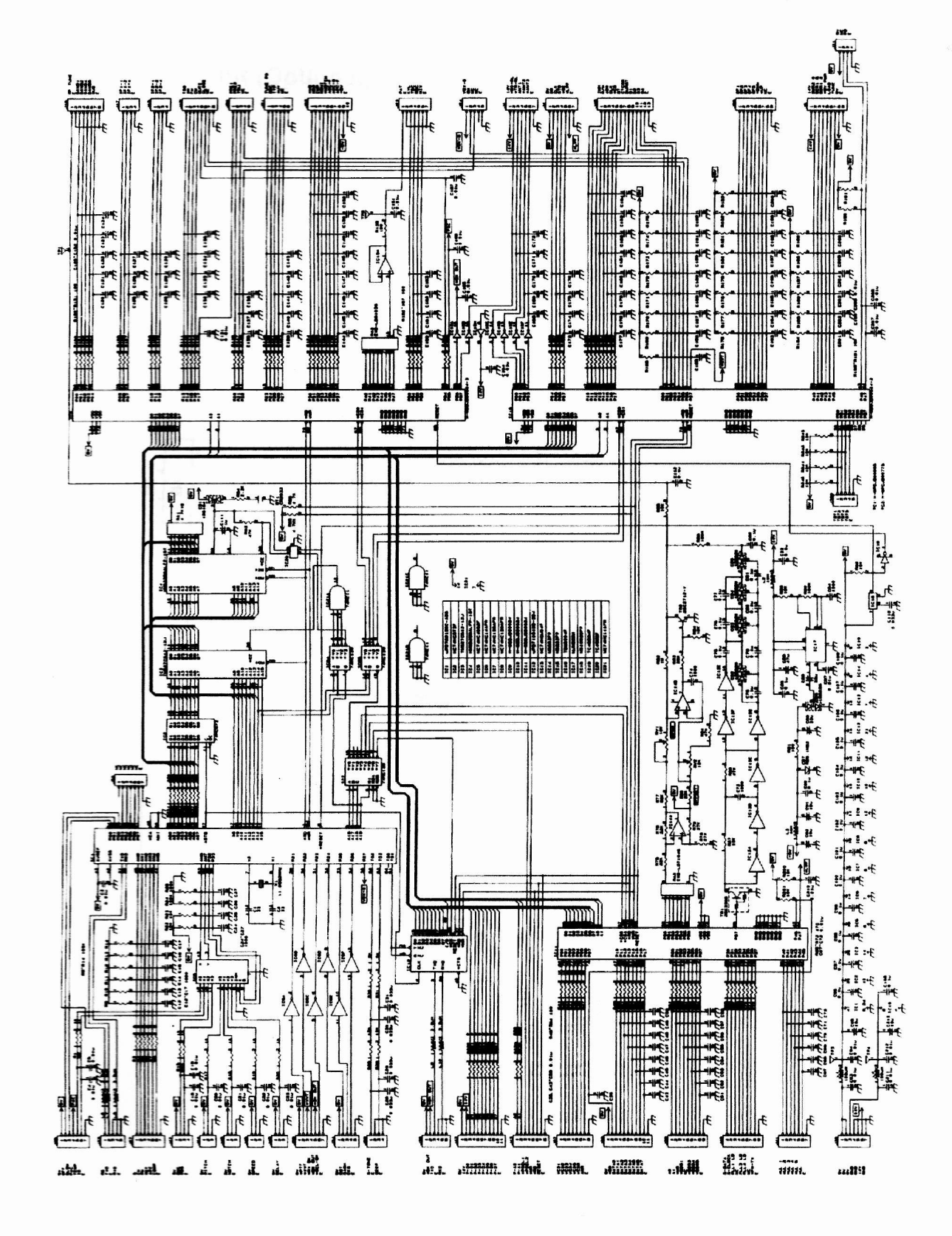

rare enna h.

 $R\ddot{F}$ 

 $di$ 

ioni il, roniati-

# 12.10 CCL-227 Tone Unit (Optional)

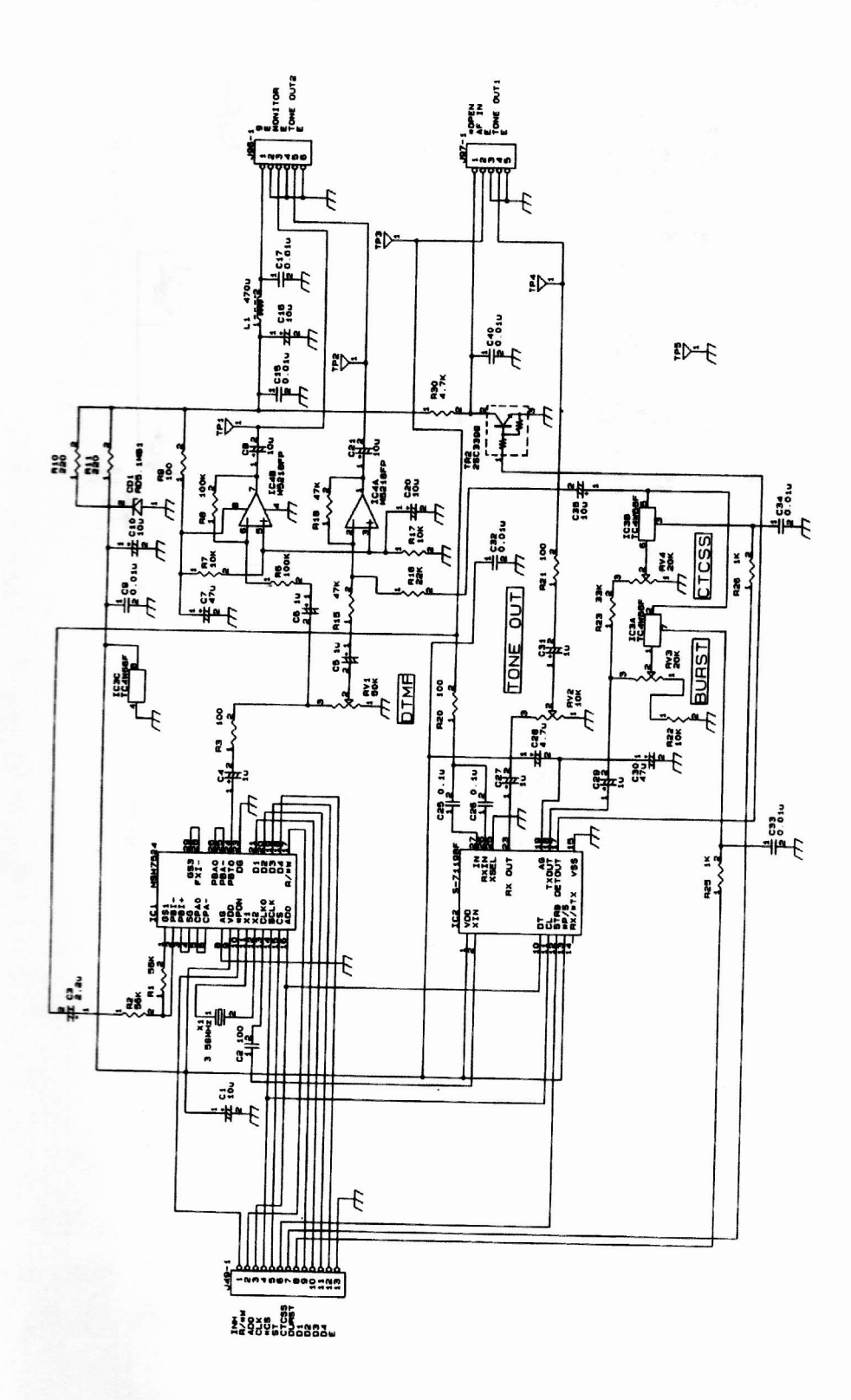

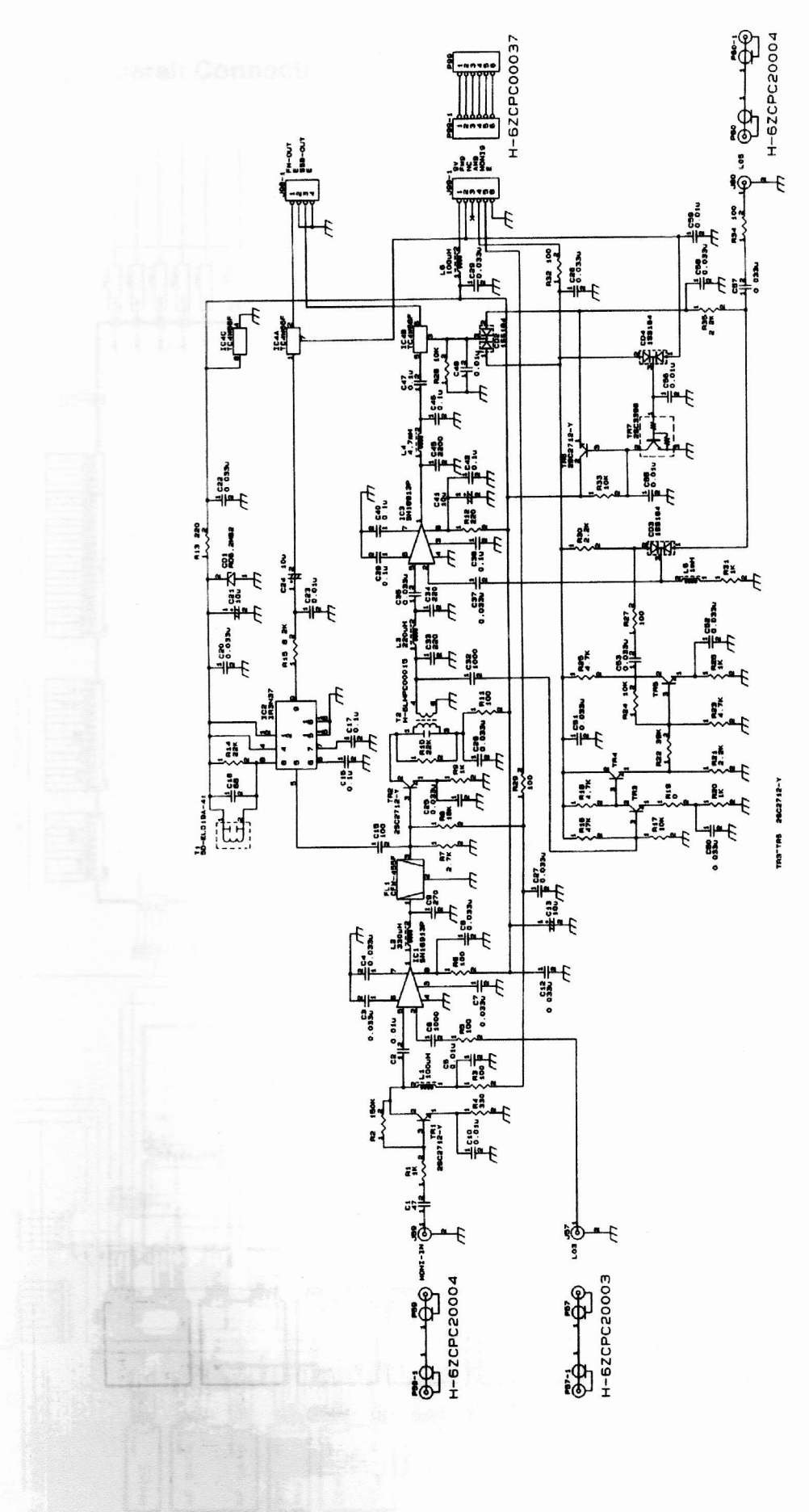

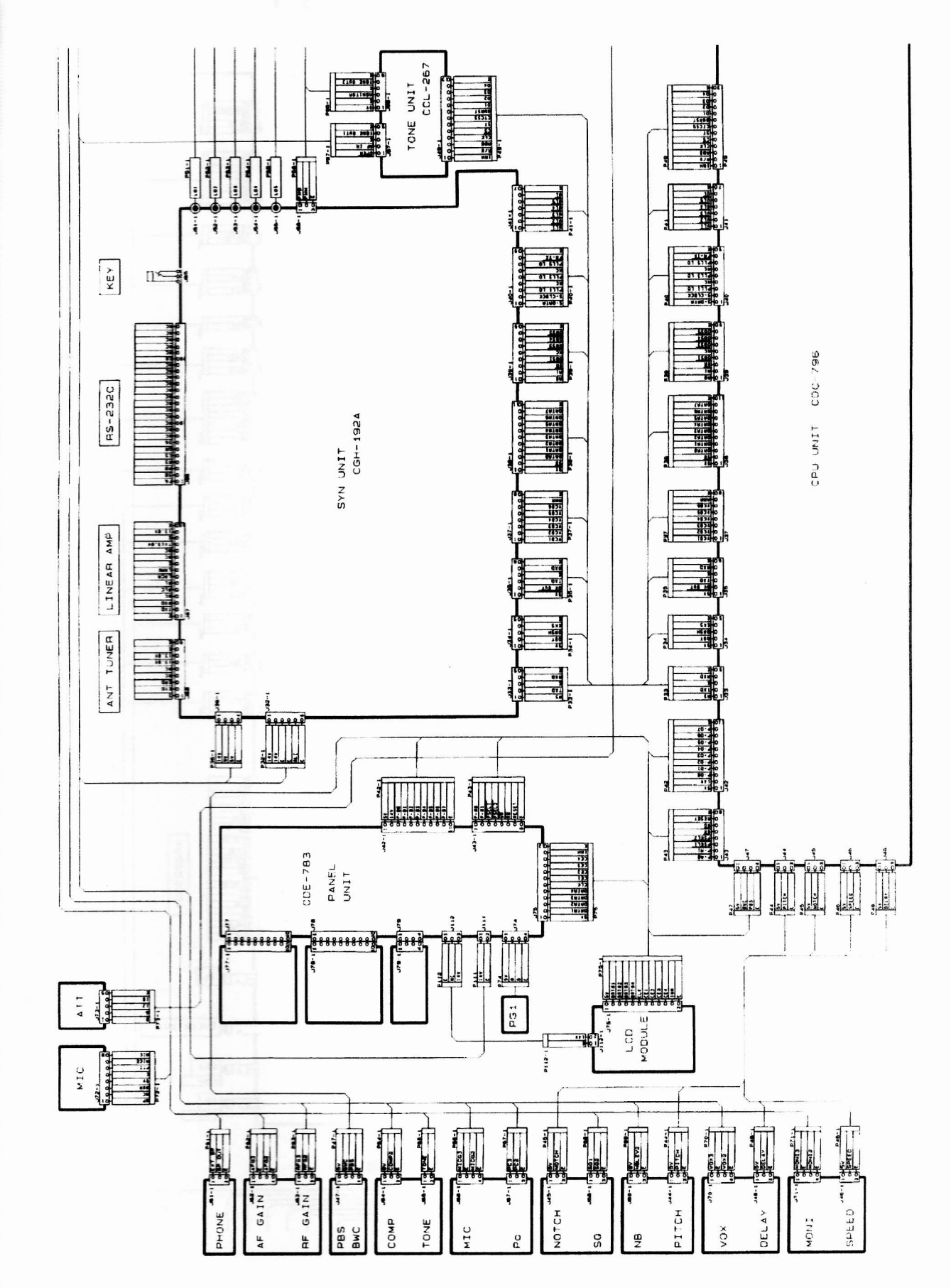

## 12.12 JST-145 Overall Connection Diagram (1/3)

12.12 JST-145 Overall Connection Diagram (2/3)

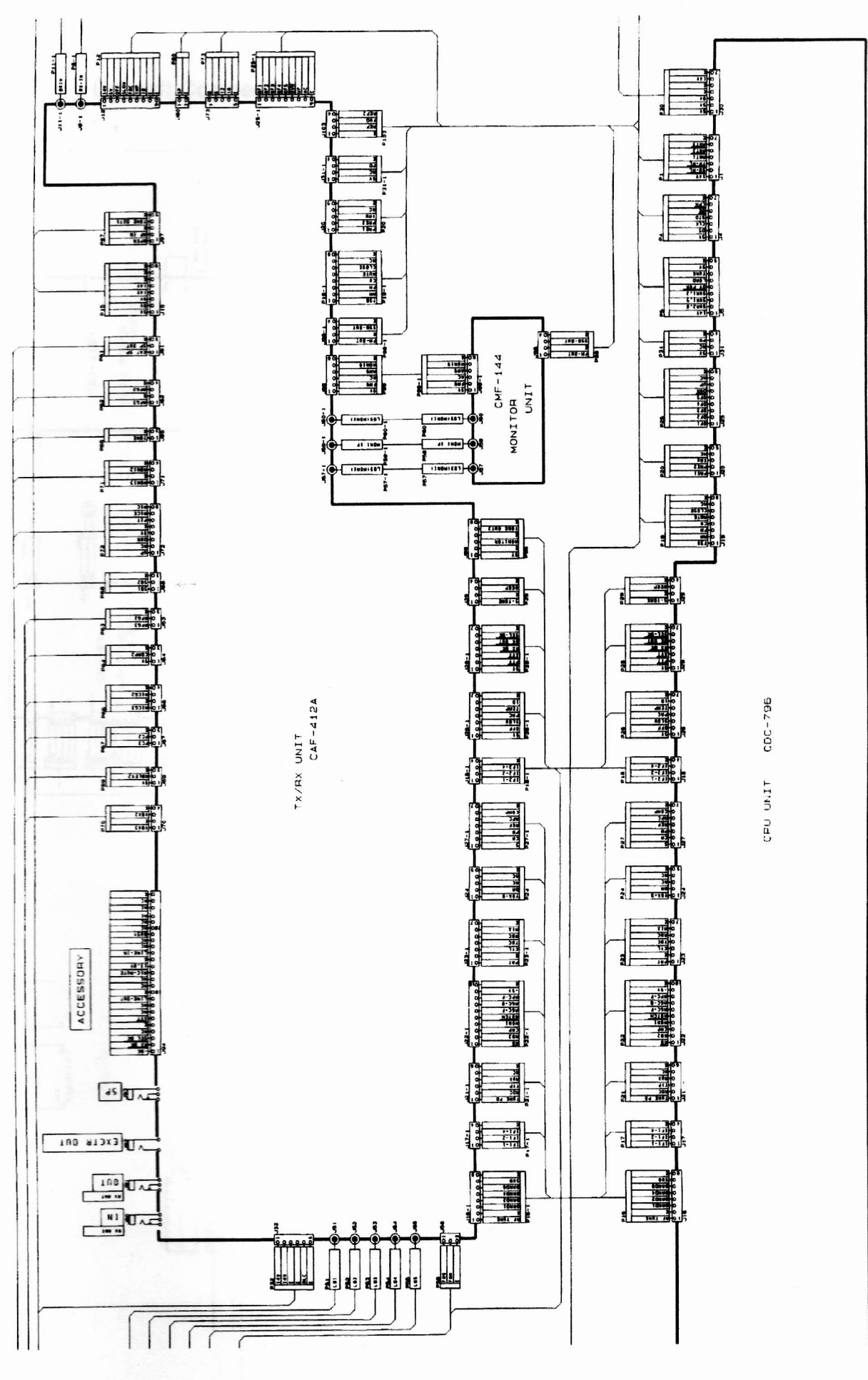

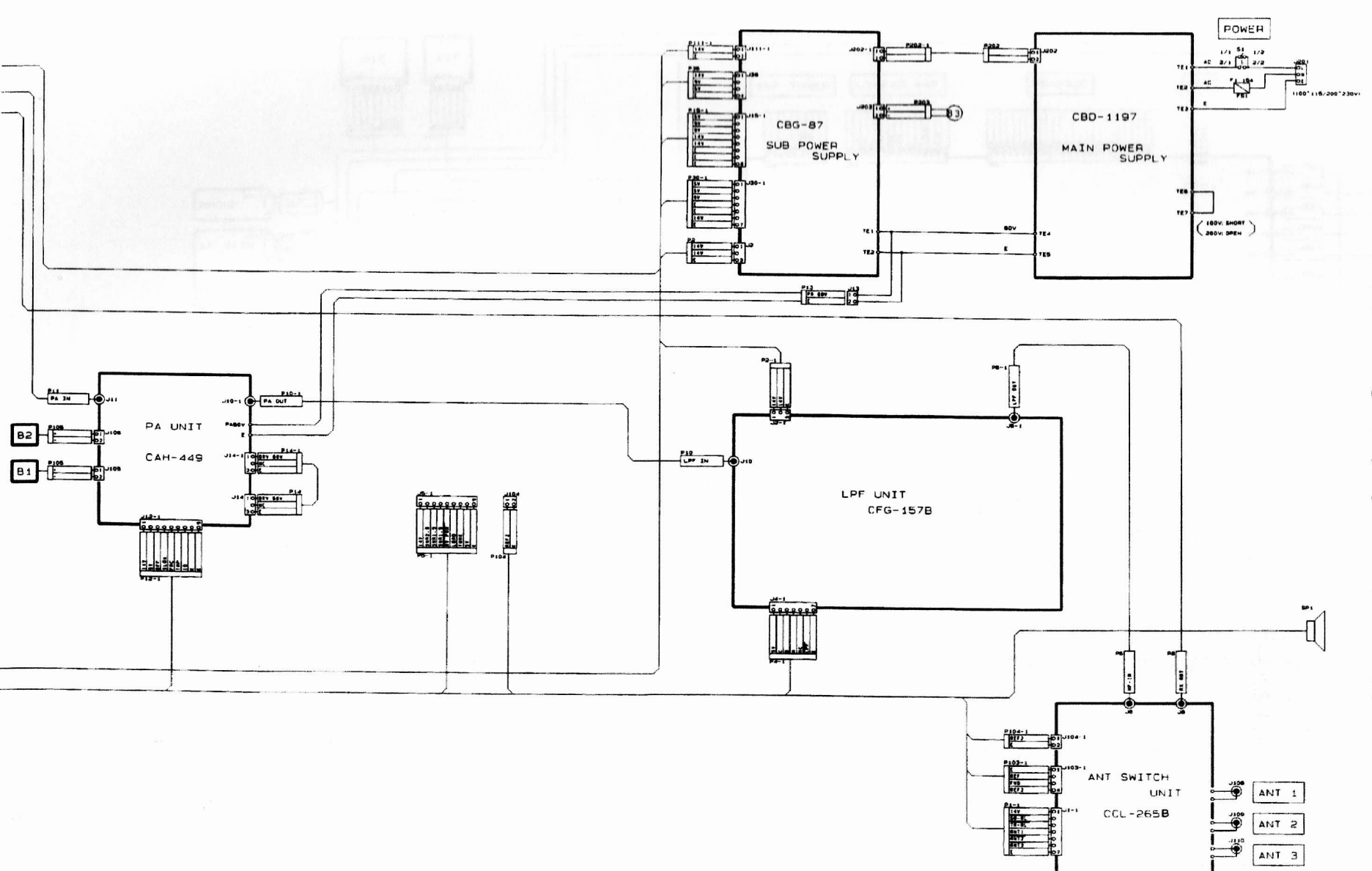

# 12.12 JST-145 Overall Connection Diagram (3/3)

## 12.12 JST-245 Overall Connection Diagram (1/3)

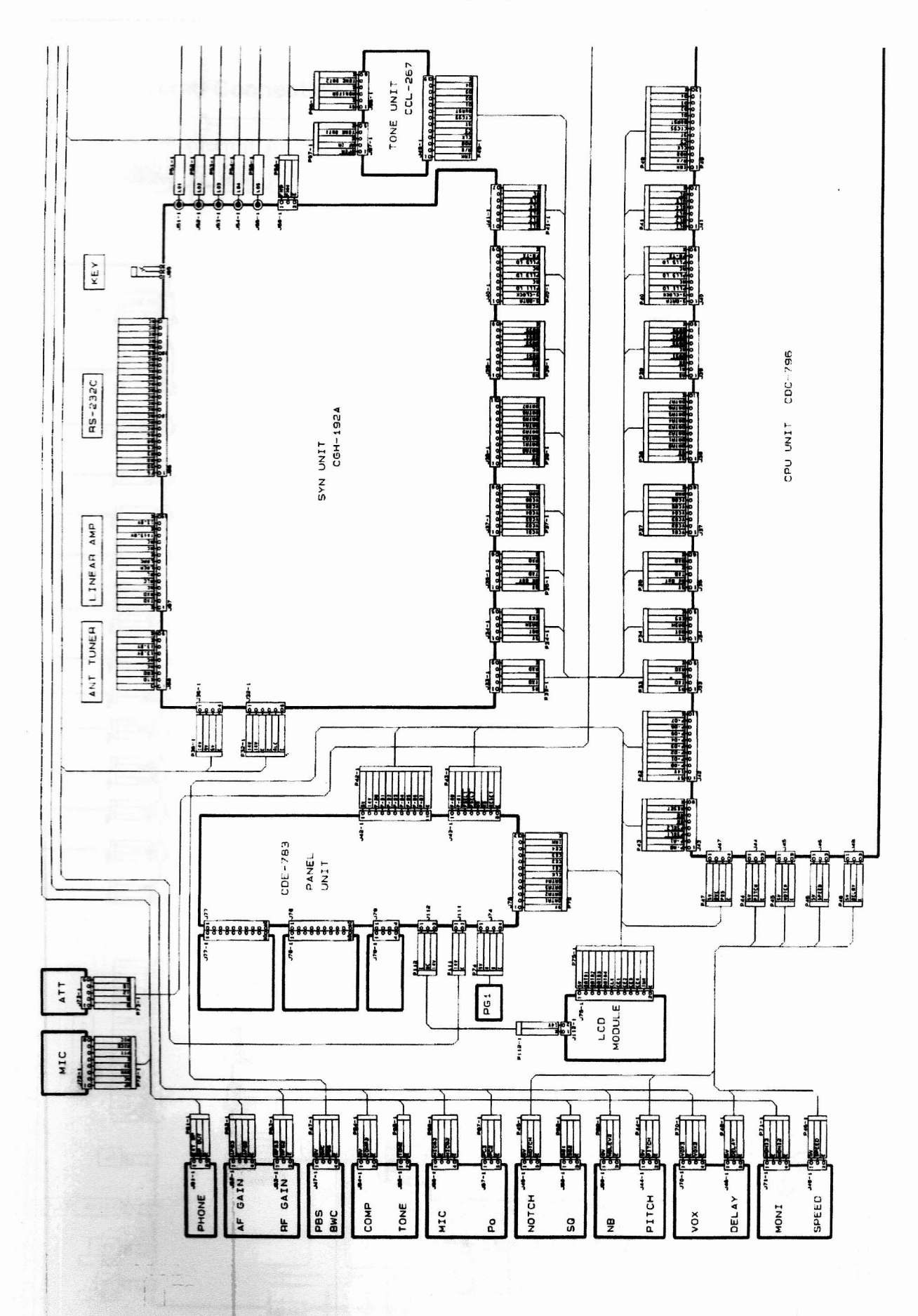

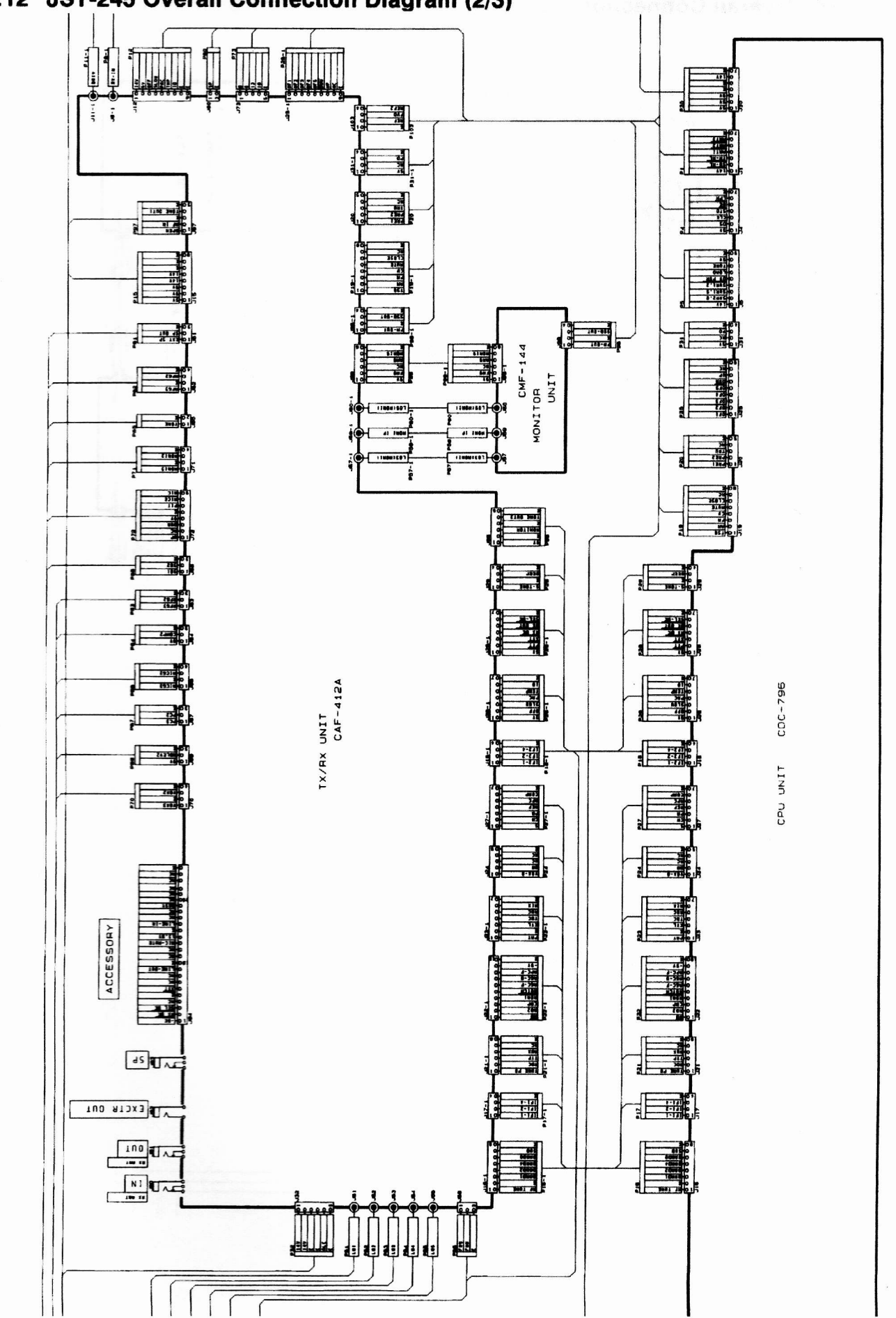

12.12 JST-245 Overall Connection Diagram (2/3)

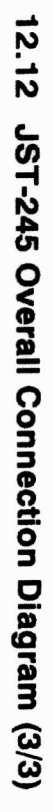

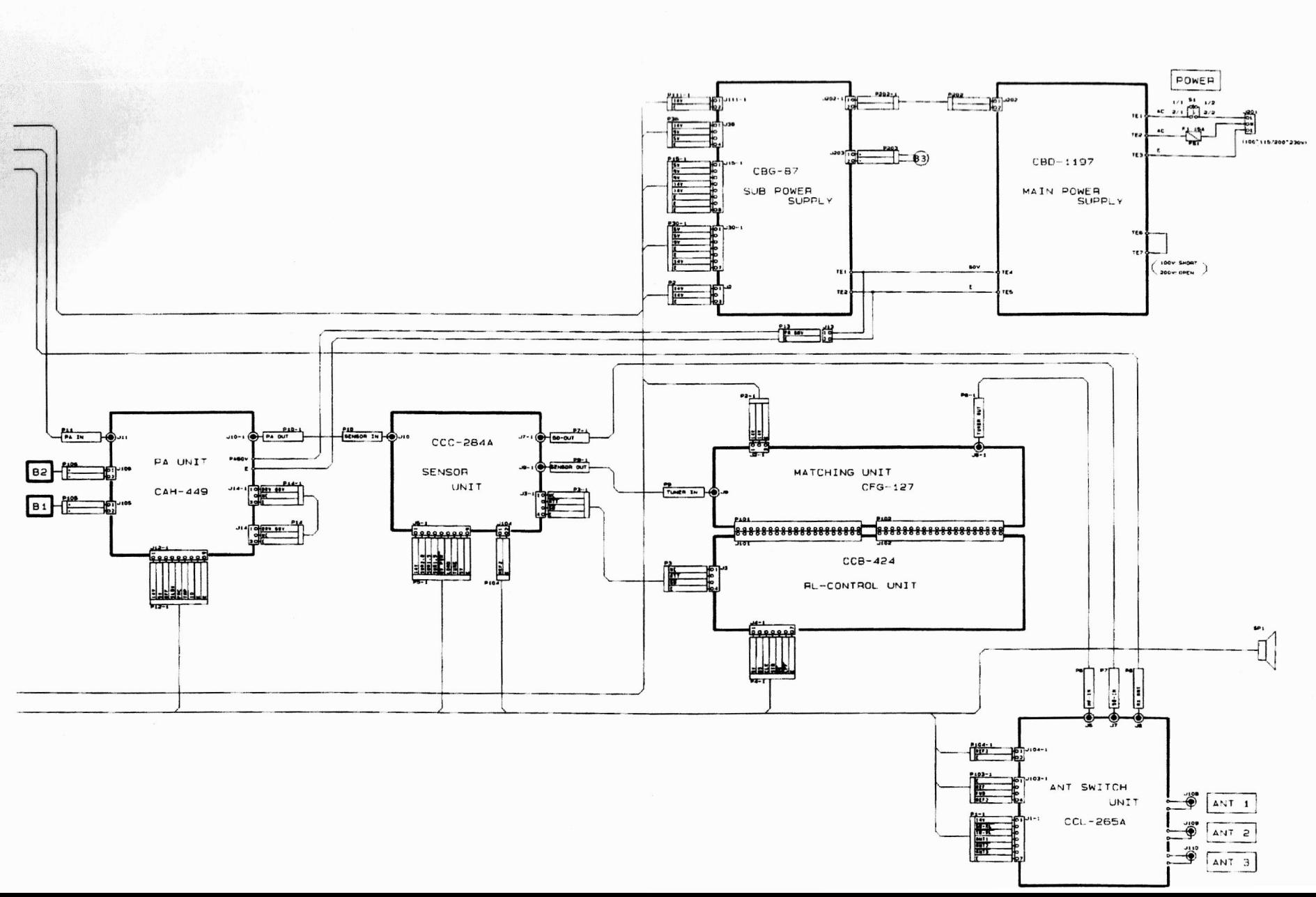

# JST-245 JRC Ricetrasme

Apparato caratterizzato da un notevole miglioramento dello stadio RF di trasmissione grazie all'utilizzo nello stadio lineare di potenza del sistema a MOSFET SEPP.

Ricetrasmettitore compatto, misura solo  $350 x 130 x 305 mm$ ; incorpora un alimentatore switching ed un accordatore automatico di antenna. Inoltre è provvisto di funzioni di sintonia variabile della banda passante nonchè del filtro notch per l'eliminazione delle interferenze.

## **CARATTERISTICHE PRINCIPALI**

## Bande HF + 50 MHz

Oltre la banda di frequenze da 1.9 a 28 MHz, l'apparato operara anche nella banda dei 50 MHz in tutti i modi operativi incluso SSB, CW, AM (A3H), AFSK ed FM.

## Ampio display a colori LCD

Pannello frontale ergonomico, con una disposizione dei controlli ottimale in maniera talle da facilitare l'uso. Inoltre l'interfaccia operatore comprende un ampio display a cristalli liquidi LCD a colori con una risoluzione di 41-dot ed indicatore a barra.

## Selezione multipla di antenne<sup>®</sup>

Dal pannello frontale sono selzionabili fino a tre antenne. Le informazioni inerenti le antenne e la loro relativa banda sono impostabili in memoria.

## Alimentatore switching

L'apparato incorpora un particolare alimentatore switching che permette la trasmissione continua ad alta potenza. La tensione di alimentazione è commutabile

tra gli 85-132V ed i 170-264V.

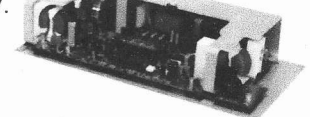

## Controllo stabile della frequenza

La frequenza locale di riferimento viene generata da un oscillatore al quarzo ad alta stabilità (DDS IC) di concezione JRC il quale

garantisce incrementi di frequenza pari a 2 Hz con un rumore di fase veramente basso.

## Memoria di banda

Ciascuna banda di memoria è in grado memorizzare la frequenza, il modo, la banda passante IF, AGC e l'antenna attualmente in uso.

## 200 canali di memoria

200 memorie sono disponibili per registrare la frequenza, il modo, il filtro AGC, l'antenna in uso nonchè lo split, shift, tone squelch, RF AMP On/Off

## Altre funzioni di serie:

Sono ottenibili un'ampia gamma di funzioni standard quali il VFO con equalizzatore, il Break-in completo, il manipolatore elettronico, lo squelch (attivo in tutti i modi operativi), il VOX e il compressore vocale RF

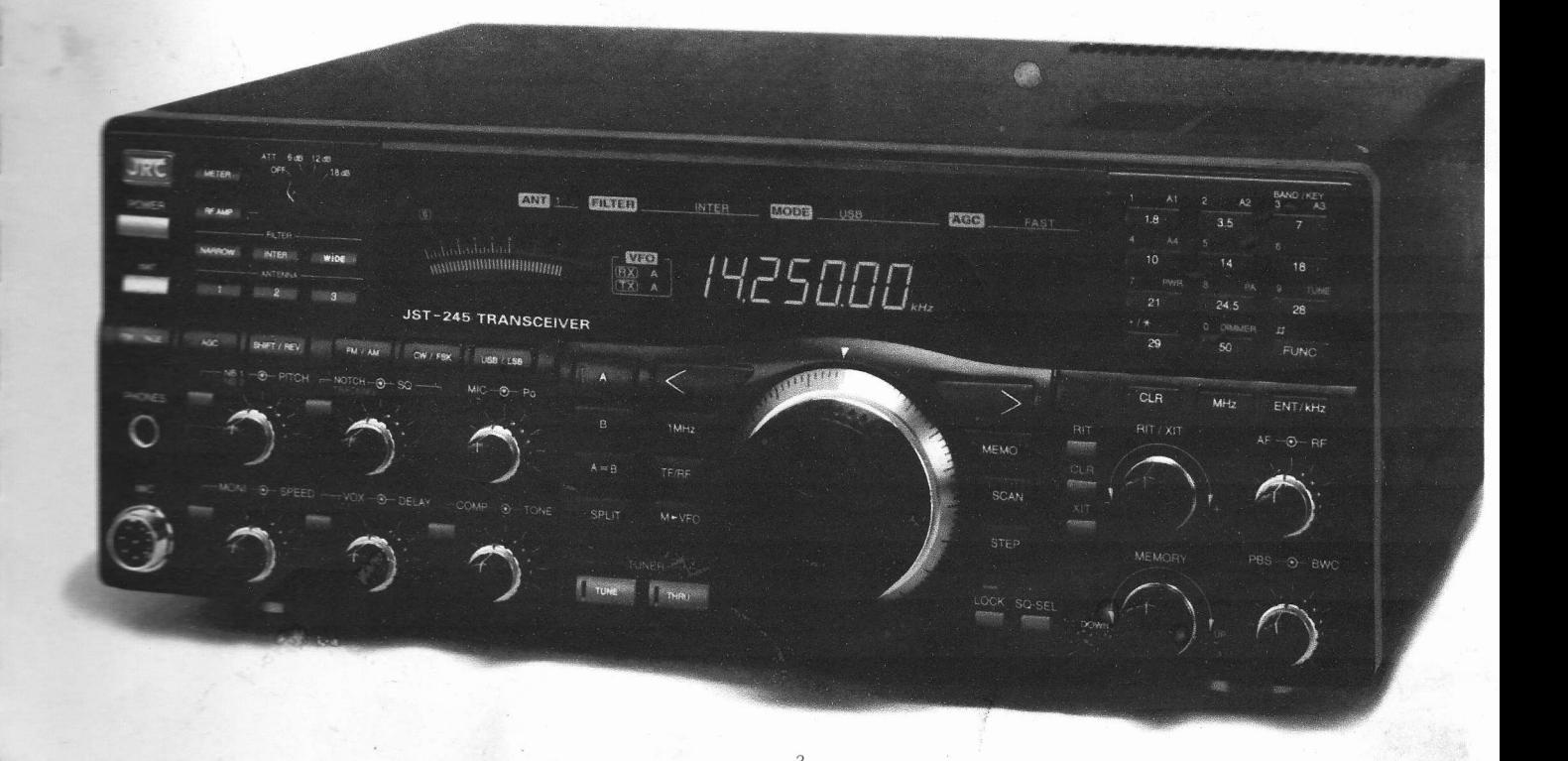

# **JRC**

 $MONEL$ 

DX

M

# JST.145 JST.245

Ricetrasmettitore HF

# MANUALE DI ISTRUZIONI

Si raccomanda di leggere atlentamente questo manuale prima di iniziare ad utilizzare I'apparato, e di conservarlo in previsione di evenluali consultazioni future.

Da pagina 2:

Caratteristiche principali

Da pagina 3:

Caratteristiche tecniche

Da pagina 4:

Predisposizione all'uso

Da pagina 6:

Controlli e comandi

Da pagina 16:

Funzioni operative di base

Da pagina 20:

Funzioni operative